# **UNIVERSIDAD DE HUANUCO FACULTAD DE INGENIERIA PROGRAMA ACADÉMICO DE INGENIERIA CIVIL**

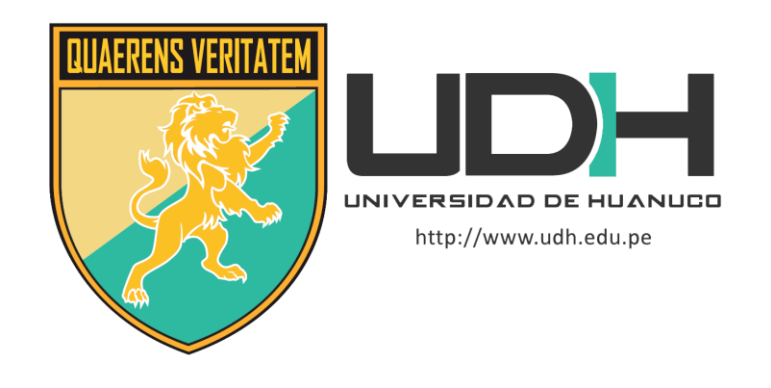

**TESIS**

**"Diseño sismorresistente del sistema de albañilería confinada y aporticado para evaluar el comportamiento estructural de un edificio multifamiliar de 4 niveles, Amarilis – Huánuco – 2022"**

# PARA OPTAR EL TÍTULO PROFESIONAL DE INGENIERO CIVIL

AUTOR: León Olórtegui, Luis Manuel

ASESOR: Lambruschini Espinoza, Reyder Alexander

HUÁNUCO – PERÚ

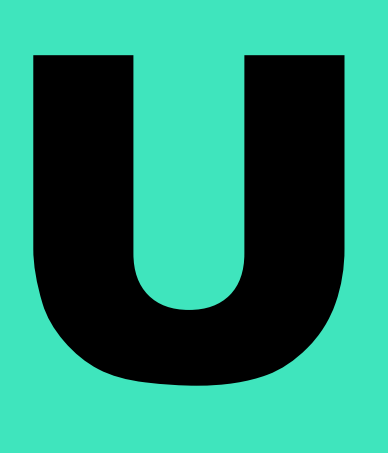

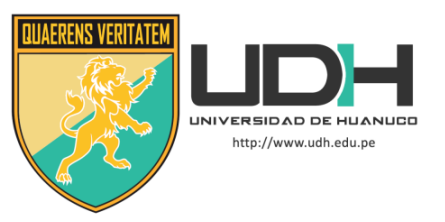

# **TIPO DEL TRABAJO DE INVESTIGACIÓN:**

- Tesis  $(X)$
- Trabajo de Suficiencia Profesional( )
- Trabajo de Investigación ( )
- Trabajo Académico ( )

**LÍNEAS DE INVESTIGACIÓN:** Gestión en la construcción

# **AÑO DE LA LÍNEA DE INVESTIGACIÓN** (2020) **CAMPO DE CONOCIMIENTO OCDE:**

**Área:** Ingeniería, Tecnología

**Sub área:** Ingeniería civil

**Disciplina:** Ingeniería de la construcción

# **DATOS DEL PROGRAMA:**

Nombre del Grado/Título a recibir: Título Profesional de Ingeniero Civil Código del Programa: P07 Tipo de Financiamiento:

- Propio  $(X)$
- UDH ( )
- Fondos Concursables ( )

# **DATOS DEL AUTOR:**

Documento Nacional de Identidad (DNI): 72523065 **DATOS DEL ASESOR:**

Documento Nacional de Identidad (DNI): 45250659 Grado/Título: Título oficial de máster universitario en ingeniería hidráulica y medio ambiente Código ORCID: 0000-0003-0701-2621

# **DATOS DE LOS JURADOS:**

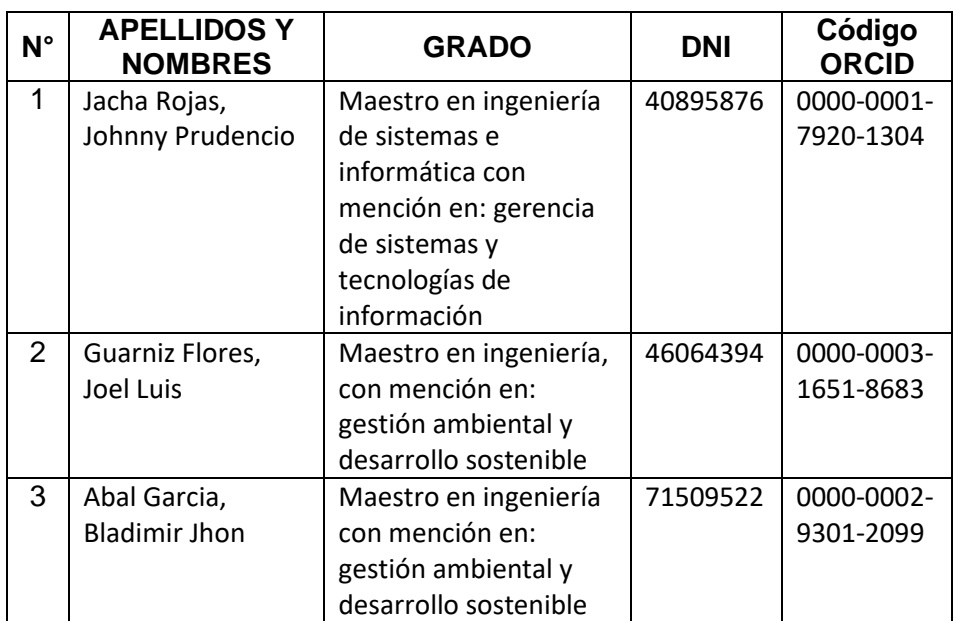

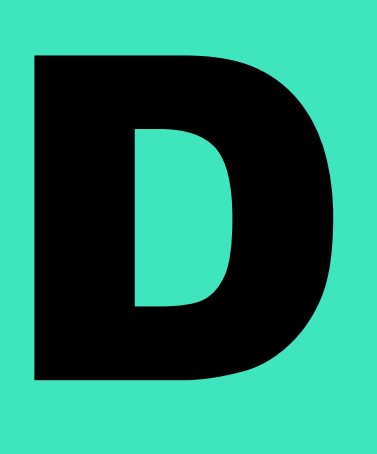

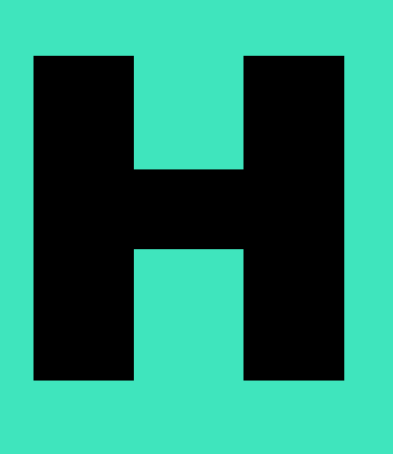

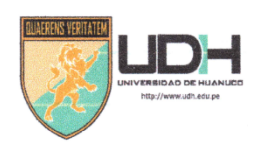

# **UNIVERSIDAD DE HUANUCO** Facultad de Ingeniería

#### PROGRAMA ACADÉMICO DE INGENIERÍA CIVIL

# ACTA DE SUSTENTACIÓN DE TESIS PARA OPTAR EL TITULO PROFESIONAL DE INGENIERO (A) CIVIL

En la ciudad de Huánuco, siendo las 15:30 horas del día miércoles 15 del mes de marzo del año 2023, en el Auditorio de la Facultad de Ingeniería, en cumplimiento de lo señalado en el Reglamento de Grados y Títulos de la Universidad de Huánuco, se reunieron el Jurado Calificador integrado por los docentes:

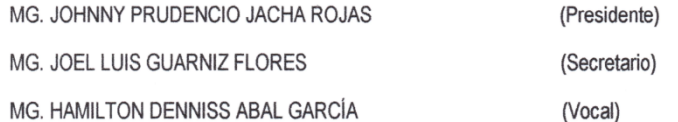

Nombrados mediante la RESOLUCIÓN No 443-2023-D-FI-UDH, para evaluar la Tesis intitulada: "DISEÑO SISMORRESISTENTE DEL SISTEMA DE ALBAÑILERÍA CONFINADA Y APORTICADO PARA EVALUAR EL COMPORTAMIENTO ESTRUCTURAL DE UN EDIFICIO MULTIFAMILIAR DE 4 NIVELES. AMARILIS - HUÁNUCO -2022", presentado por el (la) Bach. Luis Manuel LEON OLORTEGUI, para optar el Título Profesional de Ingeniero (a) Civil.

Dicho acto de sustentación se desarrolló en dos etapas: exposición y absolución de preguntas: procediéndose luego a la evaluación por parte de los miembros del Jurado.

Habiendo absuelto las objeciones que le fueron formuladas por los miembros del Jurado y de conformidad con las respectivas disposiciones reglamentarias, procedieron a deliberar y calificar, declarándolo (a). 9 Probado por. One himsdad, con el calificativo cuantitativo de...(3....y cualitativo de....S., Figuret & Internal

Siendo las.  $16.30$  horas del día  $15...$  del mes de  $167.30...$  del año.  $2023...$  los miembros del Jurado Calificador firman la presente Acta en señal de conformidad.

MG. JOHNNY PRUDENCIO JACHA ROJAS ORCID: 0000-0001-7920-1304 **PRESIDENTE** 

MG. JOEL LUIS GUARNIZ FLORES ORCID: 0000-0003-1651-8683 **SECRETARIO** 

Mg. HAMILTON DENNISS ABAL GARCÍA ORCID: 0000-0002-8378-9152 **VOCAL** 

# UNIVERSIDAD DE HUÁNUCO

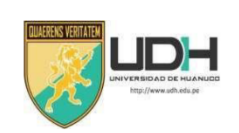

## **CONSTANCIA DE ORIGINALIDAD**

Yo, M.Sc. Ing. Reyder Alexander Lambruschini Espinoza, asesor del PA Ingeniería Civil y designado mediante RESOLUCIÓN Nº 816-2022-D-FI-UDH del estudiante Bach. LEÓN OLÓRTEGUI, LUIS MANUEL de la investigación titulada. "DISEÑO SISMORRESISTENTE DE ALBAÑILERÍA **DEL SISTEMA** CONFINADA Y APORTICADO PARA EVALUAR EL COMPORTAMIENTO ESTRUCTURAL DE UN EDIFICIO MULTIFAMILIAR DE 4 NIVELES, AMARILIS  $-$  HUÁNUCO - 2022"

Puedo constar que la misma tiene un índice de similitud del 20 % verificable en el reporte final de análisis de originalidad mediante el Software Antiplagio Turnitin.

Por lo que concluyo que cada una de las coincidencias detectadas no constituyen plagio y cumple con todas las normas de la Universidad de Huánuco.

Se expide la presente, a solicitud del interesado para los fines que estime conveniente.

Adjunto captura del Turnitin con fecha actualizada.

Huánuco, 10 de Abril de 2023

APELLIDOS Y NOMBRES: LAMBRUSCHINI ESPINOZA REYDER ALEXANDER DNI N° 45250659 CÓDIGO ORCID N° 0000-0003-0701-2621

# TESIS POST SUSTENTACION\_LEON OLORTEGUI LUIS MANUEL

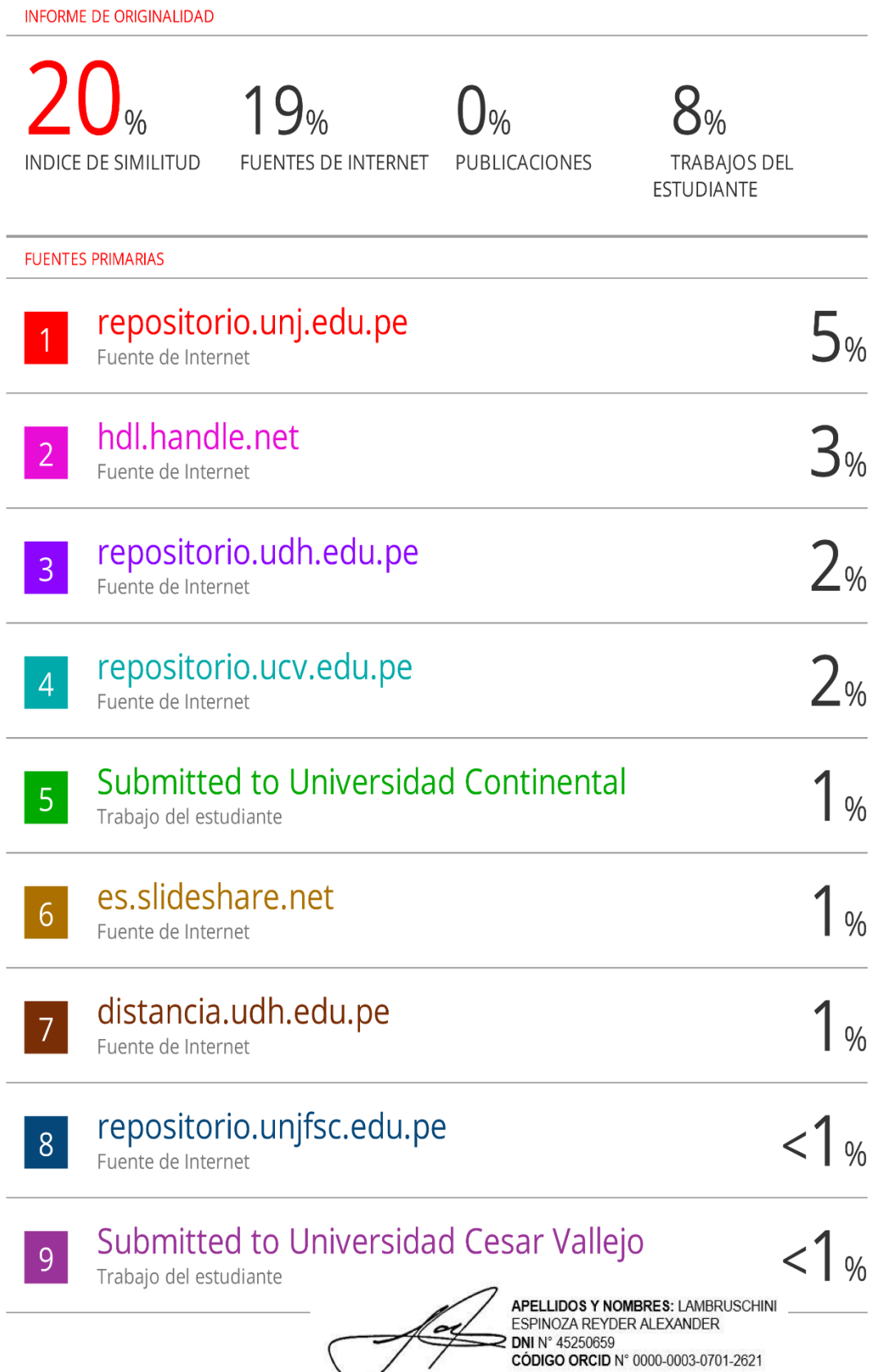

## **DEDICATORIA**

<span id="page-5-0"></span>Dedico esta tesis a mis padres, hermanas, sobrinos y de más familiares que gracias a ellos pude cumplir mis metas profesionales, también agradecer a Dios por bendecirme con amigos y docentes excelentes, quienes me ayudaron a superar mis metas establecidas.

# <span id="page-6-0"></span> **AGRADECIMIENTO**

Agradezco primeramente a mis padres y mis hermanas que siempre me acompañaron en todas mis decisiones profesionales, agradezco a mis mejores amigos de la universidad con quienes compartí 5 años de estudios universitarios y también agradezco a mi asesor por dedicar un tiempo para poder apoyarme y orientarme con la realización de mi tesis.

# ÍNDICE

<span id="page-7-0"></span>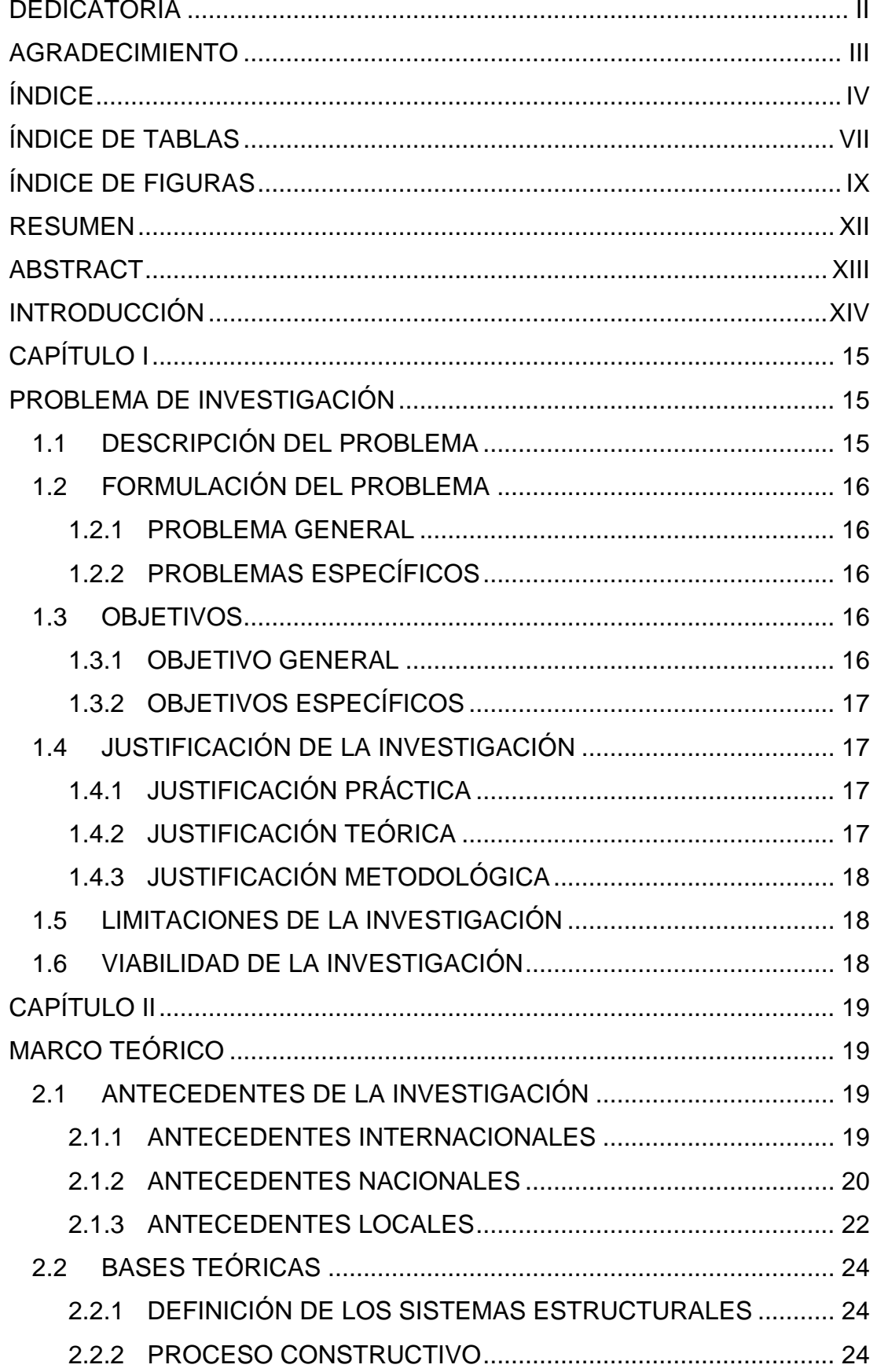

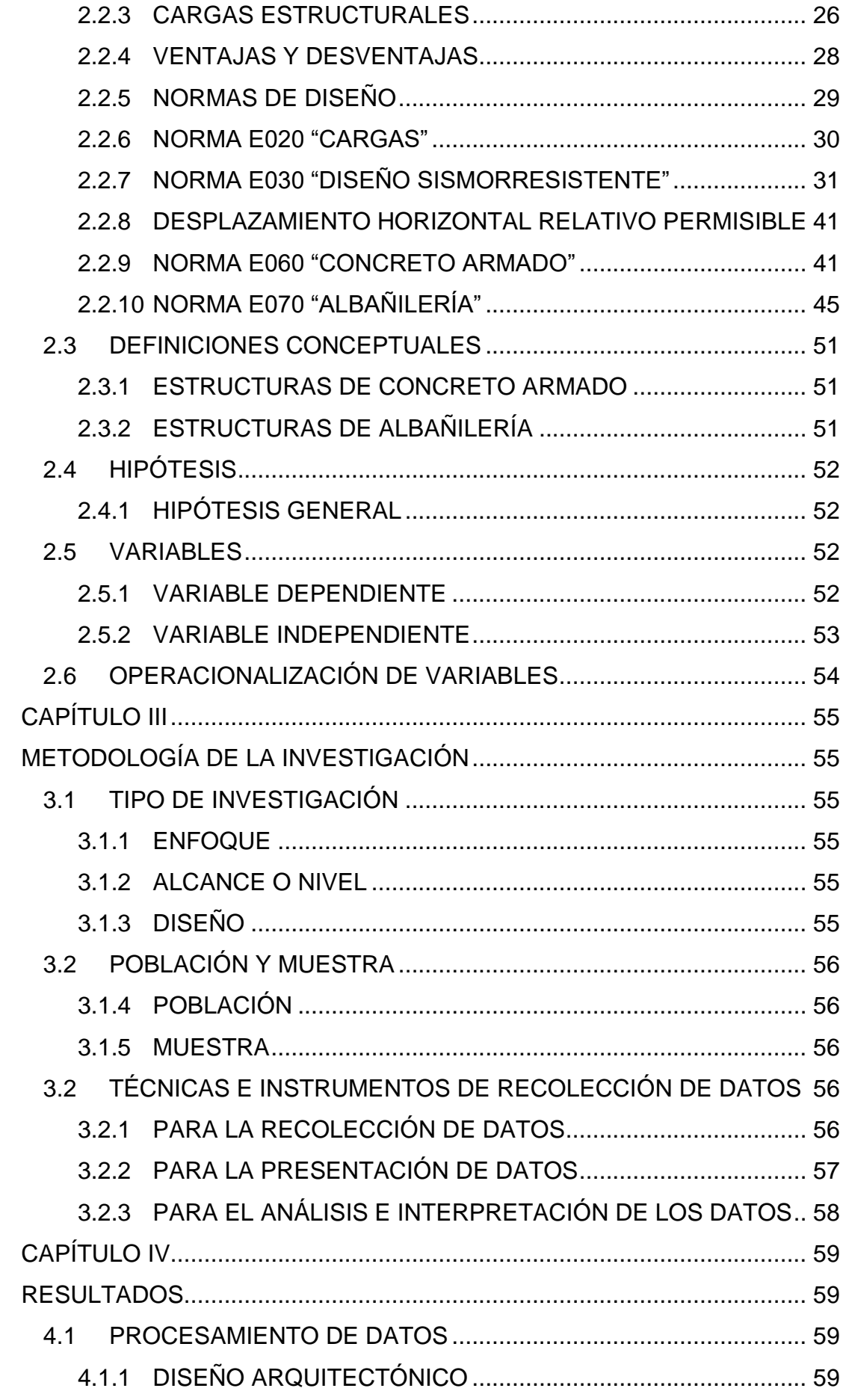

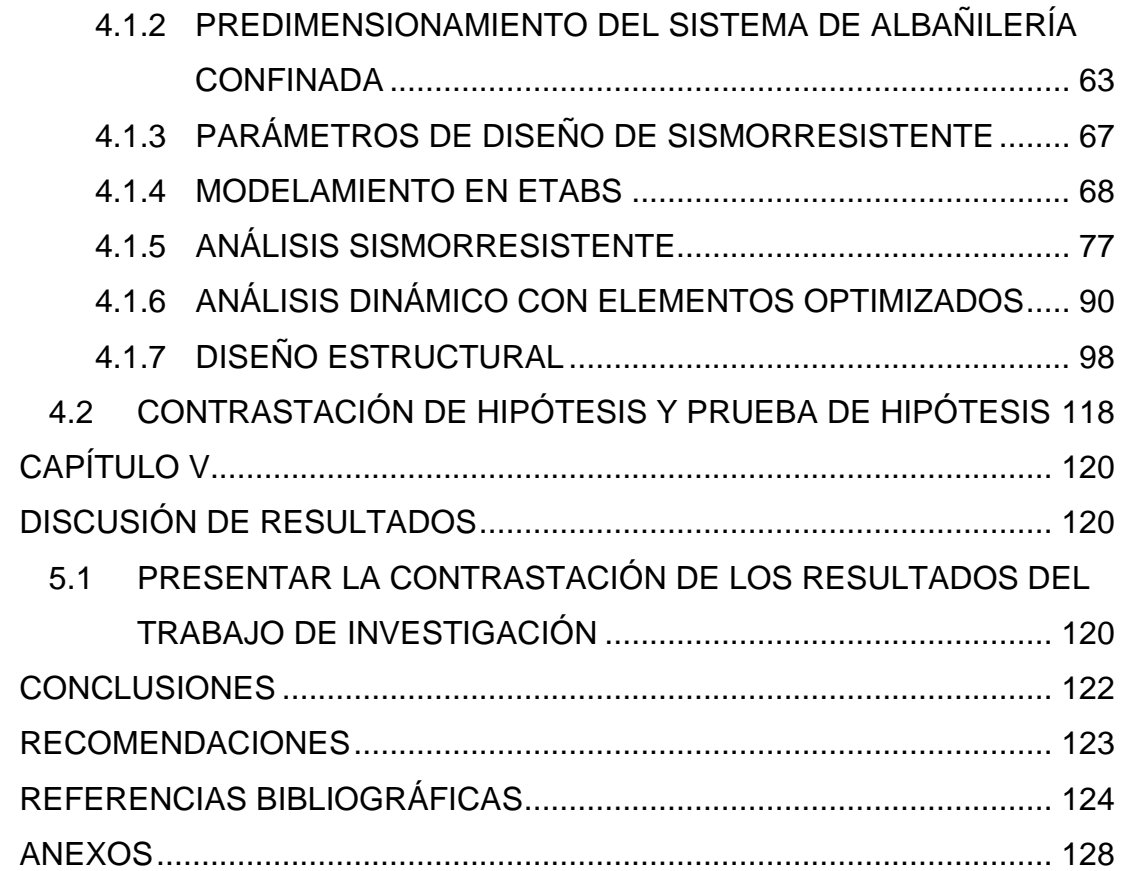

# **ÍNDICE DE TABLAS**

<span id="page-10-0"></span>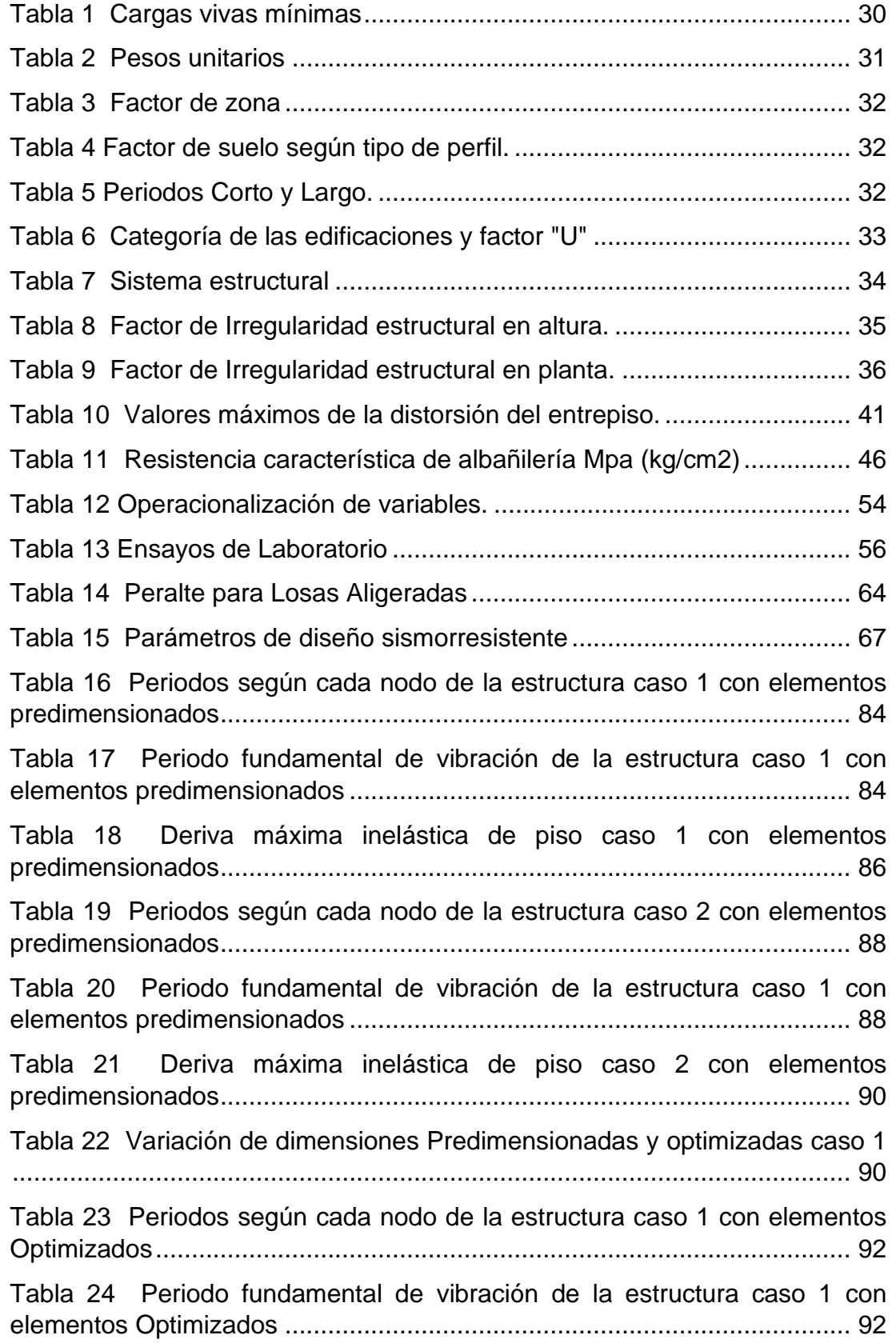

<span id="page-11-0"></span>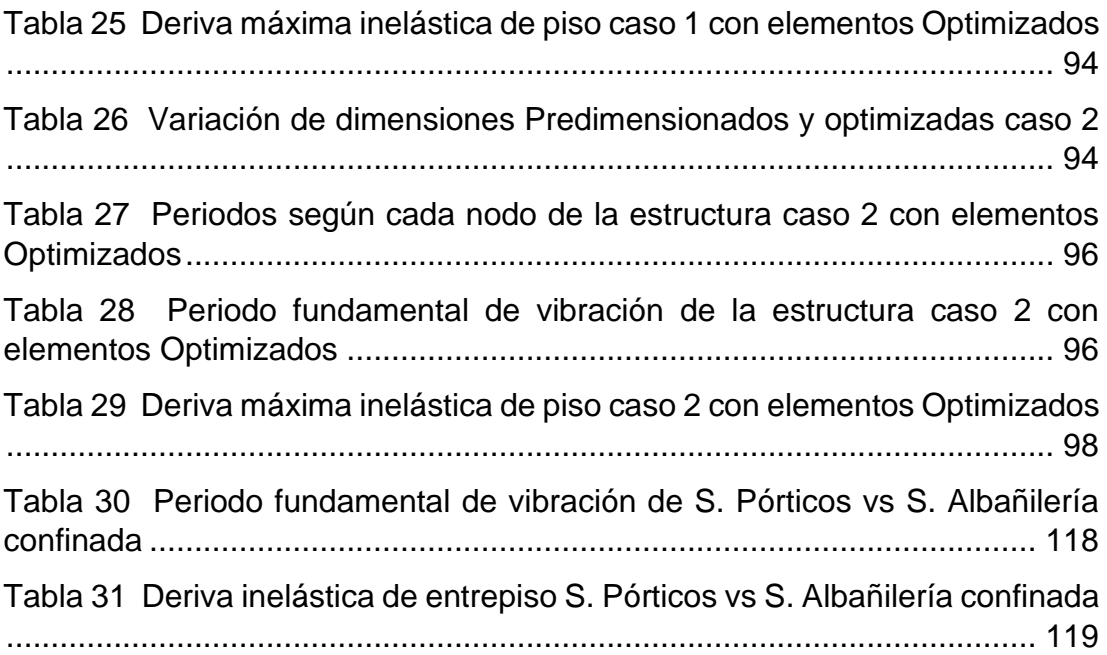

# **ÍNDICE DE FIGURAS**

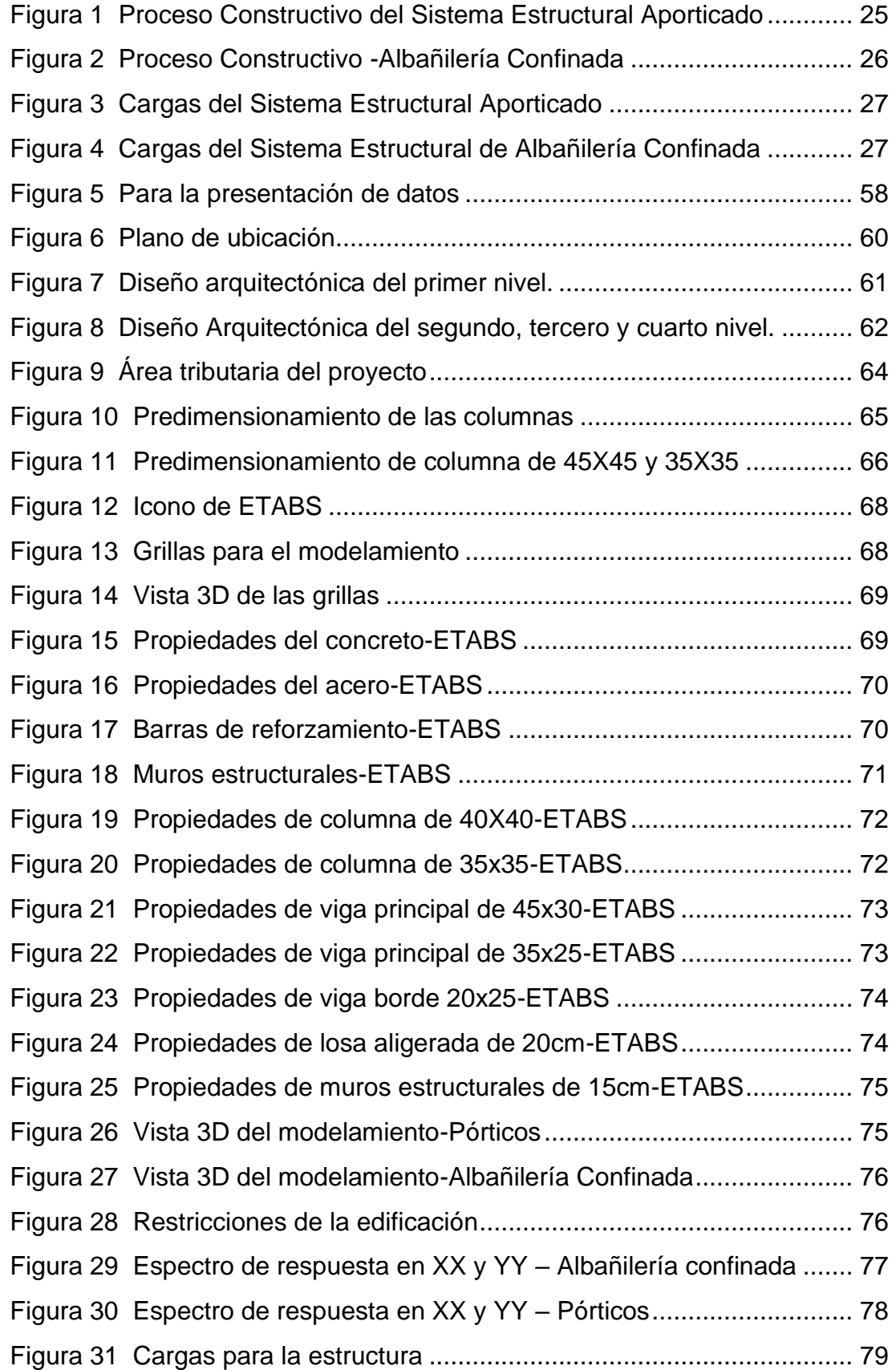

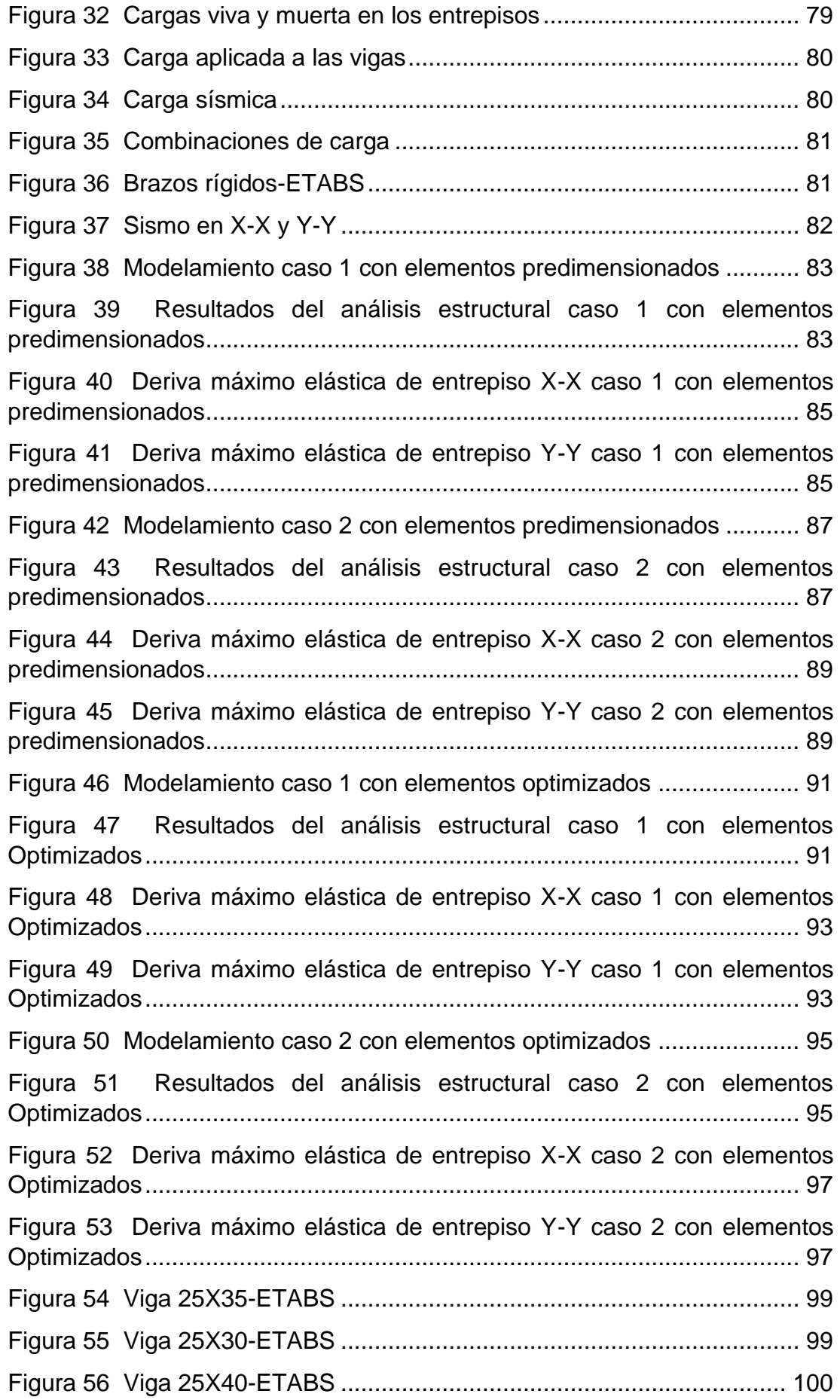

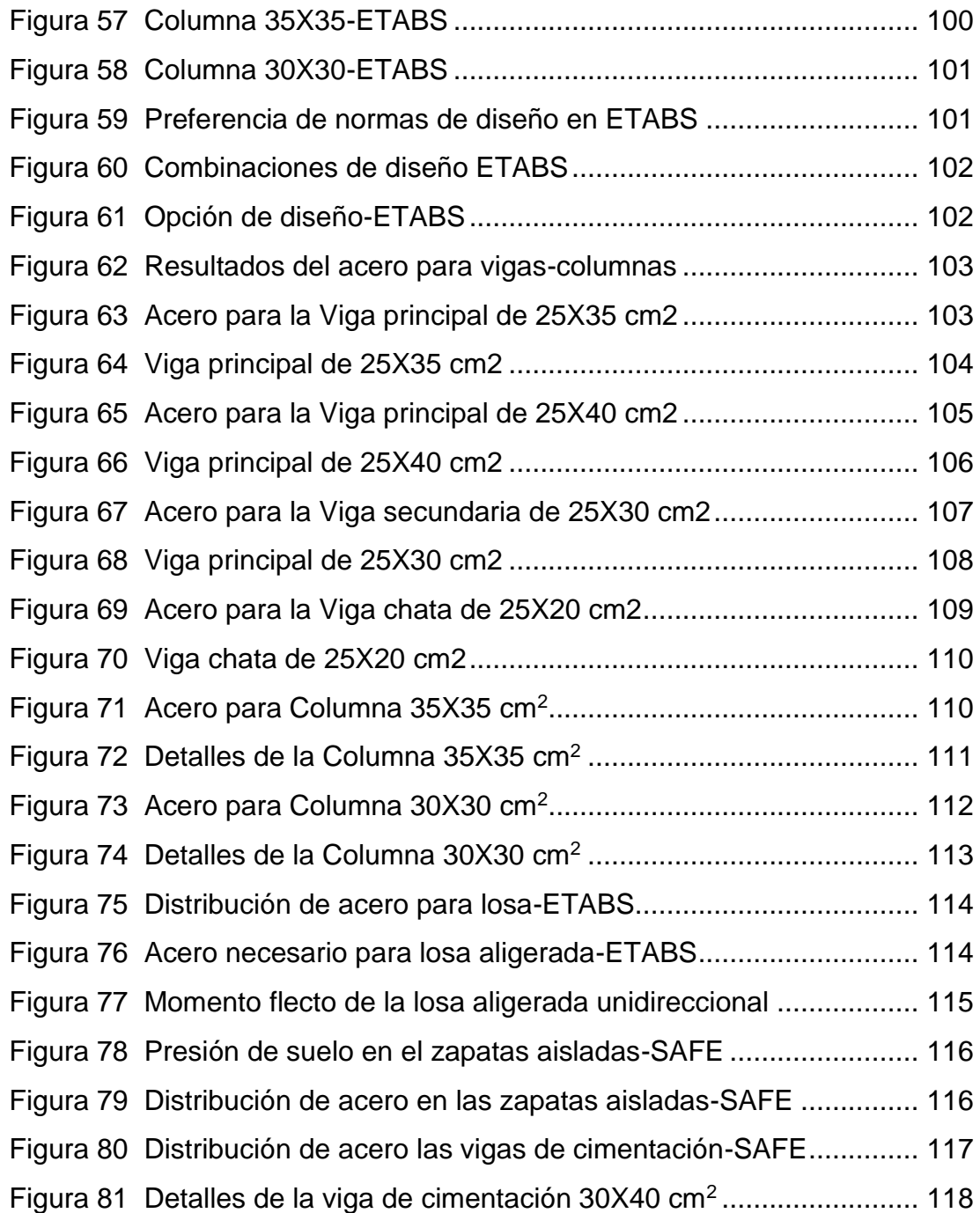

### **RESUMEN**

<span id="page-15-0"></span>La presente tesis tuvo como objetivo principal realizar el diseño sismorresistente entre el sistema de albañilería confinada y aporticado de un edificio multifamiliar de 4 niveles, Amarilis – Huánuco – 2022.

Esta tesis presenta una metodología de un diseño no experimental de tipo transversal, ya que se hizo uso de las normas establecidas en el reglamento nacional de edificación de modo que no se manipulara ninguna fórmula o variable ya definida en la RNE.

Para llegar a los resultados planteados en la hipótesis se empleó el software ETABS; se pudo realizar un análisis comparativo entre los sistemas estructurales de albañilería confinada y pórticos, partiendo de un predimensionamiento y luego optimizando los elementos se obtuvo mejores resultados con el sistema estructural de albañilería confinada tanto en el análisis dinámico como en el diseño estructural , empleando los softwares ETABS y SAFE en el diseño los cuales no solo reducen el tiempo de análisis sismorresistente y diseño estructural, sino que también lo mejora la metodología tradicional de diseño ya que también se puede emplear esta herramienta para calcular el área de acero de las vigas, columnas, losa aligerada y las cimentaciones, y todo esto fue comprobado con el software ETABS obteniendo los mismos resultados del software.

Como resultado final luego de haber realizado el análisis y diseño se llegó a la conclusión de que emplear el sistema de albañilería confinada reduce el periodo de vibración en un 70% en el eje X-X y un 28% en el eje Y-Y que emplear un sistema estructural de pórticos, concluyendo que el sistema de albañilería confinada presenta un mejor comportamiento estructural antes un sistema aporticado para una edificación de 4 niveles.

**Palabras clave:** albañilería confinada, análisis dinámico, pórticos estructurales, periodo de vibración, ETABS, ACI 318-14.

## **ABSTRACT**

<span id="page-16-0"></span>The main objective of this thesis was to carry out the seismic-resistant design between the confined masonry system and aporticado of a 4-story multifamily building, Amarilis – Huánuco – 2022.

This thesis presents a methodology of a non-experimental design of transversal type, since use was made of the norms established in the national building regulations so that no formula or variable already defined in the RNE was manipulated.

The ETABS software was used to reach the results stated in the hypothesis; a comparative analysis between the confined masonry and portal frame structural systems was carried out, starting from a pre-dimensioning and then optimizing the elements, better results were obtained with the confined masonry structural system both in the dynamic analysis and in the structural design, using the ETABS and SAFE software in the design, which not only reduces the time of seismic-resistant analysis and structural design, but also improves the traditional design methodology since this tool can also be used to calculate the steel area of the beams, columns, lightened slab and foundations, and all this was checked with the ETABS software obtaining the same results of the software.

As a final result after the analysis and design it was concluded that using the confined masonry system reduces the vibration period by 70% in the X-X axis and 28% in the Y-Y axis than using a portal frame structural system, concluding that the confined masonry system presents a better structural behavior than a portal frame system for a 4-story building.

**Keywords:** confined masonry, dynamic analysis, structural frames, period of vibration, ETABS, ACI 318-14.

# **INTRODUCCIÓN**

<span id="page-17-0"></span>La tesis se planteó realizar el diseño sismorresistente del sistema de albañilería confinada y a porticado para evaluar el comportamiento estructural de un edificio multifamiliar de 4 niveles, Amarilis – Huánuco – 2022, donde se realizara un análisis comparativo entre los sistema estructural de pórticos y albañilería confinada para lo cual se empleará el software ETABS tanto para el análisis dinámico de modo que se busca mejorar la metodología de diseño tradicional y evitar el sobredimensionamiento de los elementos estructurales.

Por esta razón, el presente trabajo de investigación se divide en cinco capítulos:

Capítulo 1: problemas, enunciados de problemas, problemas generales y específicos, objetivos generales y específicos, justificaciones, limitaciones y viabilidad de las investigaciones.

Capítulo 2: Abarca tablas de, precedentes nacionales y regionales, sustentos teóricos, definiciones conceptuales, hipótesis, variables y manipulaciones de variables que antecedieron a este estudio.

Capítulo 3: Describe la metodología de investigación, incluidos los enfoques, niveles y diseños, poblaciones y muestras, y técnicas y herramientas de recopilación de datos.

Capítulo 4: Describe el procesamiento de datos y los resultados del análisis comparativo entre los dos sistemas estructurales descritos anteriormente usando el software ETABS, este software se utilizó tanto para el análisis como para el diseño de elementos estructurales.

Capítulo 5: Cubre la comparación de resultados, conclusiones finales del estudio y recomendaciones. Referencias, anexos como planos, matriz de consistencia, etc.

# **CAPÍTULO I**

# **1 PROBLEMA DE INVESTIGACIÓN**

### <span id="page-18-2"></span><span id="page-18-1"></span><span id="page-18-0"></span>**1.1 DESCRIPCIÓN DEL PROBLEMA**

El Perú es un territorio extremadamente sísmico, por lo que este tipo de estructuras deben estar diseñadas para soportar las fuerzas sísmicas a las que se verá sometida la estructura. Además, las viviendas multifamiliares deben ser considerados como un lugar donde habitaran varias familias, por lo que el análisis sísmico es de primordial importancia, además, este tipo de edificación debe soportar diferentes fuerzas durante los sismos y continúa en operación previo a un evento sísmico según norma de diseño E030.

La construcción de edificaciones para vivienda se ha incrementado significativamente en el Perú, al igual que la previsión de desabastecimiento de su estructura y funcionamiento completos y óptimos. El comportamiento de los edificios durante un evento sísmico depende en gran medida del sistema estructural elegido para construirlo. "Se estima que las obras de construcción representan del 60% al 70% de la construcción en la zona urbana y del 90% al 95% de la construcción es en la zona rural", según (Sencico, 2020)

La cuidad de Huánuco no es ajeno a esta realidad, ya que un error muy común que se suele cometer incluso en profesionales es evaluar el comportamiento estructural sismorresistente de la edificación como un sistema aporticado y luego en la etapa de la construcción realizarlo como albañilería confinada, generando una rigidez desproporcionada en el edificio, lo cual causa irregularidades de torción y fallas estructurales. Las técnicas constructivas improvisadas o de bricolaje, muy utilizadas en nuestra ciudad, deben realizarse de acuerdo con los lineamientos de la normativa nacional de edificación.

Por todo lo mencionado anteriormente , se plantea realizar el análisis del comportamiento estructural entre el sistema de albañilería Confinada y aporticado de un edificio multifamiliar de 4 niveles en la ciudad de Amarilis, ya que muchas de las edificaciones multifamiliares con este sistema estructural

15

suelen ser de 4 niveles, esto debido a que aumentar más niveles a este tipo de edificaciones se estaría vulnerado los requisitos que brinda el reglamento nacional de edificaciones para el sistema estructural de albañilería confinada, añadido a ello se realizara una comparación con el sistema aporticado para determinar cuál de estos dos tiene un mejor comportamiento y representa más económico en este tipo de edificaciones.

# <span id="page-19-1"></span><span id="page-19-0"></span>**1.2 FORMULACIÓN DEL PROBLEMA**

### **1.2.1 PROBLEMA GENERAL**

¿Cómo realizar el diseño sismorresistente del sistema de albañilería confinada y aporticado para evaluar el comportamiento estructural de un edificio multifamiliar de 4 niveles, Amarilis – Huánuco – 2022?

### <span id="page-19-2"></span>**1.2.2 PROBLEMAS ESPECÍFICOS**

¿Cómo modelar los sistemas de albañilería confinada y aporticado en el software ETABS V.19 de un edificio multifamiliar de 4 niveles, Amarilis – Huánuco – 2022?

¿De qué manera se podrá evaluar el comportamiento estructural sismorresistente del sistema de albañilería confinada en el software ETABS V.19 de un edificio multifamiliar de 4 niveles, Amarilis – Huánuco – 2022?

¿De qué manera se podrá evaluar el comportamiento estructural sismorresistente del sistema aporticado en el software ETABS V.19 de un edificio multifamiliar de 4 niveles, Amarilis – Huánuco – 2022?

### <span id="page-19-4"></span><span id="page-19-3"></span>**1.3 OBJETIVOS**

### **1.3.1 OBJETIVO GENERAL**

Realizar el diseño sismorresistente del sistema de albañilería confinada y aporticado para evaluar el comportamiento estructural de un edificio multifamiliar de 4 niveles, Amarilis – Huánuco – 2022.

### <span id="page-20-0"></span>**1.3.2 OBJETIVOS ESPECÍFICOS**

Modelar los sistemas de albañilería confinada y aporticado en el software ETABS V.19 de un edificio multifamiliar de 4 niveles, Amarilis – Huánuco – 2022.

Evaluar el comportamiento estructural sismorresistente del sistema de albañilería confinada en el software ETABS V.19 de un edificio multifamiliar de 4 niveles, Amarilis – Huánuco – 2022.

Evaluar el comportamiento estructural sismorresistente del sistema aporticado en el software ETABS V.19 de un edificio multifamiliar de 4 niveles, Amarilis – Huánuco – 2022.

### <span id="page-20-2"></span><span id="page-20-1"></span>**1.4 JUSTIFICACIÓN DE LA INVESTIGACIÓN**

## **1.4.1 JUSTIFICACIÓN PRÁCTICA**

Esta tesis orientada a mejorar el campo de la construcción, recomienda el uso de sistemas de albañilería confiada y sistema estructural aporticado, lo que generará información muy valiosa, dada la falta de un diseño sísmico adecuado. Esto ayudará a resolver los problemas de tener grandes espacios en el primer nivel, destinados al uso: salones, salas de juegos y otros lugares que requieran un espacio ininterrumpido. Esto mejorará el concepto del edificio a construir, ya que está diseñado para dar una solución en el primer nivel, sin dañar los niveles superiores del edificio en caso de un terremoto.

### <span id="page-20-3"></span>**1.4.2 JUSTIFICACIÓN TEÓRICA**

Este trabajo proporciona conocimiento sobre el proceso de diseño adecuado para viviendas multifamiliares, mediante el uso de mampostería fija y sistemas estructurales de entramado para una vivienda multifamiliar. La obra ayudó en definitiva a todos los profesionales del campo de la ingeniería civil y otras profesiones afines, enriqueciendo así parte del programa formativo obtenido en las clases universitarias.

17

## <span id="page-21-0"></span>**1.4.3 JUSTIFICACIÓN METODOLÓGICA**

Con el presente trabajo de indagación se pretende consolidar lo aprendido en clases, para de esta forma poder comprender de forma más lleva a cabo toda la parte teórica aborda en los diferentes cursos involucrados en el campo de la ingeniería estructural. Como profesional me posibilita conocer las desventajas y ventajas de los diferentes sistemas estructurales que logren ajustarse frente a la eventualidad de un definido terremoto en nuestro territorio.

### <span id="page-21-1"></span>**1.5 LIMITACIONES DE LA INVESTIGACIÓN**

El coronavirus fue uno de las principales limitaciones presentes en la tesis ya que debido a ello no se pudo recurrir a bibliotecas de la universidad de modo que se tuvo que comprar libros electrónicos.

Otra dificultad fue el factor económico, ya que el terreno carecía con un estudio de suelos, y debido a ello el presupuesto se elevará significativamente.

### <span id="page-21-2"></span>**1.6 VIABILIDAD DE LA INVESTIGACIÓN**

La presente tesis aportara a futuras investigaciones locales acerca sobre la diferencia entre el compartimiento estructural de dos sistemas que son muy empleados en el país, el cual es el sistema de albañilería confinada y aporticado. Ambos sistemas serán analizados en el software ETABS siguiendo el Reglamento Nacional de Edificaciones (RNE), de manera que se busca determinar cuál de estos sistemas tiene un mejor compartimento estructural ante eventos sísmicos.

# **CAPÍTULO II**

# **2 MARCO TEÓRICO**

### <span id="page-22-3"></span><span id="page-22-2"></span><span id="page-22-1"></span><span id="page-22-0"></span>**2.1 ANTECEDENTES DE LA INVESTIGACIÓN**

### **2.1.1 ANTECEDENTES INTERNACIONALES**

Ganancias (2020) en su tesis titulado: "*Estudio comparativo, a nivel de pre factibilidad, de edificio multifamiliar en altura, proyectado con estructura metálica y con sistemas constructivos industrializados*"; presentada a la Universidad Católica de Córdova; Este trabajo revisó el diseño y los cálculos estáticos de dos estructuras (superestructura y cimentación) según la normativa argentina CIRSOC (Centro Nacional de Investigación de Normas de Seguridad en Ingeniería Civil) y calculó las variantes de proyecto y métricas para cada figura a realizar. Además, se realizó un análisis comparativo de impacto ambiental y aspectos económicos: tasa interna de retorno (TIR) y valor presente neto (VAN). Este trabajo llevó a las siguientes conclusiones: Ese cambio es de esperar ya que los avances tecnológicos están comenzando a impactar en la industria de la construcción. Un edificio con estructura metálica y revestimiento de yeso reduce el peso de la estructura en aproximadamente un 5% y facilita enormemente la colocación de los cimientos. El marco de metal del edificio y el revestimiento de estuco reducen significativamente el uso de materiales no reciclables. La construcción estucada mejora las prestaciones del muro como elemento aislante.

Franco (2017) en su tesis titulado: "*Vivienda Multifamiliar y Oficinas*"; presentada a la Universidad San Francisco de Quito; Esta tesis se basa en la investigación de los conflictos urbanos en la ciudad de Quito y cómo estos afectan ciertas zonas del Área Metropolitana de Quito (DMQ). También considera los medios para abordarlo tanto a nivel urbano como arquitectónico. Para el respectivo estudio del tema se necesita de algunos análisis, desde la comparación de los campos con la profundidad de ese campo hasta la construcción de esta tesis. En este trabajo se llegó a las siguientes conclusiones: Quito actualmente cuenta

19

con diferentes conflictos urbanísticos, parte de la investigación y análisis es concretar soluciones para un futuro cercano. El área de Caroline está abarrotada de tiendas y oficinas, por lo que no hay alojamiento, lo que requiere alojamiento que considere tanto la movilidad como la seguridad de los peatones. No se trata de hormigonar el suelo sino de pensar en el entorno que creamos para la ciudad. Quito necesita crecer en altura, en unos años ya no serán edificios de quince o dieciocho pisos sino de más de veinte pisos, cabe señalar que el estudio se basó en una serie del análisis ha inferido las conclusiones expuestas.

Guerrero (2020) en su tesis titulado: "*Diseño de vivienda multifamiliar sostenible en Cumbayá, Quito,2020*"; presentada a la Universidad Tecnológica Indoamérica; La ciudad de Quito inició un proceso de rápido crecimiento a principios del siglo XX, este crecimiento comenzó a ser el principal impulsor de cambios en la ciudad, dando lugar a nuevas clases sociales, políticas y económicas. La parroquia de Cumbayá ha sufrido una serie de cambios debido a los fenómenos urbanísticos producto del crecimiento y expansión urbana de Quito, el barrio de Santa Inés en particular ha sido víctima de discriminación debido al proceso de avance producido por la aparición de nuevos vecinos, provocando el cierre de las clases bajas La segregación urbana fue una de las consecuencias del aislamiento por la proliferación de comunidades cerradas, se dio a lo largo de varios años en la parroquia de Cumbayá, y comenzó con la dispersión espacial de los grupos sociales con diferencias en etnicidad, ingreso económico, religión, etc. En este trabajo se alcanzó las próximas conclusiones: después de analizar los distintos casos que se contempla en la tesis se concluye que la ciudad de quito ha tenido un alto crecimiento urbano en las últimas décadas, es por ello que se necesita viviendas que puedan albergar más número de familia que en este caso viene hacer las edificaciones multifamiliares.

### <span id="page-23-0"></span>**2.1.2 ANTECEDENTES NACIONALES**

Velayarce (2019) en su tesis titulado: "Análisis y diseño estructural de un edificio de vivienda multifamiliar de cuatro pisos más azotea de albañilería confinada ubicado en el Jr. Santa Rosa S/N, distrito de la

Banda de Shilcayo, provincia y departamento de San Martin"; presentada a la Universidad Nacional de San Martin; En este trabajo, el problema se resuelve realizando de manera óptima y económica cálculos estáticos y dimensiones de estructuras cerradas de acuerdo con las pautas del código técnico de construcción E.070, incluidos los códigos de construcción aplicables. Para el análisis de la edificación diseñada se aplicó una metodología basada en estructuras, con una distribución que controla el desplazamiento lateral y asegura la suficiente rigidez en ambas direcciones para evitar problemas de torsión, y se solicitó el uso de alambre y vigas. a la escalera Este trabajo llega a las siguientes conclusiones: El edificio está diseñado para cumplir con los requisitos de rigidez y resistencia de las normas técnicas vigentes. El análisis sísmico estático realizado arroja los siguientes resultados: Los desplazamientos relativos máximos en las regiones inelásticas de estructuras diseñadas para eventos sísmicos alcanzan valores de deformación de 0.000359 y 0.000171 en las direcciones 'X' e 'Y', respectivamente. Esta es inferior a la deriva máxima permitida especificada en la norma E.030, con un máximo de diseño de 0,005.

Huallpa (2021) en su tesis titulado: "*Diseño de albañilería confinada para una vivienda multifamiliar de cuatro niveles en Lima- Lince, 2021*"; presentada a la Universidad Cesar Vallejo; La presente tesis tiene como objetivo describir los procesos de diseño de albañilería limitada para una casa multifamiliar de cuatro pisos en Lima Lince. El edificio se plantea en planta rectangular, una superficie de unos 123 m2, distribuyendo un apartamento en cada planta. El suelo por el cual se ubica la obra corresponde a una mezcla de grava mal ajustada en la base de arena, moderadamente compactada, alcanzando la capacidad admisible de 6,0 kg/cm2. En este trabajo se ha llegado a las siguientes conclusiones: La deriva de los entrepisos se determina mediante análisis sísmico con método estático donde se obtiene el valor de 0.0019 en la dirección "X" y en la dirección "Y". los dos valores de deformación son inferiores a 5/1000, correspondientes a la estructura de mampostería indicada por la norma sísmica E.030 para su validez.

Cueva (2020) en su tesis titulado: "*Diseño estructural de una vivienda multifamiliar de albañilería confinada en el distrito El Porvenir*, Provincia Trujillo, 2019"; presentada a la Universidad Cesar Vallejo; El presente proyecto tiene como finalidad la realización del diseño estructural de un edificio de viviendas de ladrillo duradero en el barrio El Porvenir de Trujillo. El carácter investigativo del proyecto es cuantitativo y no experimental. Su población y muestra es el área correspondiente al proyecto (220 m2). El proyecto incluye 02 casas por piso, totalizando 08 casas (1 sala, 1 cocina comedor, 2 baños). HH, 01 recámara principal y 02 recámara y estacionamiento. Superficie cubierta 78 m2 p/casa. Este trabajo llevó a las siguientes conclusiones: Se realizó un análisis sísmico de un edificio de apartamentos en el software ETABS para crear un modelo estructural, las fuerzas que actúan sobre los cimientos de la estructura y los desplazamientos se obtuvieron íntegramente de acuerdo con los estándares NTP. E. 030. Como resultado, la fuerza cortante que actúa sobre la estructura es de 298,6 toneladas y los desplazamientos en las direcciones XX e YY son de 0,003.

### <span id="page-25-0"></span>**2.1.3 ANTECEDENTES LOCALES**

Falcon (2018) en su tesis titulado: "Coeficientes de corrección de la resistencia en comprensión de prismas de albañilería por efectos de Esbeltez, de unidades de albañilería semi industrial y artesanal, en la ciudad de Huánuco"; presentada a la Universidad Nacional Hermilio Valdizán; Este estudio se realizó debido al desconocimiento sobre el factor de corrección de la resistencia axial a compresión en el prisma de mampostería (f'm) debido a la influencia de la delgadez en nuestra región, lo que ocasionó que el autor del estudio experimental determinara la corrección factor de las unidades de construcción producidas en nuestra región. En este trabajo se extraen las siguientes conclusiones: Al comparar la resistencia de los prismas de mampostería con ladrillos de barro cocido semiindustrial y manual (f'm) con norma E 070, se puede observar que cumplen con el requisito mínimo de 65 kg/ cm2 en forma semiindustrial y 35 kg/cm2 en forma manual. Los bloques de

22

mampostería semiindustrial, debido a su separación mayor a 25°, no se recomiendan para muros de carga, ya que presentarán falla por fragilidad, afectando así la estructura.

Aranda (2019) en su tesis titulado: "Evaluación De Las Patologías En Los Muros De Albañilería Armada Y Su Influencia En La Vulnerabilidad De Los Módulos Construidos Por El Programa Nacional De Vivienda Rural En El Distrito Santa Rosa De Alto Yanajanca – Marañón – Huánuco, 2019"; presentada a la Universidad De Huánuco; El objetivo es determinar la vulnerabilidad de los módulos construidos por el Programa Nacional de Vivienda Rural en el distrito de Santa Rosa de Alto Yanajanca mediante la evaluación de la patología de los muros armados. En un marco teórico; siguiendo los lineamientos básicos para la evaluación de riesgos establecidos por el Instituto Nacional de Protección Civil, se estudiaron varias instalaciones internacionales, nacionales y locales, el concepto de albañilería reforzada, el concepto de albañilería reforzada; tipos de patologías, tipos de vulnerabilidades fueron identificados. El método de investigación tiene un enfoque cualitativo-semicuantitativo y el diseño del estudio es descriptivo y correlativo. La población estuvo conformada por 89 módulos habitacionales, se muestreó universo infinito, y se muestrearon 16 módulos habitacionales. Este trabajo llega a las siguientes conclusiones: Los resultados muestran que el 6,2% de los sujetos tenían síntomas patológicos y el 93,58% no tenían síntomas patológicos. Por tanto, la gravedad de la patología fue leve, y se analizó específicamente la lesión física para determinar el grado de lesión. 22,86% puntuación clasificada como baja sensibilidad.

Arteaga (2018) en su tesis titulado: "Análisis Comparativo De Costos En Una Vivienda Familiar Usando El Sistema Constructivo Emmedue Y El Sistema De Albañilería En La Ciudad De Huanuco,2018"; presentada a la Universidad De Huánuco; El desarrollo habitacional se da en niveles económicos medio, bajo y alto, con diferentes condicionantes económicos para cada nivel socioeconómico, los cuales

23

deben considerar diseño, materiales, procesos utilizados, costos y tiempo, por lo que se requieren diferentes especificaciones y especificaciones. Relativamente diferente. El siguiente estudio proporciona una descripción detallada de los dos sistemas de construcción y destaca sus respectivas características. Este trabajo llega a las siguientes conclusiones: El desplazamiento cumple con los requisitos de la norma E0.30. El diseño estático propuesto para la cimentación consideró una resistencia del suelo σ = 1,80 kg/cm2. Los elementos estructurales no están diseñados por software estructural. De lo contrario, solo se utilizan valores específicos para cada diseño. Todos los espaciadores cumplen con los requisitos de estampado y doblado necesarios. Todos los haces cumplen los requisitos necesarios de la norma E-060.

### <span id="page-27-1"></span><span id="page-27-0"></span>**2.2 BASES TEÓRICAS**

### **2.2.1 DEFINICIÓN DE LOS SISTEMAS ESTRUCTURALES**

#### **a. Sistema Estructural Aporticado**

"Un esfuerzo cortante de al menos 80 por ciento en la base actuando sobre los montantes del pórtico cumple con los requisitos de la NTE E. 060 de Hormigón Armado. el impacto sísmico total en función de su rigidez" (Vásquez, 2016).

### **b. Sistema Estructural de Albañilería Confinada**

"Sistemas en los que la resistencia sísmica es proporcionada principalmente por muros estructurales sobre los cuales al menos el 70% de los esfuerzos cortantes actúan sobre la cimentación" (Vásquez, 2016).

# <span id="page-27-2"></span>**2.2.2 PROCESO CONSTRUCTIVO**

El proceso constructivo está ligado a la entrega de materiales, detalles constructivos y tiempo de entrega, todo ello con el objetivo de poder lograr lo previsto.

### **a. Sistema Estructural Aporticado**

El siguiente diagrama muestra el proceso de diseño del sistema framework. Esto se puede resumir en tres pasos. La primera fase es la construcción de la cimentación, que será el soporte de la segunda fase, que consta de columnas. Finalmente, el tercero está involucrado en la conexión de los soportes (bastones y planos) y las conexiones de los paneles para un efecto monolítico.

#### <span id="page-28-0"></span>**Figura 1**

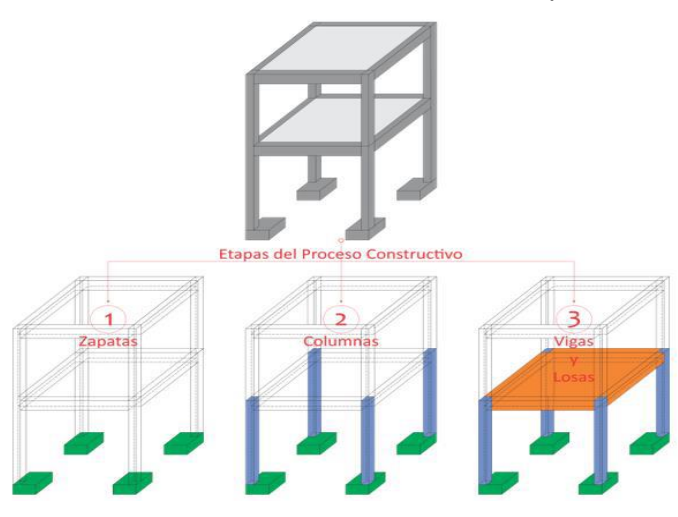

*Proceso Constructivo del Sistema Estructural Aporticado*

Nota: adaptado de RNE (2019).

### **b. Sistema Estructural de Albañilería Confinada**

En la siguiente figura se puede observar el proceso constructivo del sistema de estructura de mampostería, el cual se puede resumir en tres etapas, la primera etapa comprende la construcción de cimentaciones continuas, las cuales servirán de soporte a la estructura de mampostería, la segunda etapa consta de paredes de alcoba. y columna de tabique, finalmente, se incluirá una tercera columna en la junta de drenaje de vigas (placa, dintel y losa) y losa por impactos monolíticos.

<span id="page-29-1"></span>**Figura 2** *Proceso Constructivo -Albañilería Confinada*

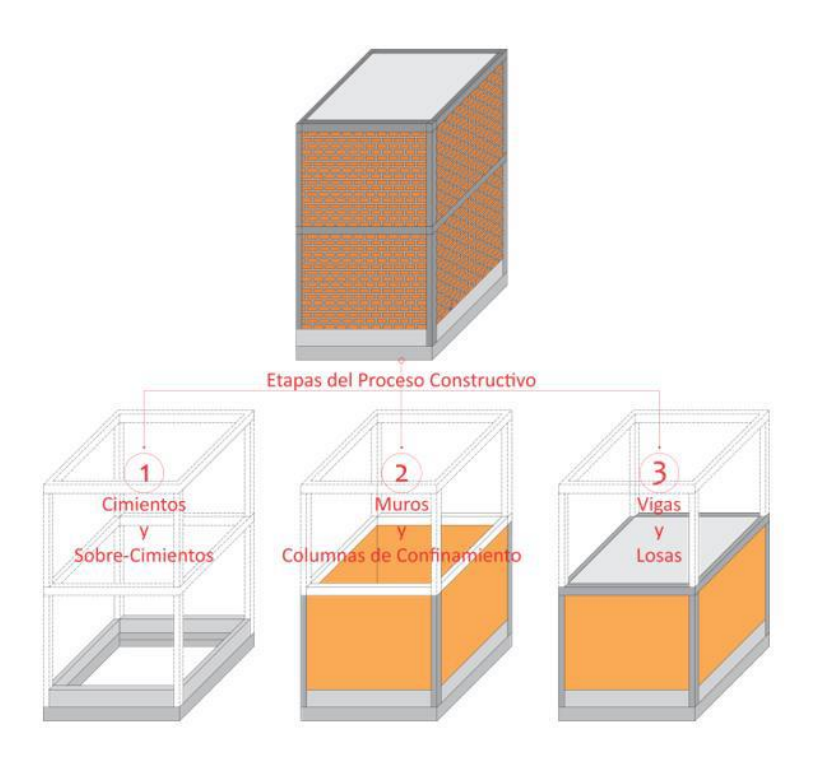

Nota: adaptado de RNE (2019).

# <span id="page-29-0"></span>**2.2.3 CARGAS ESTRUCTURALES**

# **a. Sistema Estructural Aporticado**

Las fuerzas y cargas que soportan una estructura se distribuyen desde diferentes elementos de la estructura, pero las cargas siempre se transmiten al mismo lugar, la cimentación o zapata, como se muestra en la figura.

<span id="page-30-0"></span>**Figura 3** *Cargas del Sistema Estructural Aporticado*

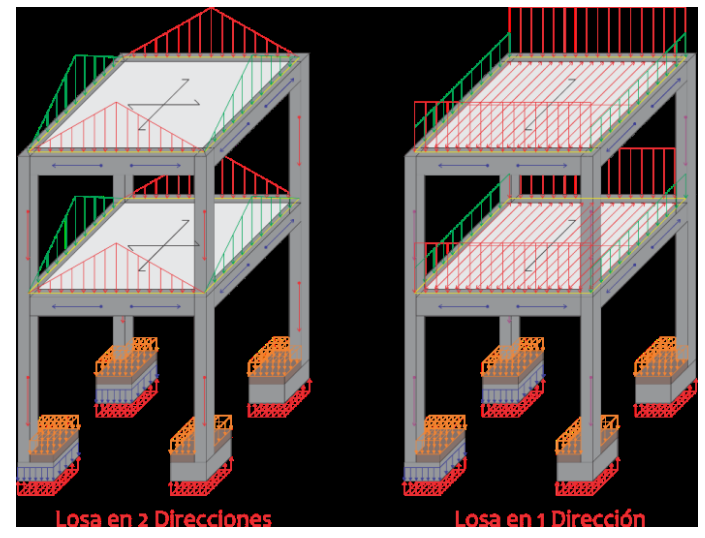

Nota*: adaptado de RNE (2019).*

# **b. Sistema Estructural de Albañilería Confinada**

Proceso de transferencia de carga, son las mismas que las expuestas en el sistema de pórticos, teniendo en cuenta que los muros tienen el deber de resistir cargas gravitatorias y laterales, ya que las columnas solo cumplen una función de contención

<span id="page-30-1"></span>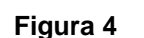

*Cargas del Sistema Estructural de Albañilería Confinada*

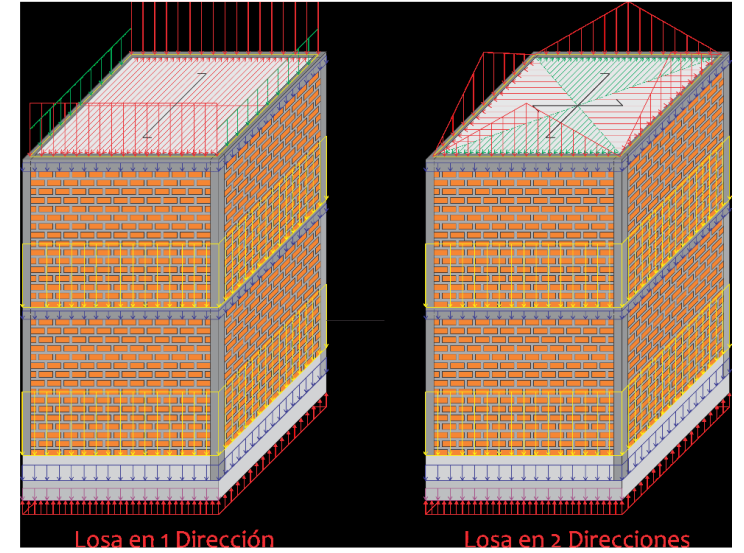

Nota: adaptado de RNE (2019).

# <span id="page-31-0"></span>**2.2.4 VENTAJAS Y DESVENTAJAS**

# **a. Sistema Estructural Aporticado**

# ➢ **Ventajas**

- Se puede obtener un amplio espacio interior dentro del edificio, lo que permite un entorno de uso en constante cambio.
- Son estructuras muy ligeras, por lo tanto, de muy poca masa, lo que lo convierte en un sistema muy flexible, por lo que atrae muy pocas cargas sísmicas.
- Son estructuras diseñadas para tener una gran ductilidad que, junto con su resistencia estática, permiten disipar grandes cantidades de energía sísmica.

# ➢ **Desventajas**

- Una porción de la estructura donde la sección transversal de la columna es tan pequeña que no es muy rígida para cargas laterales en ambas direcciones analíticas.
- Debido a su alta flexibilidad, las grandes olas son tratadas a diferencia de otros sistemas estructurales cuyo comportamiento afecta a elementos no estructurales.
- Tiene mayor deslizamiento, por lo que genera fisuras limitadas en muros de mampostería, que es el material predominante en elementos no estructurales.

# **b. Sistema Estructural de Albañilería Confinada**

# ➢ **Ventajas**

- Fabricados con ladrillos de arcilla cocidos a altas temperaturas, para que no se quemen ante el impacto del fuego.
- Alta rigidez lateral, lo que permite la construcción de hasta 5 plantas,

lo que garantiza la seguridad de los ocupantes durante los terremotos.

- Estudios previos han demostrado que esta es una alternativa muy económica en comparación con otros sistemas estructurales cuando se utiliza un diseño sísmico adecuado.
- ➢ **Desventajas**
- Los muros deben continuar desde el primer nivel con un desarrollo sísmico creciente y un claro decreciente.
- La principal amenaza sísmica que plantea la autoconstrucción como sistema de soporte ampliamente utilizado está relacionada con el daño estructural.
- La falta de un diseño adecuado y la comprensión del proceso de construcción, junto con un sistema estructural subutilizado, a menudo da como resultado la construcción de viviendas que pueden representar una amenaza para las familias locales.

### <span id="page-32-0"></span>**2.2.5 NORMAS DE DISEÑO**

Normas utilizadas para el desarrollo de la presente Tesis son las establecidas en el NTE 2018.

- Norma E. 020 Cargas
- Norma E. 030 Diseño Sismorresistente
- Norma E. 050 Suelos y Cimentaciones
- Norma  $F$  060 Concreto Armado
- Norma F 070 Albañilería

Para ello se utilizará el sistema de estructura aporticada, fundamentalmente, NTE E. 060, donde se diseñan vigas y forjados a flexión y cortante, columnas a compresión y cortante. En tanto, para el sistema de estructura de mampostería limitada se utilizarán todas las recomendaciones propuestas en la NTE E. 070, mencionando que las vigas se dimensionarán por el esfuerzo de tracción generado por esfuerzos laterales, columnas por compresión y cortante por rozamiento, mientras que las los muros se dimensionarán para no fisuración en caso de sismos moderados y capacidad de corte en caso de sismos severos y Finalmente, para las vigas de linóleo se utilizará NTE E. 060.

Las normas de construcción nacionales cubren todos los estándares que deben cumplir los edificios. Cabe señalar que la aplicación de estándares internacionales no es obligatoria, a menos que se indique una normativa específica, que es el caso de edificios específicos.

### <span id="page-33-0"></span>**2.2.6 NORMA E020 "CARGAS"**

Carga Mínima Distribuida: Los valores dados en la Tabla 1 se utilizarán como mínimos para diferentes tipos de residencia o uso, valores que incluyen amplitudes para condiciones normales de operación.

Cuando el uso o uso del espacio no cumpla con alguna de las cosas enumeradas en la Tabla 1, el proyectista determinará la sobrecarga y justificará las autoridades

<span id="page-33-1"></span>**Tabla 1** *Cargas vivas mínimas*

| OCUPACIÓN O<br>uso | <b>CARGAS REPARTIDAS</b><br>Kpa(kgf/m2) |
|--------------------|-----------------------------------------|
| <b>Viviendas</b>   | Corredores y escalera                   |
| 2.0(200)           | 2.0(200)                                |

Nota: adaptado de RNE (2019).

Carga viva del techo:

Las casas se dimensionarán teniendo en cuenta las cargas, pero de los terremotos, vientos y otros que se especifican a continuación.

- a) Para techos con una pendiente de hasta 3° desde la horizontal, 1,0 kPa (100 kgf/m²).
- b) Para techos con pendiente mayor a  $3<sup>0</sup>$ , para horizontal 1.0 kPa (100 kgf/m<sup>2</sup>) reducir en 0.05 kPa (5 kgf/m<sup>2</sup>), para cada pendiente mayor a 3<sup>0</sup>, reducir al nivel mínimo es 0.50 kPa (59 kgf /m<sup>2</sup>).

#### <span id="page-34-1"></span>**Tabla 2** *Pesos unitarios*

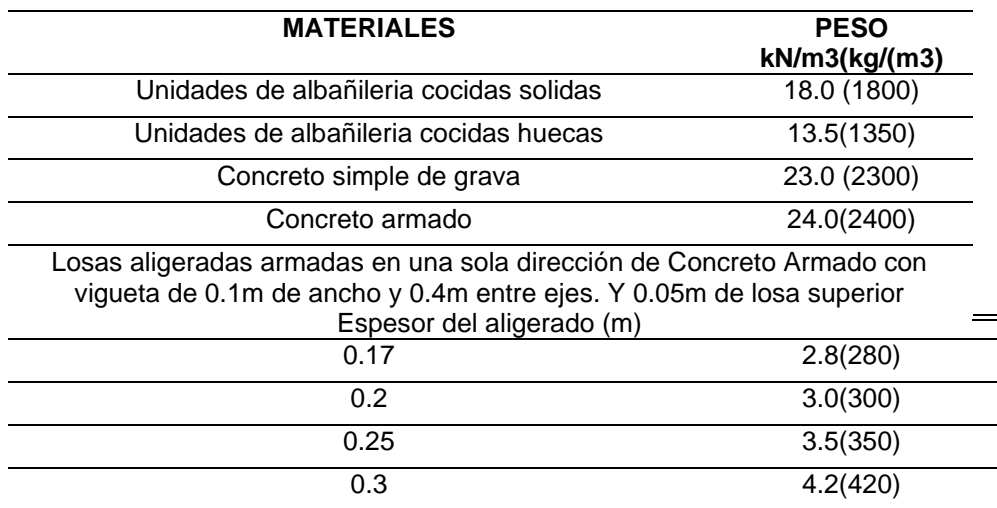

<span id="page-34-0"></span>Nota: adaptado de RNE (2019).

### **2.2.7 NORMA E030 "DISEÑO SISMORRESISTENTE"**

(Norma E.030,2018) La Norma establece los siguientes requisitos para el análisis estructural: Esta norma establece los requisitos mínimos para el diseño sísmico de edificaciones. Siempre que no existan normas nacionales específicas para estructuras como reservorios, tanques de almacenamiento, silos, puentes, torres de transmisión, muelles, estructuras hidráulicas, túneles y todas aquellas con propiedades sísmicas diferentes a las de obra, los valores Z y S correctos del Capítulo ll se amplían según la magnitud de la obra teniendo en cuenta la práctica internacional, aplicación obligatoria a nivel nacional: Aplica a todos los diseños, incluyendo construcciones nuevas, refuerzo de estructuras existentes y reparación de estructuras dañadas por impactos de terremotos.

### **a) Zonas sísmicas (Z):**

Los factores Z se asignan a cada zona de acuerdo con la Tabla #3. Este factor se interpreta como la aceleración lateral máxima sobre suelo duro que puede superar los 10° en 50 años. El factor Z se expresa como un porcentaje de aceleración debido a la gravedad.

<span id="page-35-0"></span>**Tabla 3** *Factor de zona*

| <b>ZONA</b> | Z    |
|-------------|------|
| 4           | 0.45 |
| 3           | 0.35 |
| 2           | 0.25 |
|             | 0.10 |

Nota: adaptado de RNE (2019).

Parámetros del sitio (S, TP y TL): El tipo de perfil que mejor describe las condiciones locales se estima utilizando los valores correspondientes del componente de refuerzo del suelo S y los períodos TP y TL que se dan en la tabla 4.

#### <span id="page-35-1"></span>**Tabla 4**

*Factor de suelo según tipo de perfil*

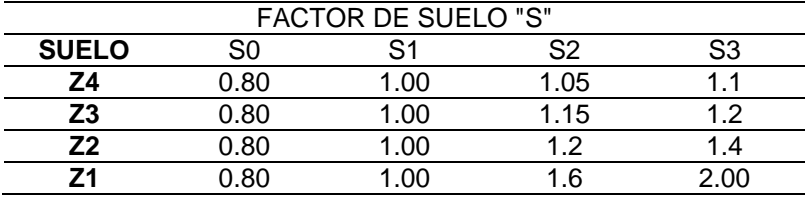

<span id="page-35-2"></span>Nota: adaptado de RNE (2019).

#### **Tabla 5**

*Periodos Corto y Largo*

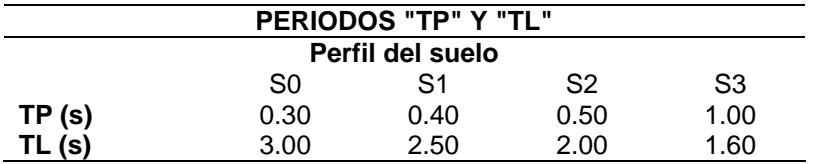

Nota: adaptado de RNE (2019).

Factor de Amplificación Sísmica: Factor C

La aceleración máxima recibida de la configuración de su base (ZS) es amplificada por cada configuración funcional de su período crítico T. Esta regla nos permite estimar la ganancia de aceleración de la respuesta de la estructura a la aceleración del suelo usando un coeficiente C definido como:

$$
T < TP \qquad \qquad C = 2.5
$$
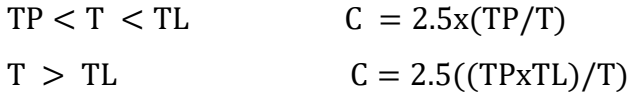

### **b) Categoría, sistema estructural y regularidad:**

Categoría y Factor de Uso (U) Cada edificio se clasifica de acuerdo a las categorías indicadas en la Tabla 6. El factor de uso o importancia (U), según se determine en la tabla 5, se utiliza de acuerdo a la clasificación realizada. Para edificios con aislamiento sísmico en el primer nivel, podemos considerar  $U = 1$ .

### **Tabla 6**

*Categoría de las edificaciones y factor "U"*

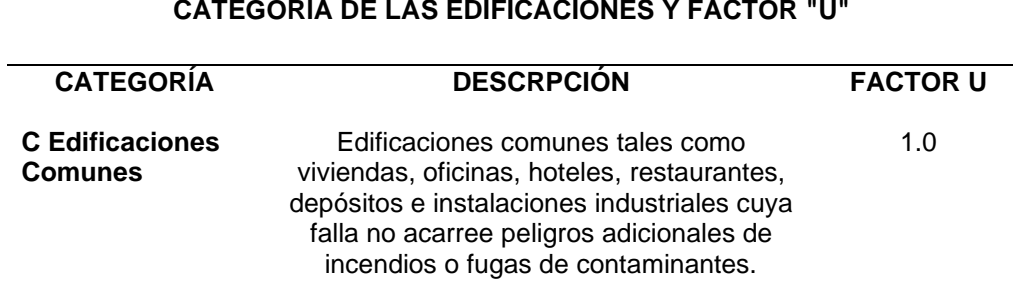

**CATEGORÍA DE LAS EDIFICACIONES Y FACTOR "U"**

Nota: adaptado de RNE (2019).

## **Sistema estructural y coeficiente de reducción sísmica base (R0):**

Sísmica en cada dirección de análisis, como en la siguiente tabla. En sentido analítico, para un edificio con más de un sistema estructural, se toma el coeficiente correspondiente más bajo RO.

#### **Tabla 7** *Sistema estructural*

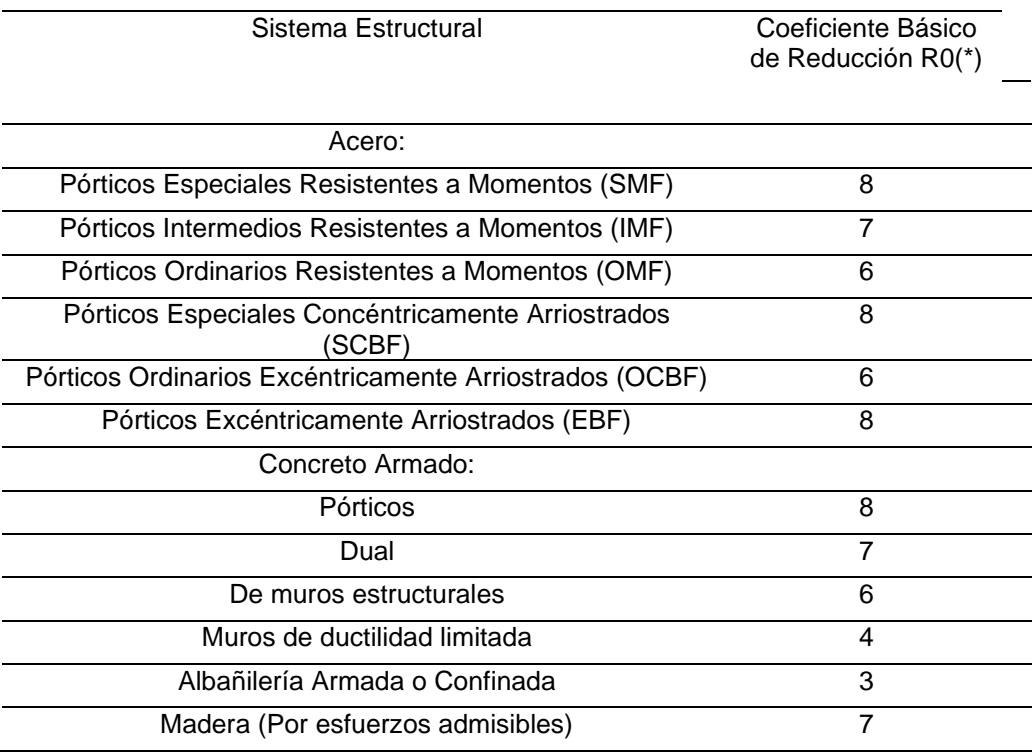

Nota: adaptado de RNE (2019).

### **Estructuras Regulares:**

Cuando la estructura no presenta irregularidades en planta y/o altura, el factor I<sub>a</sub> o I<sub>p</sub> será igual a 1

# **Estructuras Irregulares:**

Cuando una estructura presenta irregularidades tanto en planta como en altura se tiene que tener en cuenta el factor de irregularidad como se detalla en las siguientes tablas:

## **IRREGULARIDADES ESTRUCTURALES EN ALTURA Irregularidad la Irregularidad de Rigidez - Piso Blando** 0.75 Existe irregularidad de rigidez cuando, en cualquiera de las direcciones de análisis, la distorsión de entrepiso (deriva) es mayor que 1,4 veces el correspondiente valor en el entrepiso inmediato superior, o es mayor que 1,25 veces el promedio de las distorciones de entrepiso en los tres niveles superiores adyacentes. La distorsión de entrepiso se calculará como el promedio de las distorsiones en los extremos del entrepiso. **Irregularidades de Resistencia - Piso Débil** Existe irreguaridad de resistencia cuando, en cualquiera de las direcciones de análisis, la resistencia de un entrepiso frente a fuerzas cortantes es inferior a 80% de la resistencia del entrepiso inmediato superior. **Irregularidad Extrema de Rigidez** 0.5 Se considera que existe irregularidad extrema en la rígidez cuando en cualquiera de las direcciones de análisis, la distorsión de entrepiso (deriva) es mayor que 1,6 veces el correspondiente valor del entrepiso inmediato superior, o es mayor que 1.4 veces al promedio de las distorciones de entrepiso en los tres niveles superiores adyacentes. La distorsión de entrepiso se calculará como el promedio de las distorsiones en los extremos del entrepiso. **Irregularidad Extrema de Resistencia** Existe irregularidad estrema de resistencia cuando, en cualquiera de las direcciones de análisis, la resistencia de un entrepiso frente a fuerzas cortantes es inferior a 65% de la

**Factor de** 

#### **Irregularidad de Masa o Peso** 0.9 Se tiene irregularidad de masa (o peso) cuando el peso de un piso, determinado según el numeral 4.3, es mayor que 1,5 veces el peso de un piso adyacente, Este criterio no se aplica en azoteas ni en sótanos. **Irregularidad Geométrica Vertical** 0.9 La configuración es irregular cuando, en cualquiera de las direcciones de análisis, la dimensión en planta de la estructura resistente a cargas laterales es mayor que 1,3 veces la correspondiente dimensión en un piso adyacente. Este criterio no se aplica en azoteas ni en sótanos.

Nota: adaptado de RNE (2019).

resistencia de un entrepiso inmediato superior.

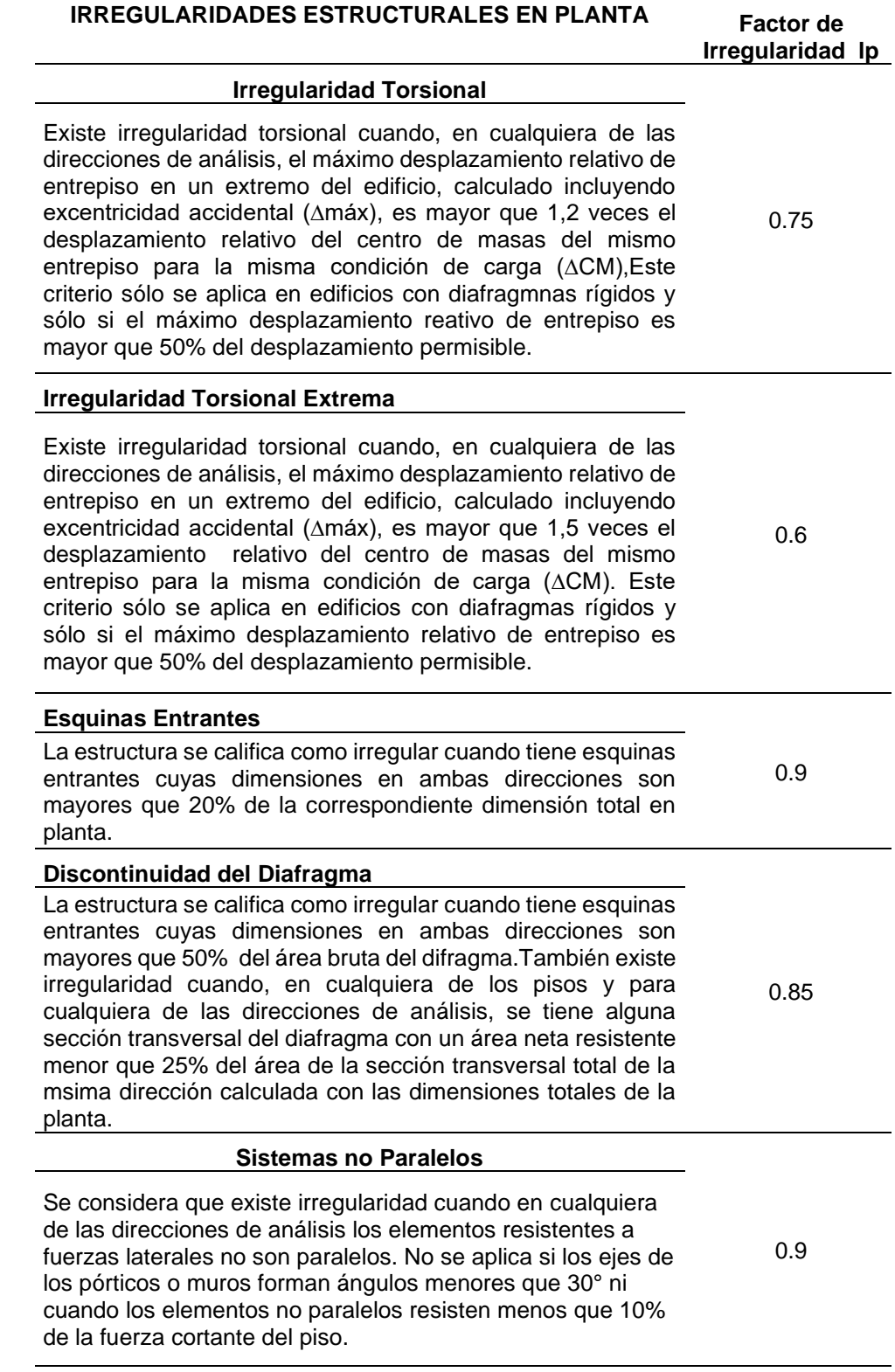

Nota: adaptado de RNE (2019).

### **Coeficiente de reducción de fuerza sísmica, R:**

El factor de reducción de la fuerza sísmica se calcula como el producto del factor R0 de la Tabla 7 y los factores Ia, Ip de las Tablas 8 y 9. A partir de la norma E.030.

 $R = R0.1a.1p$ 

0: Coeficiente base de reducción de la fuerza sísmica.

Ia: coeficiente de irregularidad de tono.

Ip: Coeficiente de anomalía planificada.

### **c) Consideraciones generales para el análisis:**

Para construcciones generales, el análisis puede realizarse considerando que la fuerza sísmica total actúa independientemente en dos direcciones ortogonales principales. Para estructuras irregulares, se puede suponer que el sismo ocurre en la dirección más desfavorable al diseño.

Los esfuerzos sísmicos longitudinales se consideran en el diseño de miembros verticales, miembros horizontales de gran luz, miembros postensados o prees forzados y voladizos o proyecciones de edificios. Las fuerzas sísmicas longitudinales actúan sobre los elementos al mismo tiempo que las fuerzas sísmicas transversales y se supone que actúan en la dirección más desfavorable para el análisis.

### **d) Peso Estimado (P):**

El Peso (P) se calcula sumando a la carga permanente y la carga total del edificio el porcentaje de sobrecarga o recargo se determina de la siguiente manera:

- 1. En edificios Clase A y B, 50% de la carga viva.
- 2. En edificios Clase C, se realiza la sobrecarga de 25%.
- 3. En el almacén 80 % del peso total.
- 4. En techos planos y planos, en general, se toma la sobrecarga de 25%.

### **f) Procedimientos para el análisis sísmico:**

Se utiliza uno de los siguientes procedimientos, considerando el modelo de comportamiento lineal y elástico con esfuerzos sísmicos reducidos.

- 1) Análisis estático o fuerzas estáticas equivalentes.
- 2) Análisis dinámico de modalidad espectral.

### **Análisis estático o fuerza estática equivalente:**

Este método representa los esfuerzos sísmicos como un conjunto de fuerzas que actúan en el centro de masa de cada nivel del edificio.

Todas las estructuras regulares o irregulares ubicadas en la zona sísmica 1 pueden analizarse de acuerdo con este procedimiento. En otras zonas sísmicas, este procedimiento podrá ser utilizado para estructuras designadas como convencionales, según la Cláusula 19, con una altura máxima de 30 m y para estructuras con muros de carga de hormigón armado y en mampostería armada o con una altura máxima. 15 metros

### **1. Fuerza Cortante en la Base**

Según la norma E030 nos indica para calcular la fuerza cortante en ambas direcciones de la base se usará de la siguiente ecuación.

$$
V = \frac{Z \times U \times C \times S}{R} \times P
$$

Z: Factor de zona, U: Factor de uso o importancia, C: Factor de amplificación sísmica,

S: Factor de amplificación de suelo, P: Peso total de la edificación,

R: coeficiente de reducción de fuerza sísmica

• Donde el valor de C/R deberá cumplir:

$$
\frac{C}{R} \geq 0.11
$$

## **2. Distribución de la Fuerza Sísmica en Altura**

Según la norma E030 nos indica que para calcular la distribución de las fuerzas sísmicas en altura se deberá realizar la siguiente ecuación:

$$
F_i = \alpha_i \times \ V
$$
  

$$
\alpha_i = \frac{P_i \ (h_i) \ ^k}{\sum_{j=1}^n \ P_j \ (h_j) \ ^k}
$$

n: Número de plantas del edificio, k. es el exponente asociado al periodo fundamental de vibración de la estructura (T), en la dirección considerada, calculado por:

- Para T menor o igual a 0,5 segundos• . k 1,0.—
- Para T superior a 0,5 segundos:  $k = (0.75, 0.5, T)$  2,0

### **3. Período Fundamental de Vibración**

Según la norma E030 nos indica que para calcular el período fundamental de vibración se deberá aplicar la siguiente ecuación:

$$
T = \frac{h_n}{C_T}
$$

Donde:

hn: Altura total del edificio en metros.

CT = 35: Para obras con coeficiente de carga en la dirección sólo considerada:

Pórtico de hormigón armado sin muros de cortante.

Estructura de acero dúctil con juntas de torsión, sin arriostramiento.

CT = 45: Para obras con coeficiente de carga en la dirección

considerada:

- Pórtico de hormigón armado como muro en hueco de ascensor y escaleras.
- Estructura de acero

CT = 60: Para la construcción y para todos los edificios de hormigón armado doble, muros de carga y muros con ductilidad limitada.

## **Análisis Dinámico Modal Espectral:**

Cada estructura se puede cuantificar en función de los resultados del análisis dinámico utilizando el conjunto de técnicas espectroscópicas presentadas en esta sección.

## **Modos de vibración:**

- Los modos de vibración se pueden determinar mediante procedimientos analíticos que toman en cuenta adecuadamente las propiedades de rigidez y la distribución de masa.
- En cada dirección se aplican modos vibratorios con una masa total efectiva de al menos 90 de la masa total, pero se deben considerar al menos los tres primeros modos dominantes en la dirección de análisis.

Según la norma E030 nos indica:

• Para calcular la aceleración espectral en la dirección horizontal X-X se debe tener en cuenta un espectro inelástico, donde la aceleración en Y-Y será igual a ¾ de X-X.

$$
S_{aXX} = \frac{Z \times U \times C_{XX} \times S}{R_{XX}} \times g
$$

## **Determinación del desplazamiento horizontal:**

Para estructuras normales, el desplazamiento horizontal se calcula multiplicando el resultado del análisis de tensión sísmica reducida elástica lineal por 0,75 R. Para estructuras irregulares, el desplazamiento lateral se calcula multiplicando el resultado del análisis elástico lineal por 0,85R.

## **2.2.8 DESPLAZAMIENTO HORIZONTAL RELATIVO PERMISIBLE**

El desplazamiento relativo interestatal máximo calculado no excede la fracción de la altura interestatal (distorsión) dada en la siguiente tabla.

#### **Tabla 10**

*Valores máximos de la distorsión del entrepiso*

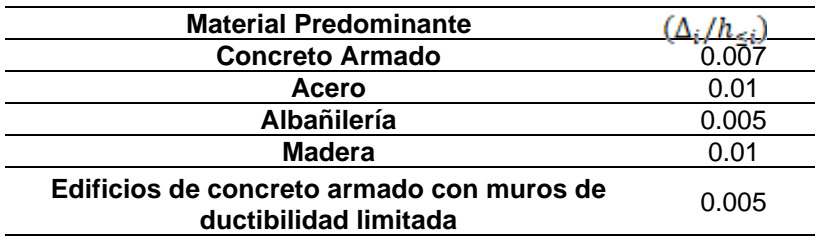

Nota: adaptado de RNE (2019).

## **2.2.9 NORMA E060 "CONCRETO ARMADO"**

Norma peruana E060: instituye sus requisitos en general: requisitos y requisitos mínimos para el estudio, diseño, materiales, creación, control de calidad y seguimiento de construcciones de hormigón armado, pretensado y hormigón sencilla. estudio y diseño estructural comparativo Los planos y especificaciones del plan de creación tienen que consumar con esta regla. Lo predeterminado en esta regla prevalece una vez que entre en problema con o con las reglas a las que hace referencia. Para construcciones especiales como por ejemplo sótanos, tanques, tanques de almacenamiento, depósitos, bodegas, chimeneas y construcciones a prueba de explosiones, prevalecerá lo dispuesto en esta regla, en su caso. El diseño y la obra de losas de hormigón estructural, coladas sobre encofrados permanentes de acero considerados no compuestos, se rigen por esta regla.

## **a) Método de diseño:**

La prueba de resistencia se utiliza en el diseño de estructuras de hormigón armado. Es necesario utilizar el factor de tensión (ganancia) y el factor de reducción de resistencia Φ especificado en la E.060, Capítulo 9, para proporcionar suficiente resistencia de diseño (ΦRn) en todas las partes del miembro como se especifica en esta norma.

• Se ha demostrado que las respuestas de los elementos estructurales (deflexión, agrietamiento, vibración, fatiga, etc.) en condiciones de servicio están limitadas a valores que son satisfactorios para su uso.

Carga:

- La estructura se diseñará para soportar las cargas que puedan afectarla durante su vida útil.
- Las cargas se especificarán en la norma de ingeniería de construcción E.020 Las cargas, con la reducción de sobrecarga admisible, y los efectos sísmicos serán los especificados en la norma de ingeniería de construcción E. .030 Diseño sísmico.
- Debe prestarse especial atención a los efectos del pretensado, las cargas de montaje y construcción, las cargas de las grúas, las vibraciones, las vibraciones, la retracción, las variaciones de temperatura, la fluencia, la expansión compensada del hormigón, la retracción y el asentamiento diferencial de los apoyos.

Método de análisis:

Todos los componentes de la estructura deben diseñarse para soportar la acción máxima de la carga magnificada determinada por el análisis estructural, asumiendo que la estructura tiene una respuesta elástica lineal calculada, excepto cuando el momento de flexión se cambia de acuerdo con 8.4.

Módulo de elasticidad y módulo de cortante:

Para concreto con una unidad de masa wc de 1.45 a 2.5 tn/m3, el módulo de elasticidad, Ec, del concreto se puede tomar como:

$$
Ec = (wc)^{1.50} \times 043 \sqrt{f'c} en MPa
$$

Ec: módulo de elasticidad del hormigón en MPa,

: unidad de masa del hormigón en kg/m3,

 $f'c$ : resistencia a la compresión determinada del hormigón.

Para hormigones de masa unitaria habitual (wc = 2.3 tn/m3)

Ec, que puede considerarse o tomarse como:

$$
Ec = 4700 \sqrt{f'c} en MPa
$$

En ausencia de resultados de prueba confiables, el módulo de rigidez a cortante del concreto puede asumirse como:

$$
G = \frac{Ec}{2.3}
$$

G: Módulo de dureza.

## **Columnas:**

Los soportes deben diseñarse para resistir la fuerza axial y el momento máximo debido a todas las cargas de refuerzo de la losa. Lo importante es la carga directa que actúa sobre un solo tramo adyacente de la losa o cubierta. Además, se debe considerar la condición de carga que maximiza la interacción (excentricidad) entre el momento y la carga axial. Para pórticos o miembros continuos, se debe prestar atención a los efectos de las cargas de piso desequilibradas en los soportes internos y externos, así como a las cargas excéntricas de otras fuentes.

### **a) Requerimientos de resistencia y servicio:**

Las estructuras y los elementos portantes se deben diseñar de modo que la resistencia de cálculo (ΦRn) de todas las secciones sea al menos igual a la resistencia requerida (Ru) calculada para el refuerzo de carga y tensión en las combinaciones especificadas en esta norma. Las siguientes condiciones deben cumplirse en todas las secciones de los miembros estructurales:

 $\Phi R n \geq R u$ 

Los miembros estructurales y los miembros estructurales también deben cumplir con todos los demás requisitos de esta norma para garantizar la operación adecuada bajo cargas de trabajo.

Resistencia Requerida:

Descripción del Glosario:

- CM: Carga Permanente,
- CV: Sobrecarga,
- CVi: Carga de Viento,
- CS: Carga de Terremoto,

La resistencia requerida para carga muena (CM) y carga uva (CV) será minima (Méndez León, 201 9):

U =1.4CM 1.7 CV

Si carga (CVI)), más de lo especificado en la resistencia requerida, sera como min.:

 $U = 1,25$  (CM CV  $\pm$  cvt)

L,' CM + 1,25 CVÍ carga sísmica (CS), además de lo indicado en la resistencia requerida, será como mín.:

 $U = 1.25$  (CM CV)

 $U = 0.9$  CM + CS

No será necesario considerar sismo y viento concurrentes

Si es necesario incluir en el diseño los efectos del peso y la presión lateral del suelo (EC), la resistencia mínima requerida será:

 $U = 1,4 \, CM + 1,7 \, CV + 1,7 \, CE$ 

En caso de peso muerto o sobrecarga reduciendo el efecto de empuje lateral, utilizar:

$$
U = 0.9 \, \text{CM} \, 1.7 \, \text{CE}
$$

Si es necesario incluir en el diseño la acción de cargas por peso y presión de fluido (CL) con densidad bien definida y altura máxima controlada, la resistencia mínima requerida será:

 $U = 1,4 \, CM + 1.7 \, CV + 1.4 \, CL$ 

Al considerar el impacto de las cargas aplicadas en la dinámica de diseño, estas cargas deben incluirse en la carga útil (CV).

Si las cargas de nieve y granizo deben incluirse en el diseño, estas cargas deben considerarse como cargas vivas (CV). si se debe incluir asentamiento diferencial, fluencia del concreto, retracción limitada del concreto, expansión del concreto con retracción compensada o efecto de cambio de temperatura (CT), Debe ser mínimo:

$$
U = 1,05 CM + 1,25 CV + 1,05 CT
$$
  

$$
U = 1,4 CM + 1,4 CT
$$

Las estimaciones de asentamiento diferencial, rendimiento de fluencia del concreto, límite de retracción, expansión del concreto compensada por retracción o variaciones de temperatura deben ser en base al hecho de determinar estos efectos sobre la vida útil de la estructura.

## **2.2.10NORMA E070 "ALBAÑILERÍA"**

(Departamento de Vivienda, Edificación y Saneamiento, 2006) Esta regla instituye requisitos mínimos y requisitos para el estudio, diseño, materiales, creación, control de calidad e inspección de construcciones Las construcciones en mampostería permanecen estructuradas primordialmente por muros limitados y muros reforzados.

Para construcciones especiales de mampostería, como por ejemplo túneles, chimeneas, muros de contención y tanques, se tienen que llevar a cabo los requisitos de esta regla una vez que corresponda.

Los sistemas constructivos no contemplados en esta regla permanecen sujetos a aceptación por resolución del Ministerio de Casa,

45

Construcciones y Saneamiento previa evaluación de la SENCICO.

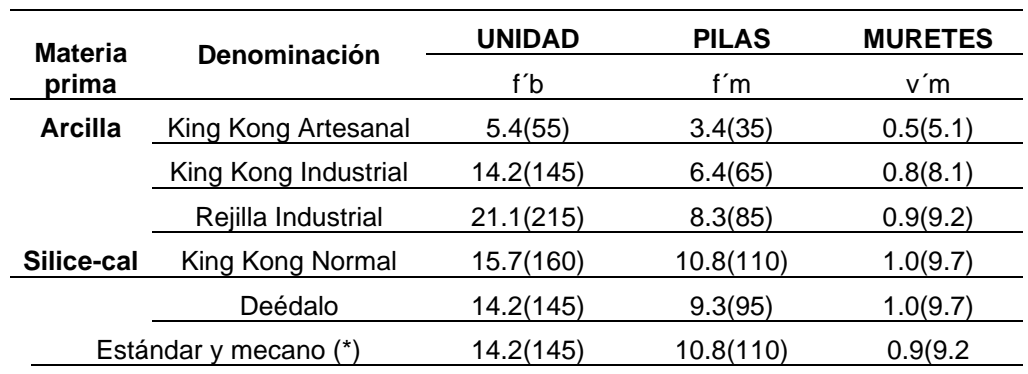

### **Tabla 11**

*Resistencia característica de albañilería Mpa (kg/cm2)*

*Nota: adaptado de RNE (2019).*

## **a) Estructuración:**

Estructuras con muros pantalla rígidos:

- Deben preferirse los edificios con muros pantalla macizos y continuos, es decir, edificios en los que las losas, la cubierta y la cimentación actúan como elementos integrantes de los muros de carga y crean sus movimientos horizontales.
- Un diafragma puede considerarse rígido cuando su relación cara a cara no excede de 4. Se debe considerar y evaluar la influencia de las holguras y discontinuidades en la losa sobre la rigidez del diafragma.
- Los tabiques deberán tener una alianza intenso y persistente a todas las paredes para garantizar que cumplan la capacidad de repartir las fuerzas laterales en proporción a la rigidez del muro y que además actúen como arriostramiento horizontal.
- Los tabiques tienen que repartir la carga de gravedad en todas las paredes que conforman la construcción, con el primordial objetivo de incrementar su ductilidad y su resistencia a cortante, por lo que se recomienda el uso de paneles macizos o de placa liviana reforzados en ambas direcciones. Es posible el uso de paneles de corriente continua siempre que las fuerzas que actúan en el muro no superen

los valores indicados.

- Las particiones compuestas por recursos prefabricados deberán tener conexiones que permitan conformar un sistema permanentemente duro que cumpla las funcionalidades especificadas.
- La cimentación formará el primer diafragma duro en la base del muro y va a tener la rigidez fundamental para eludir que los asentamientos diferenciales dañen la pared.

Configuración del edificio:

El sistema estructural de las construcciones de mampostería tendrá que consistir en muros dúctiles dispuestos en las direcciones de la construcción primordial, la configuración de las construcciones de paredes duras debería tender a:

- Simple y regulares. Se deben evitar los plantas o niveles en forma de L, en forma de T, etc. o en todo caso, se descompondrán en formas simples.
- Simetría en la distribución de masas y colocación de muros en planta de manera que exista una simetría adecuada en la rigidez lateral de cada piso y el límite de fuerza de torsión especificado en el Reglamento de Edificación E.030.
- La relación entre la mayor y la menor dimensión en planta es de 1 a 4 la altura es menor a 4.
- Regularidad en planta y altura, evitando cambios bruscos de elevación rigidez, masa y discontinuidad en la transversal y gravedad transmisión de las fuerzas del muro hasta los cimientos.
- Vigas armadas preferentemente inclinadas (hasta 60 cm) en el caso de un edificio construido con muros cerrados y con una inclinación igual al espesor de la losa en el caso de un edificio construido con muros armados.

Se requieren muros de carga.

- Preferiblemente una sección transversal simétrica.
- Preferiblemente una longitud uniforme en cada dirección.
- La distancia máxima entre juntas de control es de 8 m para muros con elementos de hormigón y de 25 m para muros con elementos de terracota.
- Lleva el significado del artículo 18 de la E 070 de la RNE.
- Espesor efectivo (t). El espesor efectivo mínimo será:
- $t \geq h/20$  Para zona sismica 3 y 4
- $t \geq h/25$  Para zona sismica 1 y 2
- Densidad Mínima de Muros Reforzados. La densidad mínima de muros portantes a reforzaren cada dirección del edificio se obtendrá mediante la siguiente expresión

Area de corte de los muros reforzados  $=$   $\frac{\Sigma L * t}{Ap} \ge \frac{Z * U * S * N}{56}$ 

Donde: Z, U y S corresponden a zonas sísmicas, importancia y factores de suelo especificados en el diseño sísmico NTE

E.030.

N: es el número de pisos del edificio.

L: es la longitud total del muro

t: este es el espesor de pared efectivo.

## **Mampostería fija:**

• Se considera que los muros de carga restringidos cumplen las siguientes condiciones:

(\*) Enmarcados en cuatro lados por miembros verticales (pilares) y miembros horizontales (vigas de piso) con hormigón armado, aceptan hormigón de cimentación como el horizontal Elemento divisorio para el caso de muros en planta primera.

- (\*) Que los elementos impidan la integración con la mampostería.
- (\*) Para uso con elementos divisorios, hormigón con f'c ≥ 175 kg/cm
- El espesor mínimo de la pila y el piso debe ser igual al espesor efectivo de la pared.
- El canto mínimo de las vigas del piso debe ser igual al espesor de la losa del techo.
- El canto mínimo de la columna divisoria será de 15 cm. En el caso de vigas de piso discontinuas, ya sea por la presencia de ductos en la losa de cubierta o porque el muro alcance la línea característica, el canto mínimo de la respectiva columna de mamparo deberá ser suficiente para permitir el anclaje del tramo recto de la armadura. longitudinales existentes en las vigas del piso más el revestimiento correspondiente.
- Cuando se utilizan barras de refuerzo horizontales en muros confinados, las barras de refuerzo penetran las columnas con una separación mínima de 12,50 cm y terminan en un gancho vertical de 90°, de 10 cm de largo.

## ➢ **b) Análisis estructural**

A los efectos de esta norma, se toman las siguientes precauciones:

- Los "terremotos moderados" no provocarán grietas en ningún muro de carga.
- Se fija en 1/200 el límite máximo de deformación angular ante el impacto de un "terremoto severo", para permitir la reparación del muro después de un evento sísmico.
- Los muros se dimensionarán a capacidad de modo que puedan soportar cargas relativas a sus fuerzas inelásticas y que proporcionen a la edificación una resistencia a cortante mayor o igual a la carga

sísmica intensa.

- Se supone que la forma de ruptura de los muros de contención previo al "terremoto severo" sería por mutilación, independientemente de su delgadez.
- ➢ **Análisis:**
- El análisis tendrá en cuenta la participación de muros no portantes que aún no están aislados de la estructura principal. Cuando las paredes están integradas con el umbral, la influencia del umbral debe tenerse en cuenta en el análisis.
- La distribución de los esfuerzos cortantes en el plano se realizará teniendo en cuenta los esfuerzos de torsión existentes y especificados. La rigidez de cada muro se puede determinar suponiendo que está en voladizo en ausencia de vigas, y que se considerará adherido cuando haya vigas diseñadas para comportarse de manera dúctil.
- Para calcular la rigidez del muro, se suma a su sección transversal la sección transversal del muro que se encuentra ortogonal al muro en análisis o 6 veces su espesor, el que sea mayor. Cuando un muro transversal sea adyacente a dos muros, su contribución a cada muro no deberá exceder la mitad de su longitud. La rigidez lateral del muro permanente se evaluará convirtiendo el hormigón de sus columnas de mampostería en una superficie de mampostería equivalente, multiplicando su espesor real por el módulo de la relación elástica Ec/Em; el centroide de dicha región de equivalencia coincidirá con el centroide de la columna de confinamiento.
- El módulo elástico (Em) y el módulo de corte (Gm) para mampostería se considerarán como sigue:
	- I. *Unidad de arcilla:*  $Em = 500fm$
	- II. *Unidad de arena cal: Em* =  $600$ fm
	- III. Unidad de hormigón vibrado:  $Em = 700 fm$ .
	- IV.  $$

## **2.3 DEFINICIONES CONCEPTUALES**

## **2.3.1 ESTRUCTURAS DE CONCRETO ARMADO**

- 1. Pórticos. El esfuerzo cortante base que actúa sobre el soporte del marco es de al menos 80°. Los muros de carga, si existen, deben diseñarse para resistir una parte de la acción sísmica total, según su rigidez. (RNE, Norma E.060, 2019)
- 2. Muros estructurales. Un sistema en el que la resistencia sísmica es proporcionada principalmente por muros de corte en los que al menos el 70% de las fuerzas de corte actúan sobre la cimentación. (RNE, NORMA E.060, 2019)
- 3. Dual. La actividad sísmica es resistida por una combinación de marcos y muros de carga. El esfuerzo cortante que ejercen los muros es un 20% mayor, y menor del 70% en la base del edificio. (RNE, NORMA E.060, 2019)

# **2.3.2 ESTRUCTURAS DE ALBAÑILERÍA**

- 1) Albañilería o Mampostería. Materiales estructurales consistentes en "mampostería" o "mampostería" apilados unos encima de otros, en cuyo caso se embeben en hormigón líquido. (RNE, NORMA E070, 2019)
- 2) Albañilería Armada. Los materiales estructurales consisten en "mamposterías" colocadas en mortero o "mamposterías" apiladas unas sobre otras, en cuyo caso se embeben en hormigón líquido. (RNE, NORMA E070, 2019)
- 3) Albañilería únicamente. La mampostería circundante, reforzada con elementos de hormigón armado, se vacía cuando se completa la mampostería. Los cimientos de hormigón se consideran compartimentos horizontales para muros del primer nivel. (RNE, Norma E070, 2019)
- 4) Mampostería no armada. La mampostería no reforzada consiste en elementos circundantes de hormigón armado, que se vacían una vez que se completa la mampostería. Se cree que la base de hormigón es el compartimiento horizontal del muro del primer nivel (RNE, NORMA E070, 2019) en
- 5) Mampostería armada o mampostería de carga. Mampostería reforzada o mampostería reforzada que cumpla con los requisitos de esta norma. (RNE, NORMA E070, 2019)

## **2.4 HIPÓTESIS**

## **2.4.1 HIPÓTESIS GENERAL**

Hi: El diseño sismorresistente del sistema de albañilería confinada tiene mejor comportamiento estructural, que el sistema aporticado, ante una amenaza sísmica para un edificio multifamiliar de 4 niveles, Amarilis – Huánuco – 2022.

H0: El diseño sismorresistente del sistema de albañilería confinada no tiene mejor comportamiento estructural, que el sistema aporticado, ante una amenaza sísmica para un edificio multifamiliar de 4 niveles, Amarilis – Huánuco – 2022.

# **2.5 VARIABLES**

## **2.5.1 VARIABLE DEPENDIENTE**

Edificio multifamiliar

## **Indicadores:**

- ➢ Altura de la edificación
- ➢ Multifamiliar
- ➢ Sistema aporticado
- ➢ Sistema albañilería confinada

# **2.5.2 VARIABLE INDEPENDIENTE**

Diseño sismorresistente

## **Indicadores:**

- ➢ Carga viva
- ➢ Carga muerta
- ➢ Combinación de cargas
- ➢ Zonificación
- ➢ Sistema estructural
- ➢ Análisis dinámico
- ➢ Análisis estático
- ➢ Parámetros de sitio
- ➢ Losas aligeradas
- ➢ Escaleras
- ➢ Cimentaciones
- ➢ Columnas
- ➢ Vigas
- ➢ Albañilería confinada

# **2.6 OPERACIONALIZACIÓN DE VARIABLES**

### **Tabla 12**

*Operacionalización de variables*

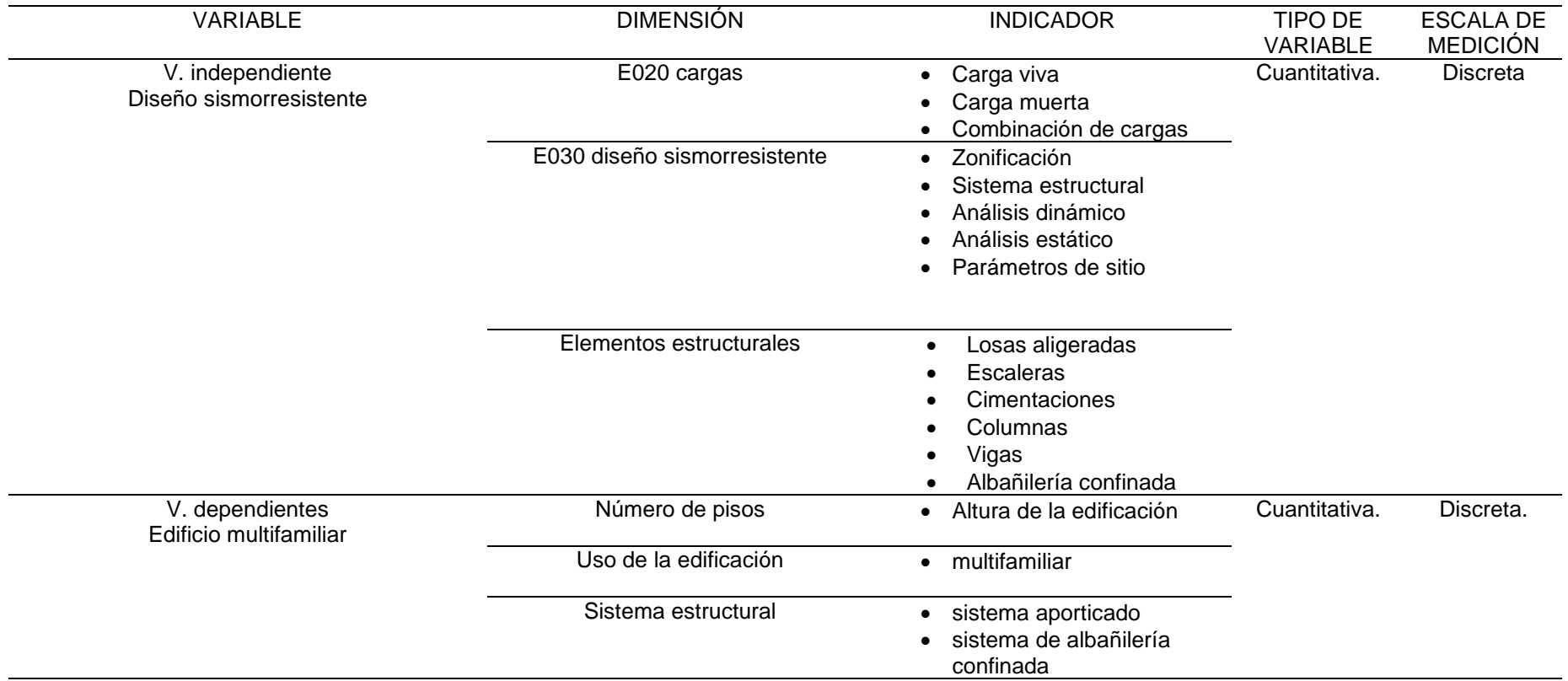

# **CAPÍTULO III**

# **3 METODOLOGÍA DE LA INVESTIGACIÓN**

## **3.1 TIPO DE INVESTIGACIÓN**

## **3.1.1 ENFOQUE**

En la presente tesis (Tesis) presentará un enfoque cuantitativo ya que los resultados obtenidos mediante el software SAFE y ETABS del comportamiento estructural son cuantificables numéricamente.

## **3.1.2 ALCANCE O NIVEL**

En la presente tesis (Tesis) presentará un alcance o nivel descriptivo, ya que se describirá y evaluará las variables la cuales se encuentren planteadas en la tesis.

## **3.1.3 DISEÑO**

En la presente tesis (Tesis) presentará un diseño no experimental, ya que no altera las condiciones y/o fórmulas que se proponen en el reglamento nacional de edificaciones.

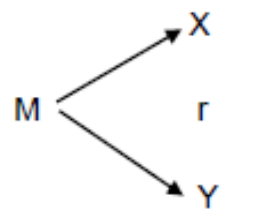

Esquema del diseño de la tesis

Donde:

M: Muestra

X: Diseño Sismorresistente

Y: Edificio multifamiliar

r: Relación existente entre la variable dependiente e independiente.

## **3.2 POBLACIÓN Y MUESTRA**

## **3.1.4 POBLACIÓN**

En la presente tesis se consideró como población a los edificios multifamiliares de 4 niveles ubicados en el centro poblado la Esperanza, Amarilis – Huánuco – 2022.

### **3.1.5 MUESTRA**

En la presente tesis se consideró como muestra al edificio multifamiliar de 4 niveles con un área de 7mX14,19m (99.33m<sup>2</sup>) ubicados en el centro poblado la Esperanza, Amarilis – Huánuco – 2022.

# **3.2 TÉCNICAS E INSTRUMENTOS DE RECOLECCIÓN DE DATOS 3.2.1 PARA LA RECOLECCIÓN DE DATOS**

**Técnicas:** Primeramente, para la recolección de datos se partió de la observación donde se planteó la edificación, se recolectó datos tales como el área y las propiedades del suelo, este estudio de suelo se llevó a cabo según la norma NTE E050.

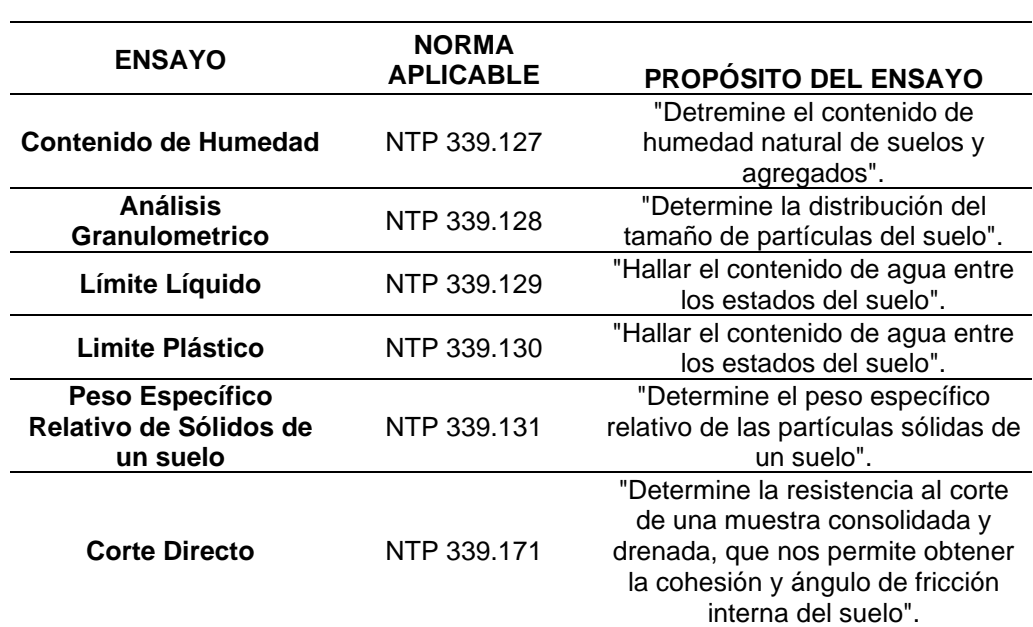

#### **Tabla 13** *Ensayos de Laboratorio*

Nota: Reglamento Nacional de Edificaciones

Para el desarrollo se empleó la técnica analítica, ya que los resultados obtenidos mediante ambos métodos se hizo una comparación estructural; para lo cual se hará uso del software estructural ETABS.

### **Documentos de archivo y fuentes:**

Se uso distintas fuentes bibliográficas como:

- Manual de Software ETABS
- Manual de software SAFE
- Código de diseño ACI 318-14
- Reglamento Nacional de Edificaciones (RNE)

## **3.2.2 PARA LA PRESENTACIÓN DE DATOS**

El levantamiento topográfico se representó mediante un plano topográfico elaborado con el software AUTOCAD de los puntos exportados, para el predimensionamiento se empleó tablas y criterios de otros autores y estas dimensiones de los elementos estructurales se presentó en tablas los cuales compararemos al final con las dimensiones finales, el análisis aplicando el software ETABS de los sistemas estructurales de albañilería confinada y aporticado tales como derivas, desplazamiento, fuerzas sísmica, periodo y frecuencia se presentará mediante tablas comparativas, y dependiendo de cual sistema obtenga un mejor comportamiento estructural se tomará dicho sistema como el definitivo para la edificación.

### **Figura 5**

*Para la presentación de datos*

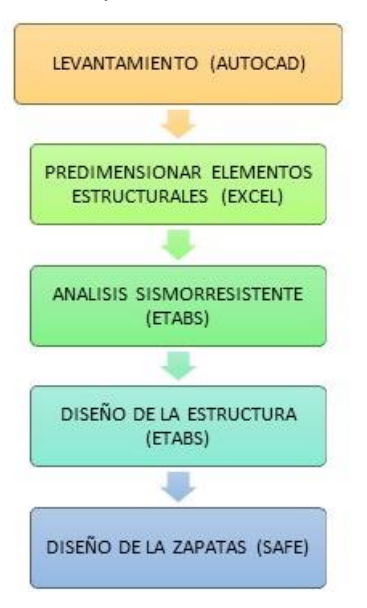

Nota: la anterior tabla se aprecia el proceso que se realizó en la tesis para su correcta elaboración.

Finalmente, todos los elementos estructurales se representaron en planos a detalles, la distribución de acero de refuerzo, los estribos y los empalmes.

## **3.2.3 PARA EL ANÁLISIS E INTERPRETACIÓN DE LOS DATOS**

La presente tesis es acerca de la comparación de los sistemas de albañilería confinada y aporticado de una vivienda multifamiliar de 4 niveles ubicado en el centro poblado La Esperanza, Amarilis – Huánuco – 2022. Teniendo como base la arquitectura de la edificación, se evaluó el comportamiento estructural que tendrá el edificio de 4 niveles con los sistemas aporticado y albañilería confinada, para ello se partió del reconocimiento del terreno y la capacidad portante del terreno. Con el plano arquitectónico se deberá tomar en cuenta la altura de entrepiso, la distribución de los espacios, donde se optó por una altura de entrepiso de 3m con la finalidad tener un estructural regular tanto en altura como en planta. Con estos datos se realizaron la comparación de ambos sistemas teniendo en cuenta las normas E030, E050, E060 y E070.

# **CAPÍTULO IV**

## **4 RESULTADOS**

## **4.1 PROCESAMIENTO DE DATOS**

## **4.1.1 DISEÑO ARQUITECTÓNICO**

Para realizar el análisis estructural de la estructura, primero se necesita realizar el diseño arquitectónico del proyecto para de esa manera poder distribuir los ambientes y también las columnas y poder predimensionarlas correctamente. La arquitectura es importante para viviendas que poseen un espacio muy reducido ya que ayudara a distribuir de manera óptima todos los ambientes y también tener una iluminación y ventilación a adecuada.

La edificación abarcara de 4 niveles los cuales serán pisos individuales es decir una vivienda multifamiliar, el primer piso se incluirá una bodega de 15m2 y el resto del área sobrante será de uso cotidiano, como habitaciones, sala, cocina, etc.

También se incluirá una escalera de 2 tramos con 16 pasos y un descanso, esta escalera conectará el primer piso con el segundo y así sucesivamente hasta el nivel de la azotea. Para los pisos superiores de 2do, 3ero y 4to se optó por el diseño de 1 cuarto principal y 2 secundarios, una cocina, lavandera, baño, sala, comedor y una sala de lectura.

Para realizar una correcta distribución arquitectónica se empleará la norma NTE A010 "Condiciones generales de diseño" y la norma A020 "Vivienda". Para el diseño arquitectónico se debería considerar lo próximo:

- A. Medidas y colindancias del Terreno.
- B. Área mínima para los ambientes.
- C. iluminación.
- D. Área social, privada y de servicio.

## **a) Medidas y Colindancias del Terreno:**

La edificación se ubica en el centro poblado de La Esperanza, distrito de amarilis, departamento de Huánuco, el terreno el cual limita:

1. Por el norte con el jr. Sagitario

**Figura 6**

- 2. Por el sur con un terreno sin propietario
- 3. Por el este con un terreno sin propietario
- 4. Con el oeste con un terreno sin propietario

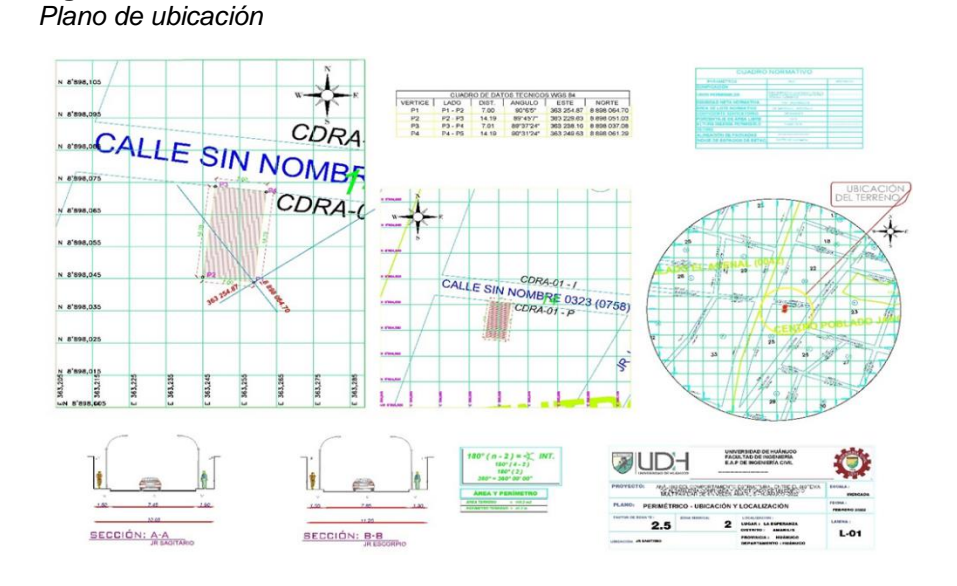

Nota: En la anterior imagen se puede apreciar le plano de ubicación donde se plantea la edificación para realizar el análisis comparativo entre los sistemas aporticados y albañilería.

## **b) Diseño Arquitectónica.**

Teniendo en cuenta los criterios establecidos por la norma A020 "vivienda" y por áreas establecidas, se realizó el diseño arquitectónico de los 4 niveles.

**Figura 7** *Diseño arquitectónica del primer nivel*

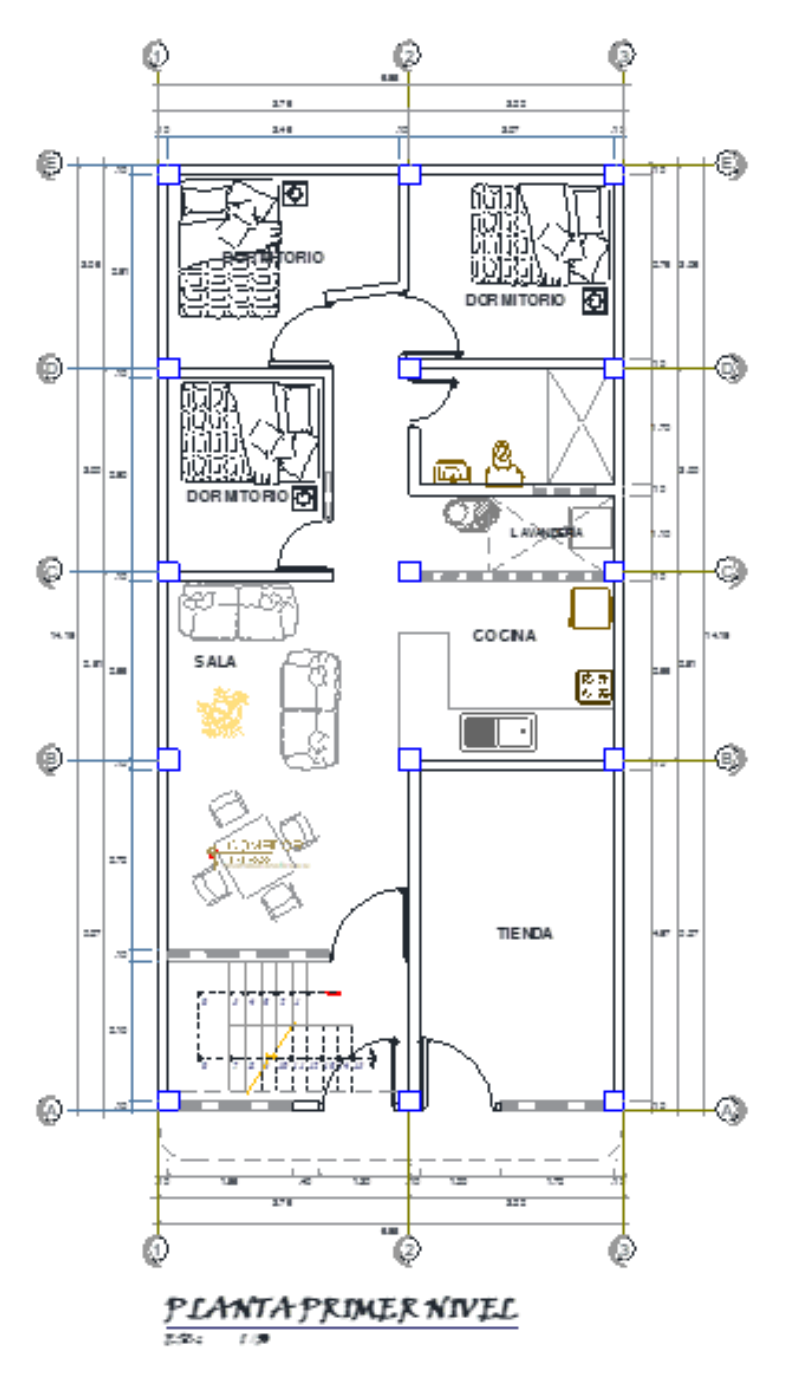

Nota: En la anterior imagen se puede apreciar le plano arquitectónico del primer nivel para realizar el análisis comparativo entre los sistemas aporticados y albañilería.

**Figura 8** *Diseño Arquitectónica del segundo, tercero y cuarto nivel*

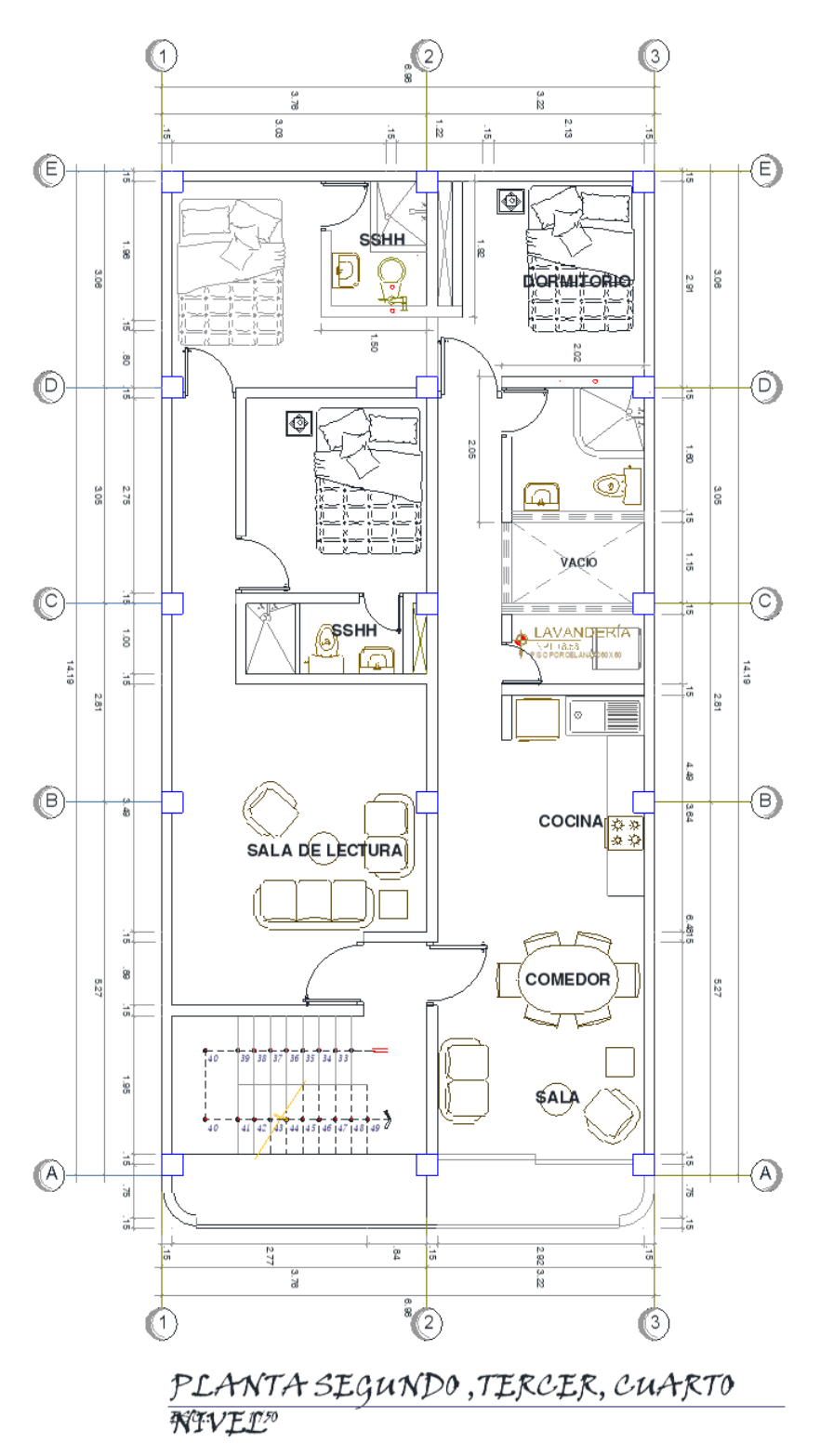

Nota: En la anterior imagen se puede apreciar le plano arquitectónico del segundo, tercero y cuarto nivel para realizar el análisis comparativo entre los sistemas aporticados y albañilería.

# **4.1.2 PREDIMENSIONAMIENTO DEL SISTEMA DE ALBAÑILERÍA CONFINADA**

Como ya se realizó el diseño arquitectónico, ahora procedemos a realizar el redimensionamiento de los elementos estructurales para realizar el modelamiento y el posterior análisis y diseño.

## **Vigas principales:**

Para pre – dimensionar las vigas se utilizó la siguiente fórmula:

$$
Peralte = \frac{Longitud}{12}
$$

La vivienda posee una luz máxima de 4.97 metros en el eje Y, por ello se tomará vigas de 5 metros de longitud y el factor 12 se empleará debido a las cargas estructurales presentes.

$$
Peralte = 45cm = \frac{500}{12}
$$

Para calcular la base de la viga, una opción es dividir el peralte entre 2, pero se tomará un criterio de optar por una base de 30cm.

### **Vigas secundarias:**

Para pre – dimensionar las vigas se utilizó la siguiente fórmula:

$$
Peralte = \frac{Longitud}{12}
$$

La vivienda posee una luz máxima de 3.61 metros en el eje Y, por ello se tomará vigas de 4 metros de longitud y el factor 12 se empleará debido a las cargas estructurales presentes.

$$
Peralte = 35cm = \frac{400}{12}
$$

Para calcular la base de la viga, una opción es dividir el peralte entre 2, pero se tomará un criterio de optar por una base de 25cm.

## **Losas Aligeradas:**

Para el predimensionamiento de la losa aligera se tomará en cuenta la luz libre de la estructura según la siguiente tabla para el predimensionamiento:

### **Tabla 14**

*Peralte para Losas Aligeradas*

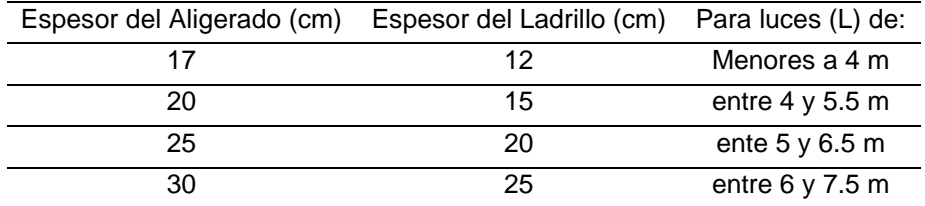

Nota: Estructuración y Diseño de Edificaciones de Concreto Armado – Autor: Antonio Blanco Blasco.

Según la tabla 14 se debe tomar un peralte de 20 cm para la losa aligerada de 1 dirección.

## **Columnas:**

Para calcular las dimensiones de la columna se hizo uso de una hoja Excel elaborado por mi persona, la cual tiene como criterio principal el área tributaria para poder calcular las secciones.

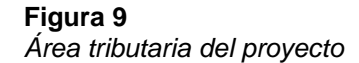

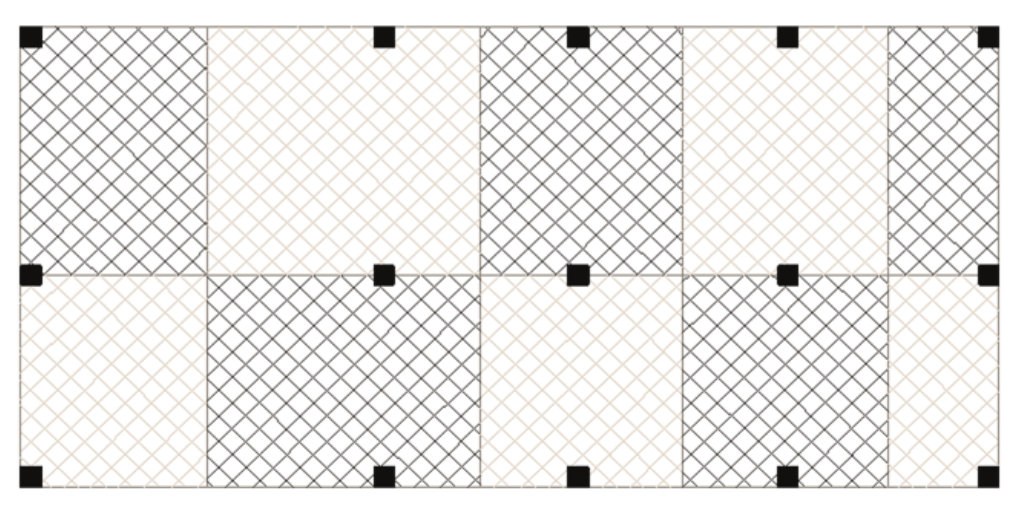

Nota: En la anterior imagen se puede apreciar el área tributaria para realizar el predimensionamiento de las columnas del análisis comparativo entre los sistemas aporticados y albañilería.

Se colocará el área tributaria de las columnas ubicadas en el plano arquitectónico.

### **Figura 10**

*Predimensionamiento de las columnas*

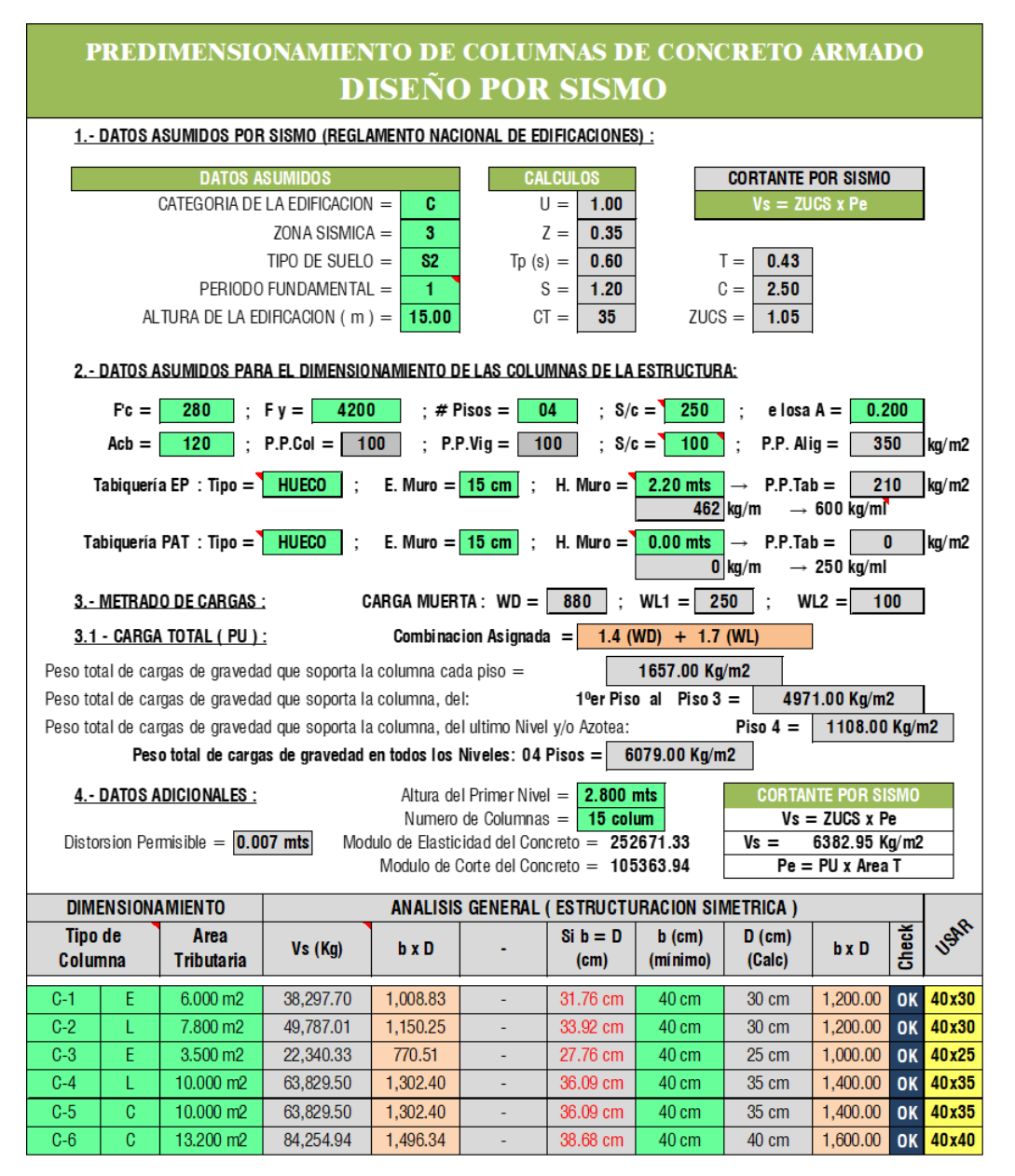

Nota: En la anterior imagen se puede apreciar el predimensionamiento de las columnas para realizar el análisis comparativo entre los sistemas aporticados y albañilería.

De la figura 10 tomaremos 2 tipos de columnas para facilitar el proceso constructivo de la vivienda. Se tomará columnas de 40 X 40 cm2 en toda la parte central de la estructura, y en las esquinas y en los laterales se tomará una columna de 35x35 cm2.

**Figura 11** *Predimensionamiento de columna de 45X45 y 35X35*

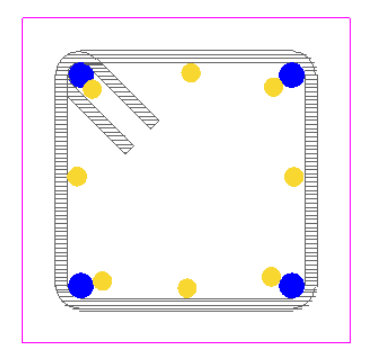

Nota: En la anterior imagen se puede apreciar el predimensionamiento de la columna de 45X45 y 35X35 para realizar el análisis comparativo entre los sistemas aporticados y albañilería.

# **4.1.3 PARÁMETROS DE DISEÑO DE SISMORRESISTENTE**

Una vez definido las dimensiones preliminares de los elementos estructurales, ahora asignaremos las características de los materiales, los parámetros de diseño sísmico, características mecánicas del suelo, y las cargas estructurales presentes en la edificación.

#### **Tabla 15**

*Parámetros de diseño sismorresistente*

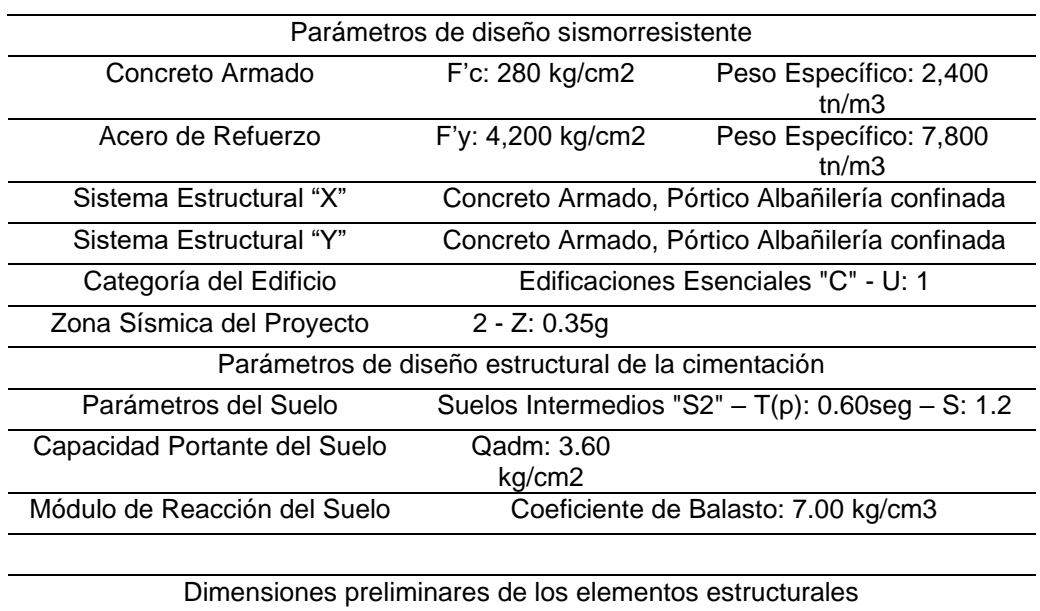

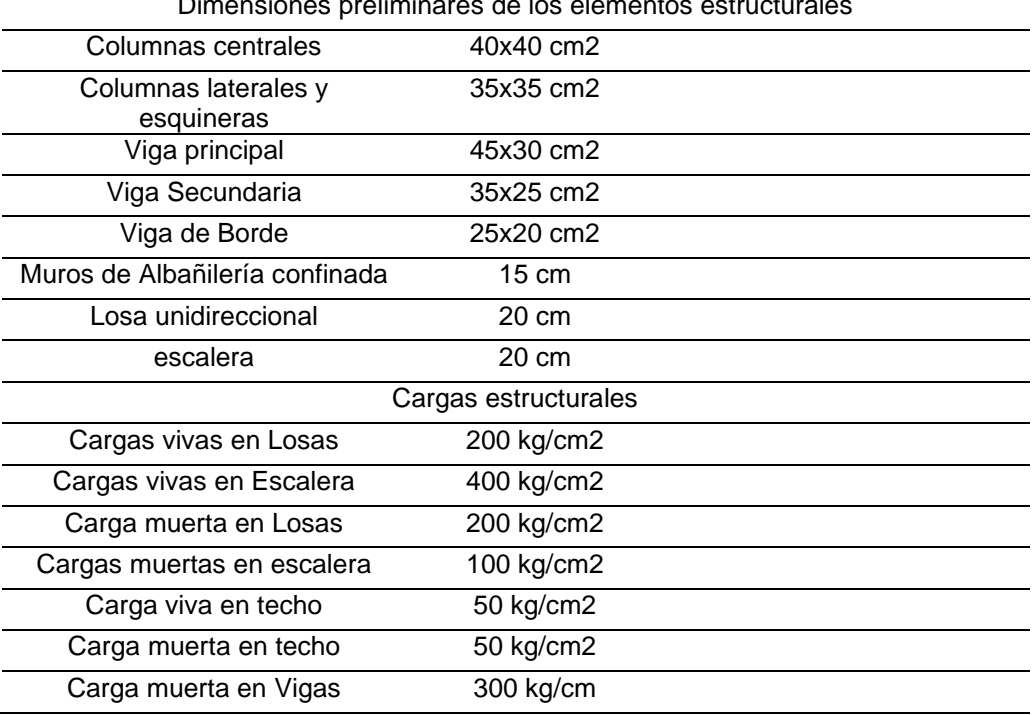

Nota: En la anterior tabla se puede apreciar el predimensionamiento de los elementos estructurales y los parámetros sismorresistentes para realizar el análisis comparativo entre los sistemas aporticados y albañilería.

## **4.1.4 MODELAMIENTO EN ETABS**

Ya asignados los parámetros de diseño que vamos a tener en cuenta para el modelamiento primero debemos considerar que nuestro ordenador cumpla con los requisitos para luego no perder los resultados obtenidos.

Se instaló el software ETABS vs 19 para realizar el modelamiento.

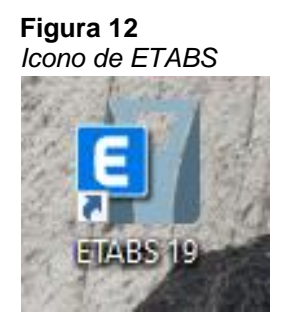

Nota: En la anterior imagen se puede apreciar el icono del software ETABS para realizar el análisis comparativo entre los sistemas aporticados y albañilería.

Abriremos el programa y procedemos a configurar las unidades en las cuales trabajaremos y las grillas.

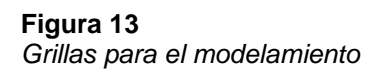

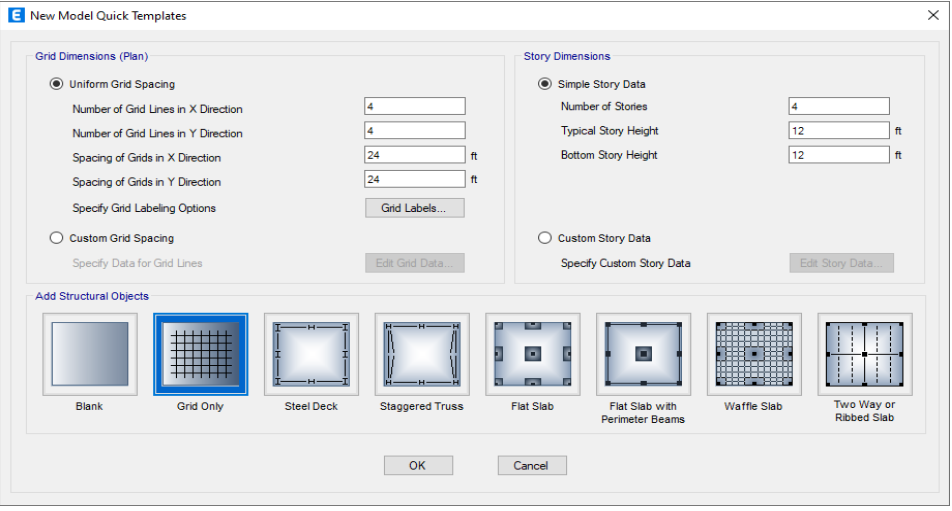

Nota: En la anterior imagen se puede apreciar las grillas para el modelamiento del software ETABS para realizar el análisis comparativo entre los sistemas aporticados y albañilería.

Configuraremos las grillas según nuestro plano arquitectónico tanto en los ejes X-X, Y-Y y Z-Z
**Figura 14** *Vista 3D de las grillas*

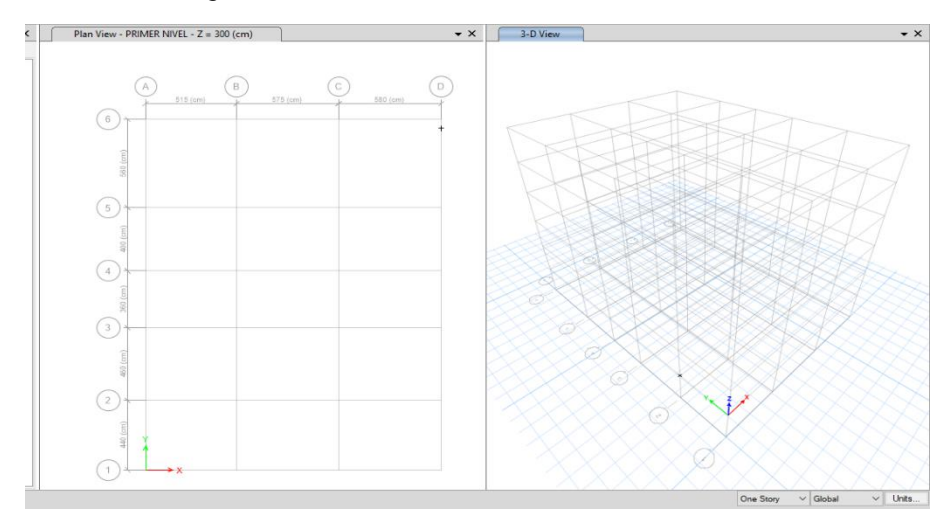

Nota: En la anterior imagen se puede apreciar las grillas para el modelamiento del software ETABS para realizar el análisis comparativo entre los sistemas aporticados y albañilería.

Definiremos y configuraremos los materiales que se emplearan en el análisis de la estructura.

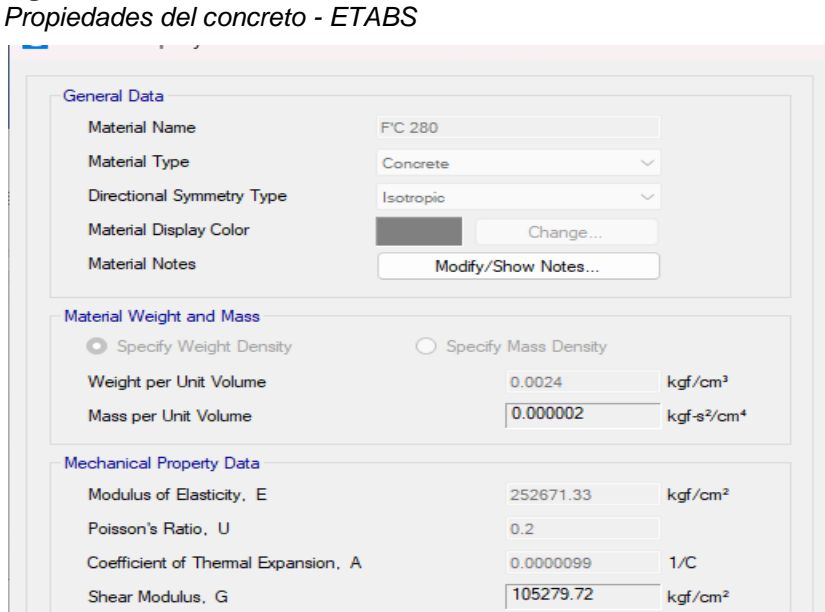

Nota: En la anterior imagen se puede apreciar las Propiedades del concreto para el modelamiento del software ETABS para realizar el análisis comparativo entre los sistemas aporticados y albañilería.

*Propiedades del acero - ETABS*

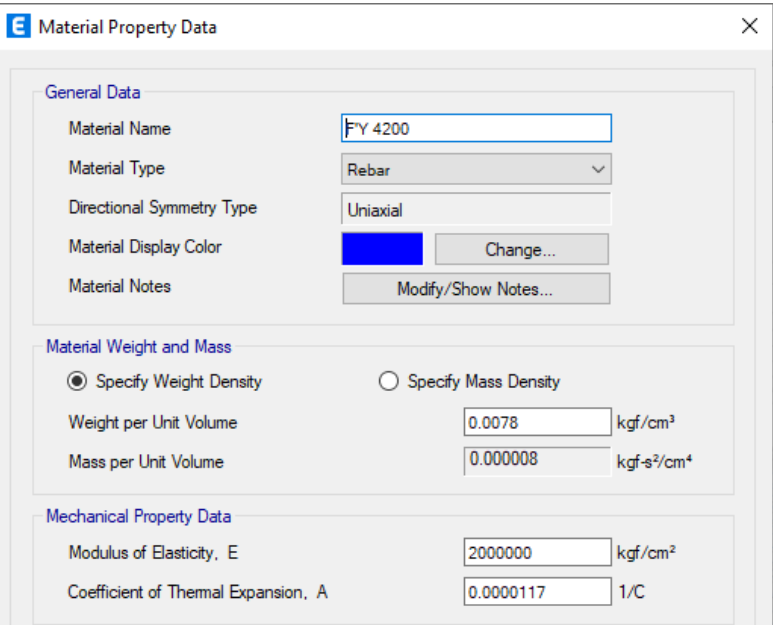

Nota: En la anterior imagen se puede apreciar las Propiedades del acero para el modelamiento del software ETABS para realizar el análisis comparativo entre los sistemas aporticados y albañilería.

### **Figura 17** *Barras de reforzamiento - ETABS*

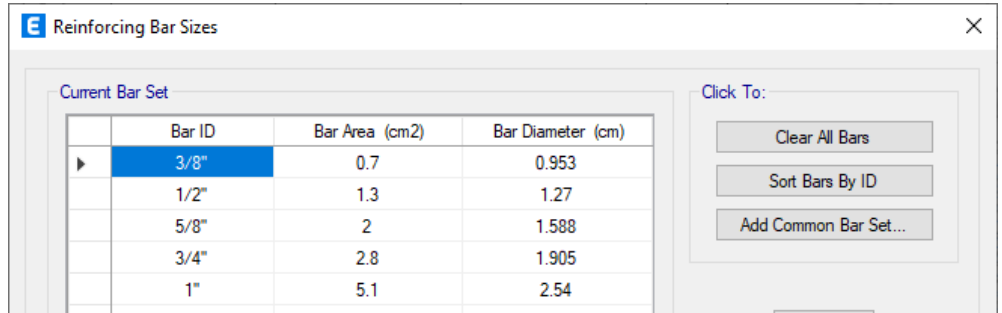

Nota: En la anterior imagen se puede apreciar las Propiedades del acero para el modelamiento del software ETABS para realizar el análisis comparativo entre los sistemas aporticados y albañilería.

*Muros estructurales - ETABS*

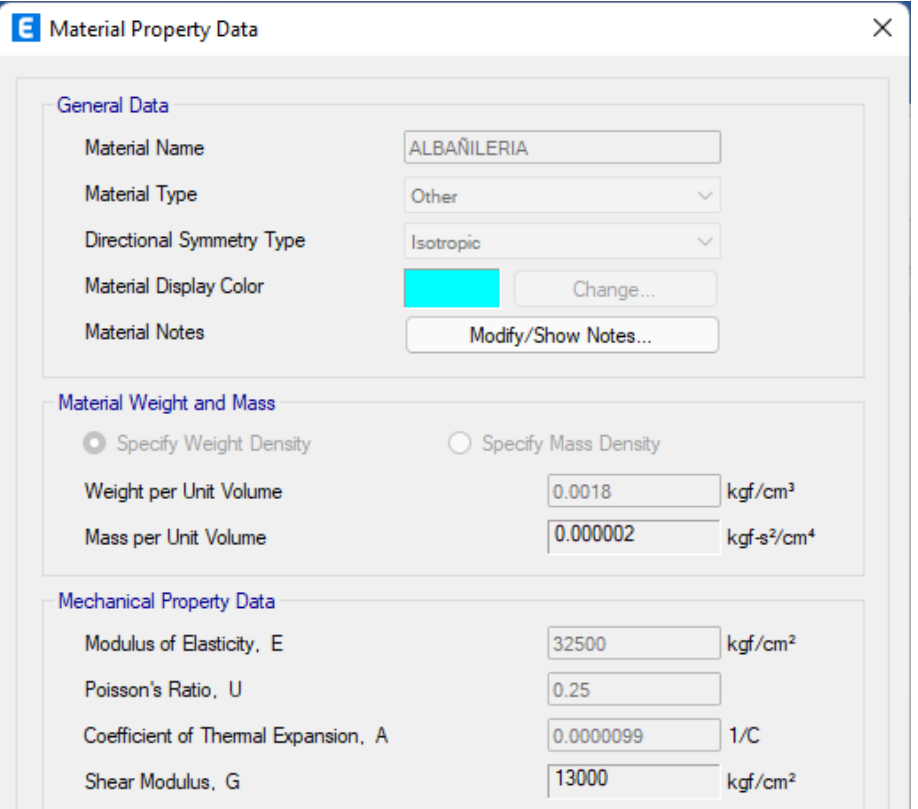

Nota: En la anterior imagen se puede apreciar las Propiedades de la albañilería para el modelamiento del software ETABS para realizar el análisis comparativo entre los sistemas aporticados y albañilería.

Definiremos los elementos estructurales que participaran en la edificación; losas aligeradas 1D, vigas, columnas y muros estructurales. Según el predimensionamiento, estas medidas no serán las definitivas ya que al momento de realizar el análisis pueden varias sus medidas.

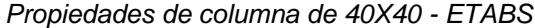

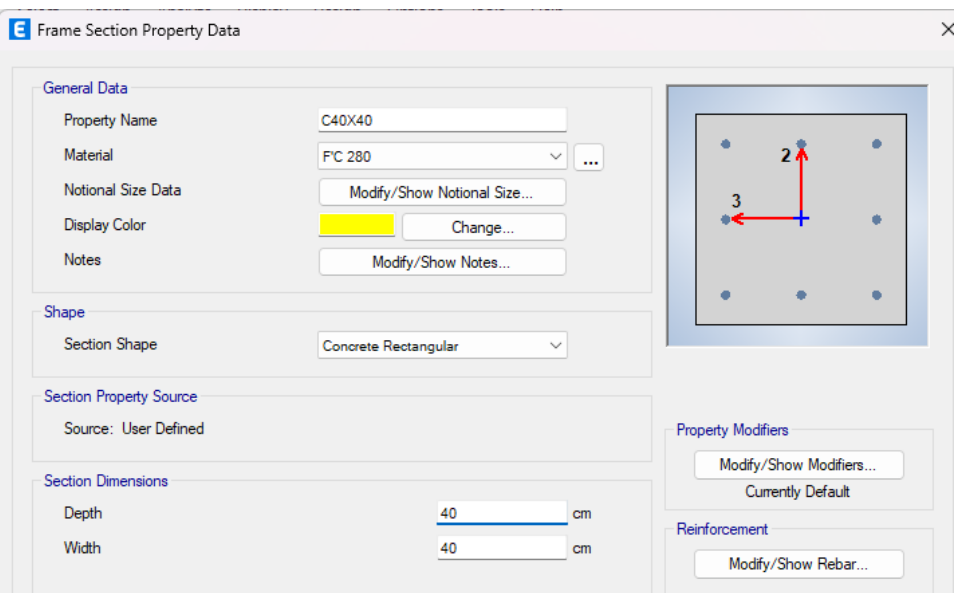

Nota: En la anterior imagen se puede apreciar las Propiedades de la columna de 40X40 para el modelamiento del software ETABS para realizar el análisis comparativo entre los sistemas aporticados y albañilería.

# **Figura 20**

*Propiedades de columna de 35x35 - ETABS*

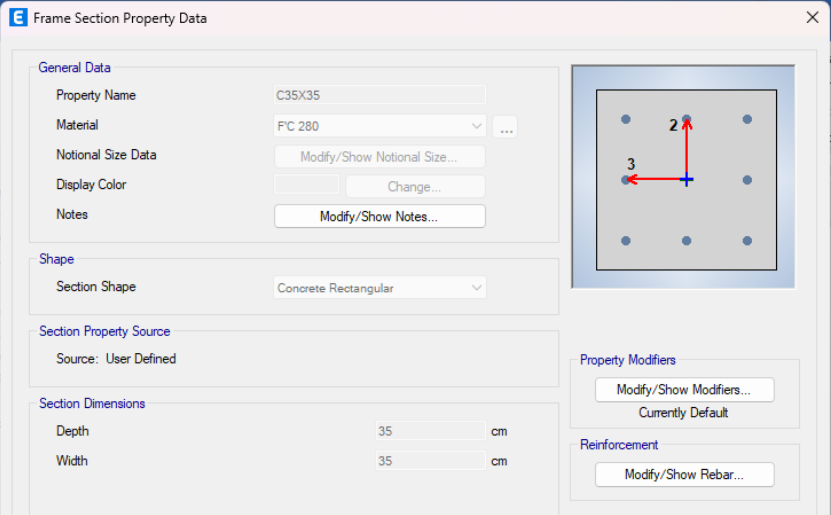

Nota: En la anterior imagen se puede apreciar las Propiedades de la columna de 35X35 para el modelamiento del software ETABS para realizar el análisis comparativo entre los sistemas aporticados y albañilería.

**Figura 21**

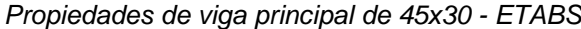

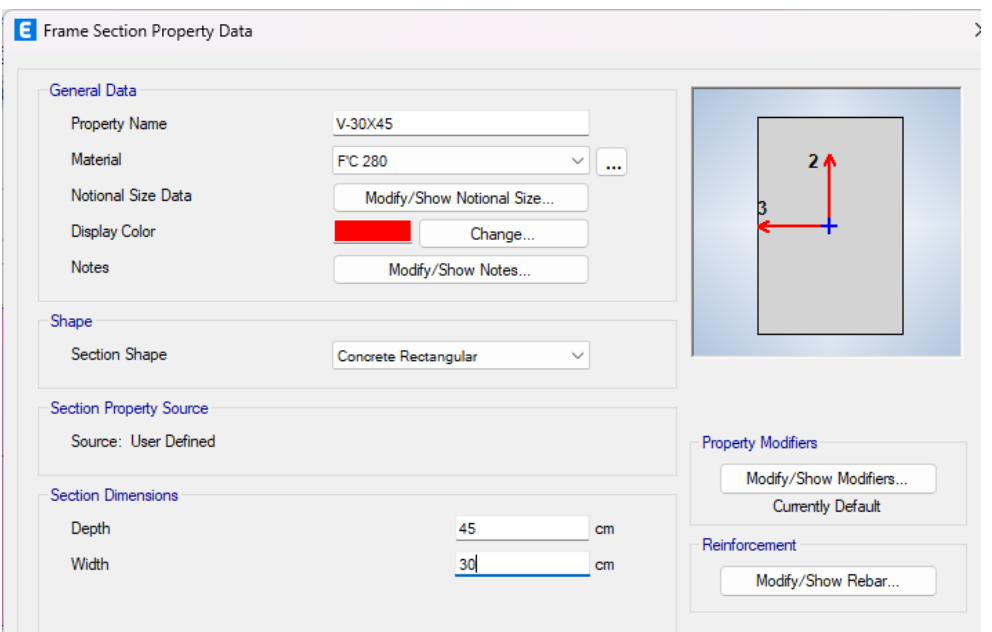

Nota: En la anterior imagen se puede apreciar las Propiedades de la viga de 45X30 para el modelamiento del software ETABS para realizar el análisis comparativo entre los sistemas aporticados y albañilería.

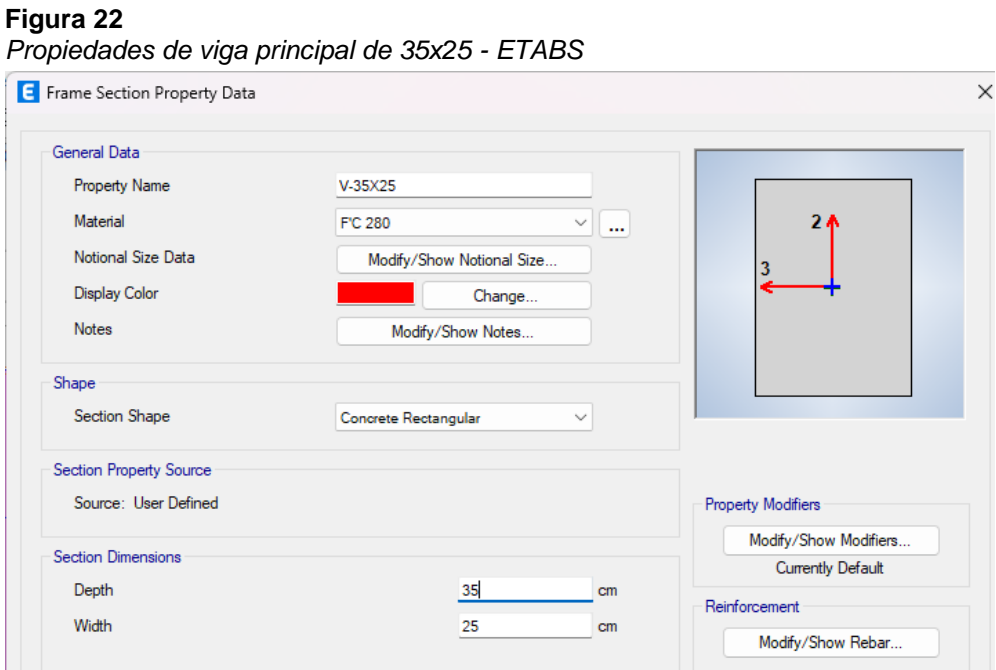

Nota: En la anterior imagen se puede apreciar las Propiedades de la viga de 35X55 para el modelamiento del software ETABS para realizar el análisis comparativo entre los sistemas aporticados y albañilería.

#### **Figura 23** *Propiedades de viga borde 20x25 - ETABS*

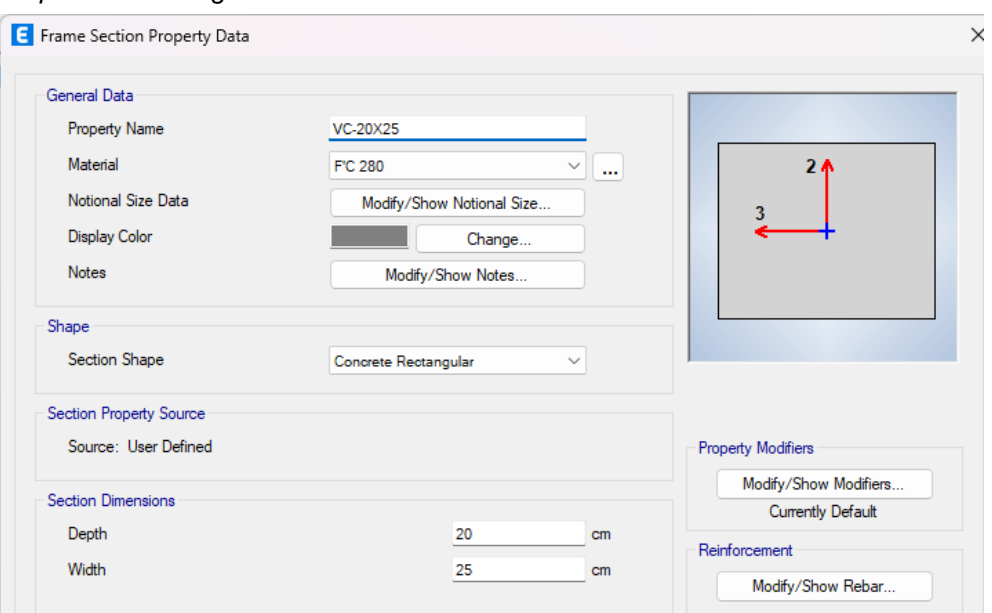

Nota: En la anterior imagen se puede apreciar las Propiedades de la viga de 20X25 para el modelamiento del software ETABS para realizar el análisis comparativo entre los sistemas aporticados y albañilería.

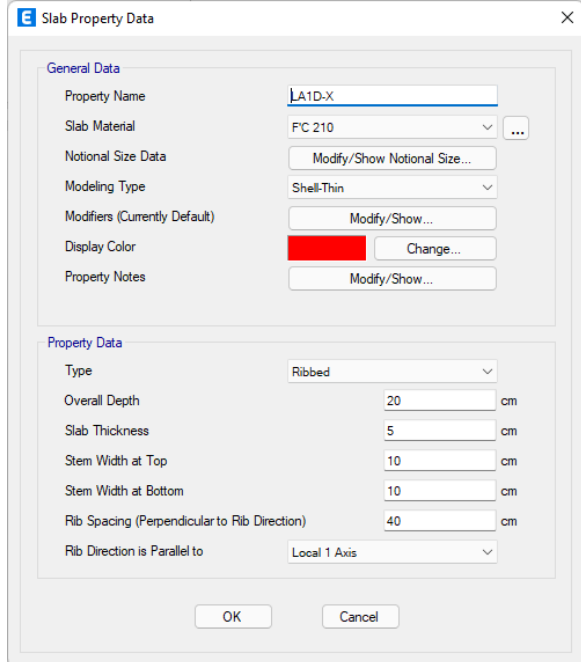

Nota: En la anterior imagen se puede apreciar las Propiedades de la losa de 20 cm para el modelamiento del software ETABS para realizar el análisis comparativo entre los sistemas aporticados y albañilería.

### **Figura 24** *Propiedades de losa aligerada de 20cm - ETABS*

**Figura 25** *Propiedades de muros estructurales de 15cm - ETABS*

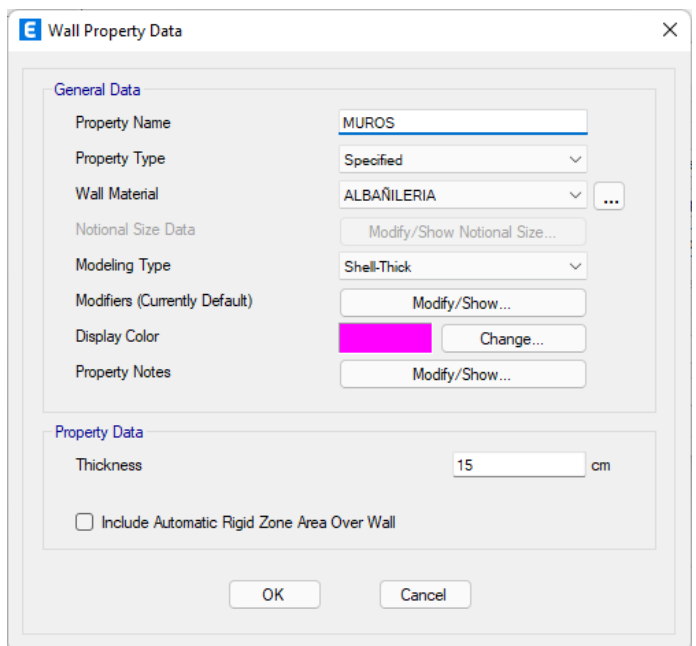

Nota: En la anterior imagen se puede apreciar las Propiedades de la placa de 15cm para el modelamiento del software ETABS para realizar el análisis comparativo entre los sistemas aporticados y albañilería.

Una vez ya definido los elementos estructurales que participaran en nuestro proyecto procedemos a modelar la estructura siguiendo la distribución arquitectónica.

## **Figura 26**

*Vista 3D del modelamiento - Pórticos*

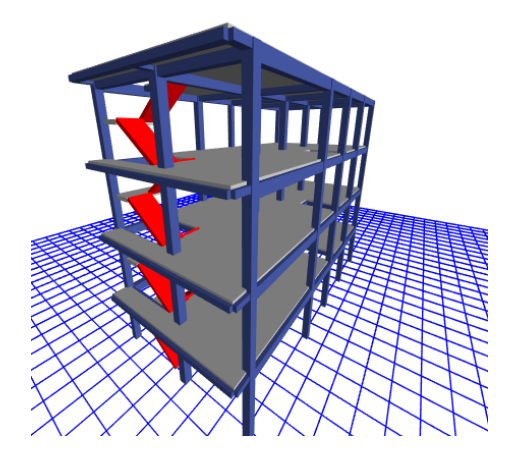

Nota: En la anterior imagen se puede apreciar la Vista 3D del modelamiento-Pórticos del modelamiento del software ETABS para realizar el análisis comparativo entre los sistemas aporticados y albañilería.

**Figura 27** *Vista 3D del modelamiento-Albañilería Confinada*

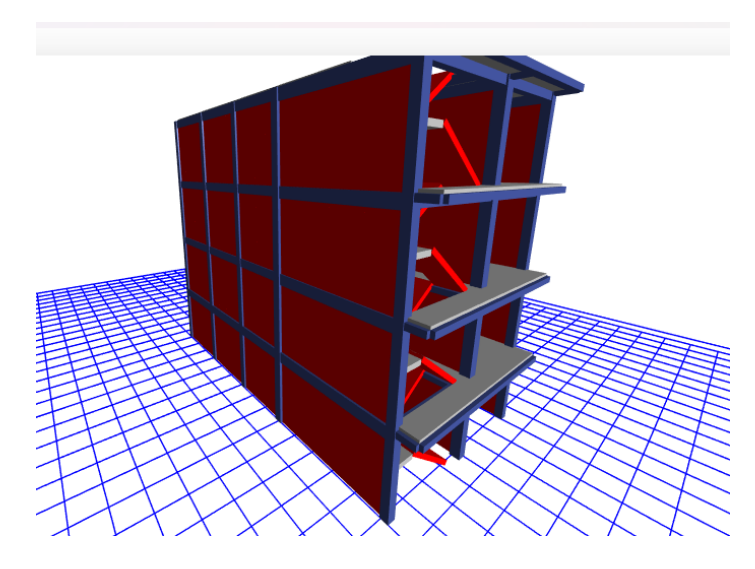

Nota: En la anterior imagen se puede apreciar la Vista 3D del modelamiento-Albañilería Confinada del modelamiento del software ETABS para realizar el análisis comparativo entre los sistemas aporticados y albañilería.

Se asignará los apoyos empotrados en el nivel del suelo.

Figura 28 *Restricciones de la edificación*

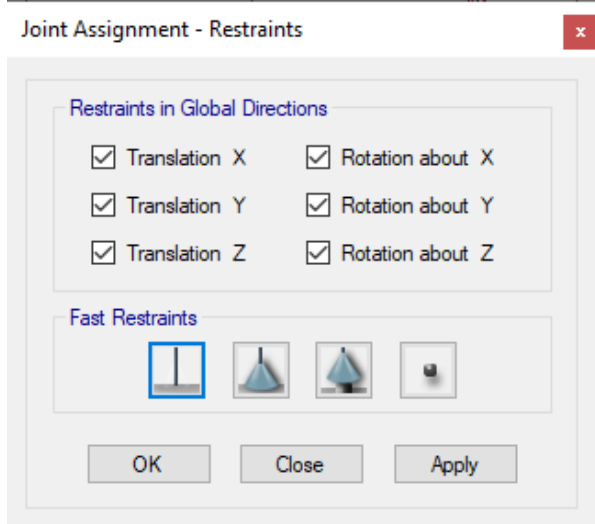

Nota: En la anterior imagen se puede apreciar el apoyo asignado en la base para el modelamiento del software ETABS para realizar el análisis comparativo entre los sistemas aporticados y albañilería.

# **4.1.5 ANÁLISIS SISMORRESISTENTE**

En este punto realizaremos el análisis sismorresistente donde debemos introducir los parámetros de diseño ya realizados en punto 4.1.3, definiremos el espectro de respuesta en ETABS teniendo en cuenta que se analizara 2 casos, el primero una estructura con pórticos en ambos sentidos XX y YY en el segundo caso de sistema estructural de albañilería confinada en ambos sentidos.

#### **Figura 29**

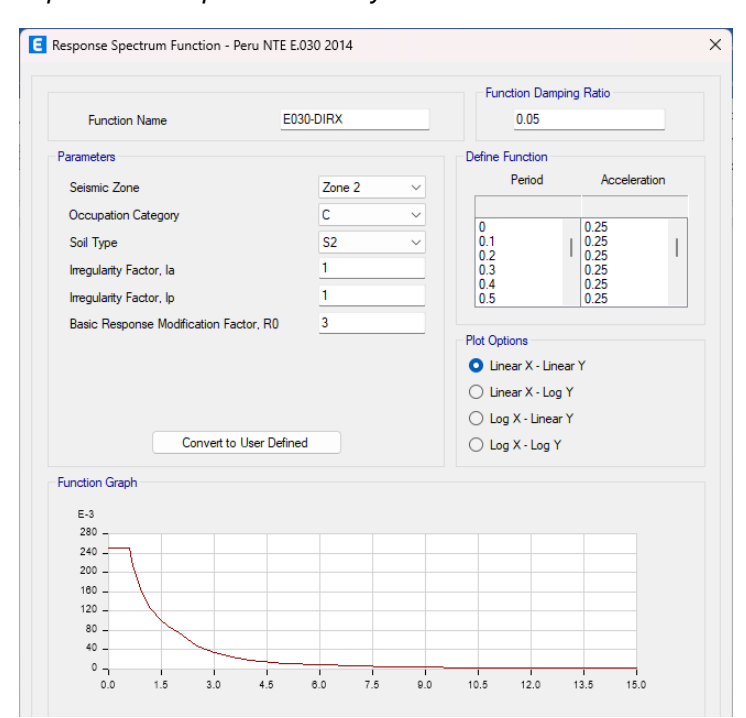

*Espectro de respuesta en XX y YY – Albañilería confinada*

Nota: En la anterior imagen se puede apreciar el Espectro de respuesta en XX y YY – Albañilería confinada en el software ETABS para realizar el análisis comparativo entre los sistemas aporticados y albañilería.

#### **Figura 30** *Espectro de respuesta en XX y YY – Pórticos*

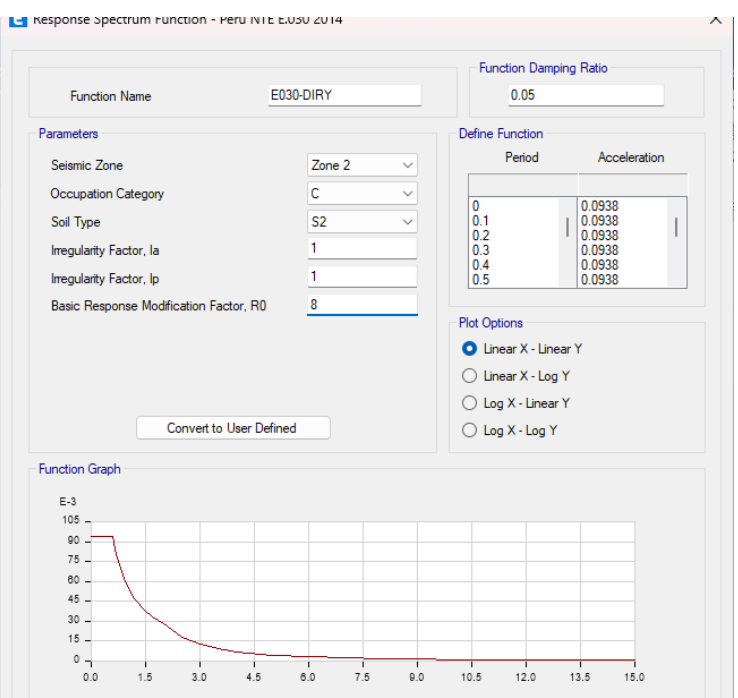

Nota: En la anterior imagen se puede apreciar el Espectro de respuesta en XX y YY – Pórtico en el software ETABS para realizar el análisis comparativo entre los sistemas aporticados y albañilería.

Como ya se detalló en los parámetros sísmicos asumiremos primeramente que la edificación será un sistema de pórticos y luego un sistema de albañilería confinada, por ello se tomará los parámetros necesarios para estos sistemas, para posteriormente realizar el análisis símico y verificar los desplazamientos.

Definiremos las cargas las cuales participaran en la estructura para posteriormente poder realizar las combinaciones correspondientes que nos indica la norma E030.

### **Figura 31** *Cargas para la estructura*

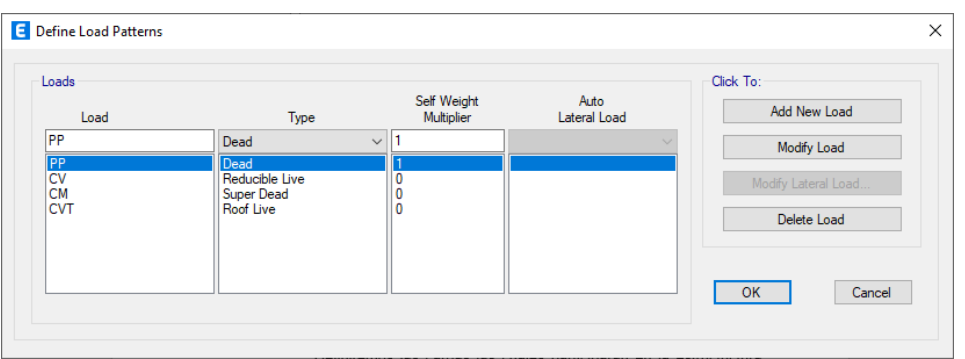

Nota: En la anterior imagen se puede apreciarlas cargas estructurales asignadas en la edificación en el software ETABS para realizar el análisis comparativo entre los sistemas aporticados y albañilería.

Asignamos las cargas correspondientes en cada área respectivamente y vigas según nos indica el plano de distribuciones y en los parámetros de diseño.

## **Figura 32**

*Cargas viva y muerta en los entrepisos*

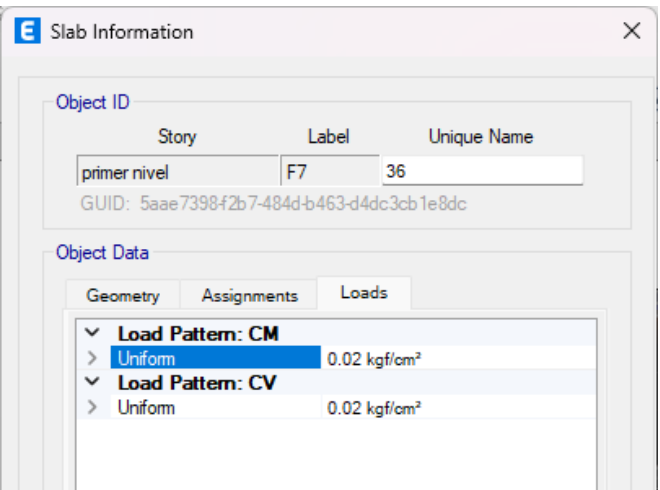

*Nota: En la anterior imagen se puede apreciarlas cargas estructurales asignadas en la edificación en el software ETABS para realizar el análisis comparativo entre los sistemas aporticados y albañilería.*

*Carga aplicada a las vigas*

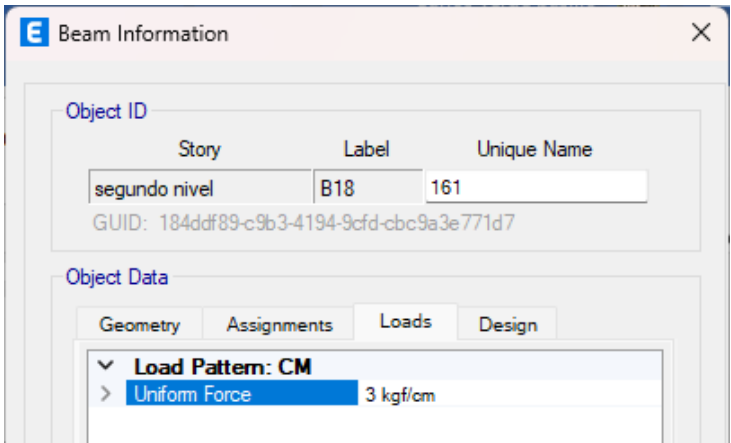

Nota: En la anterior imagen se puede apreciarlas cargas estructurales asignadas en la edificación en el software ETABS para realizar el análisis comparativo entre los sistemas aporticados y albañilería.

Definiremos una carga la cual denominemos peso sísmico esto estará en función de las cargas vivas y muertas multiplicada cada una con un factor de reducción según la norma E030, para asignar en la estructura emplearemos la opción MASS SOURSE.

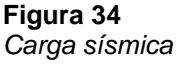

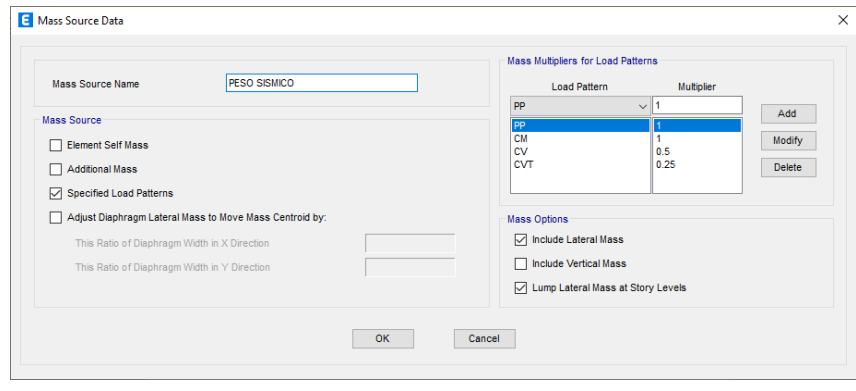

Nota: En la anterior imagen se puede apreciarlas cargas estructurales asignadas en la edificación en el software ETABS para realizar el análisis comparativo entre los sistemas aporticados y albañilería.

Para realizar el análisis crearemos un conjunto de combinaciones de carga según la norma E020, añadido a eso crearemos una envolvente la cual usaremos principalmente para el análisis y diseño de la estructura.

*Combinaciones de carga*

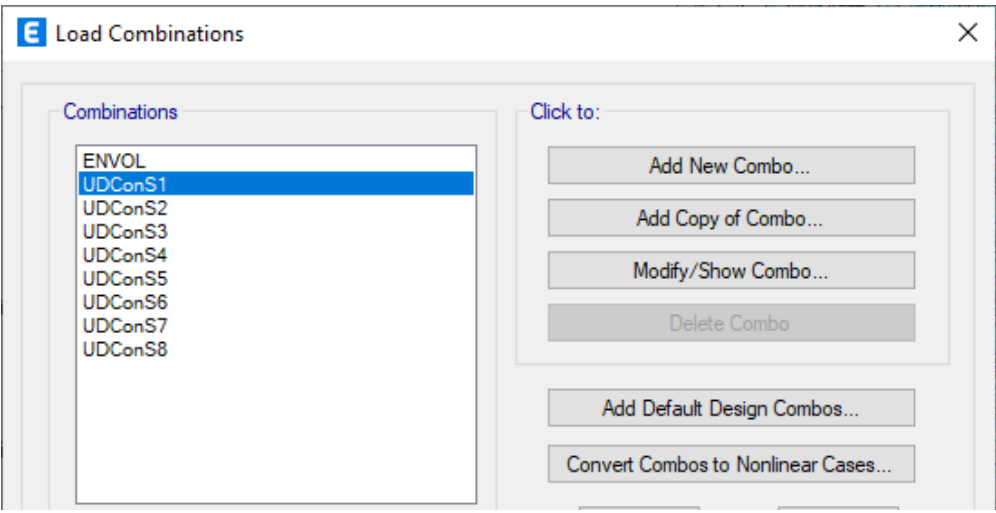

Nota: En la anterior imagen se puede apreciarlas las combinaciones de las cargas estructurales asignadas en la edificación en el software ETABS para realizar el análisis comparativo entre los sistemas aporticados y albañilería.

Asignaremos a toda la estructura unos brazos rígidos igual a 0.5.

### **Figura 36**

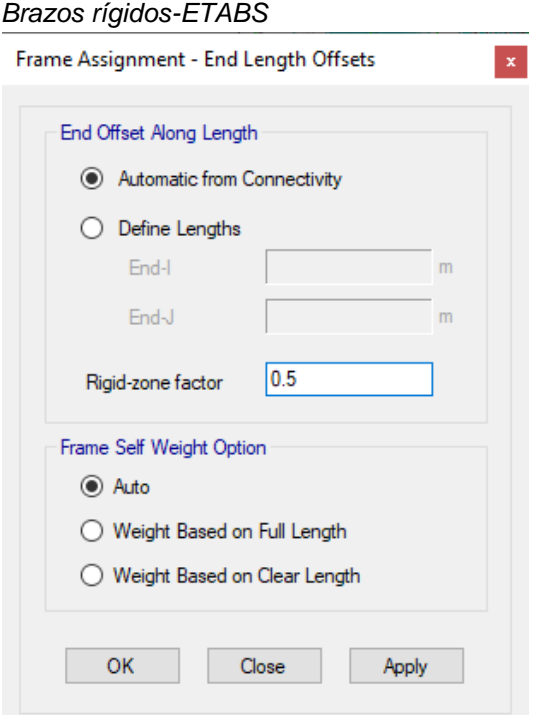

Nota: En la anterior imagen se puede apreciarlas los brazos rígidos asignadas en la edificación en el software ETABS para realizar el análisis comparativo entre los sistemas aporticados y albañilería.

Se asigno los patrones de cargas y las distintas fuerzas que actúan sobre la estructura tales como el sismo en dirección X-X y Y-Y.

**Figura 37**

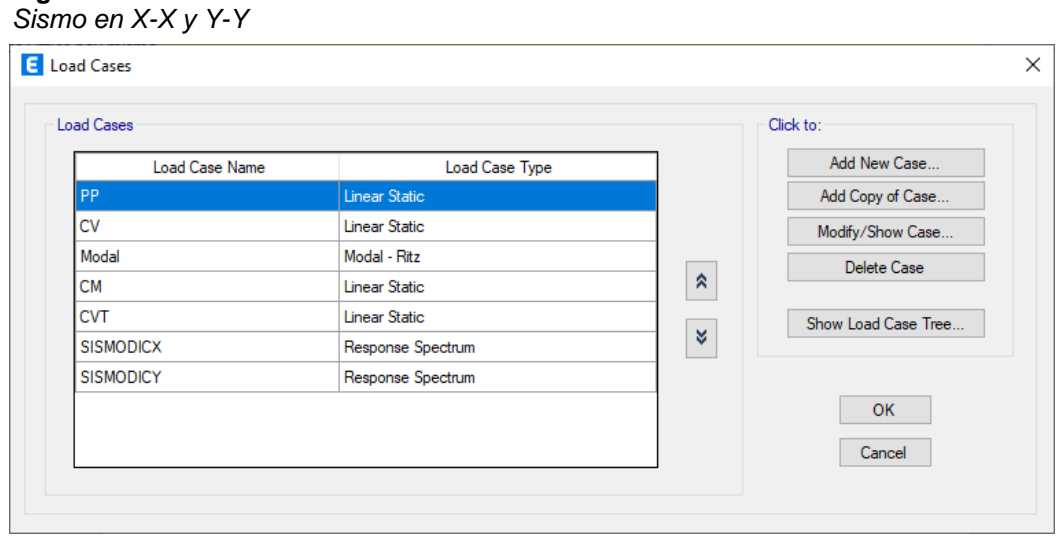

Nota: En la anterior imagen se puede apreciarlas los casos de sismos dinámico asignados en la edificación en el software ETABS para realizar el análisis comparativo entre los sistemas aporticados y albañilería.

Ahora procedemos a realizar el análisis sismorresistente para ambos sistemas estructurales y al final del análisis se hará una comparación de cual elemento posee un mejor compartimiento estructural según la norma E030.

# **ANÁLISIS DINÁMICO CON ELEMENTOS PREDIMENSIONADOS**

## **Caso 1: Sistema estructural de pórticos de concreto armado**

Para analizar este caso primero se debe tener en cuenta que se tomó la siguiente distribución de los elementos estructurales, donde las columnas del eje 2-2 son de 35X35 cm2 y las demás son de 40X40 cm2, las vigas principales y secundarias tendrán las dimensiones del predimensionamiento.

**Figura 38** *Modelamiento caso 1 con elementos predimensionados*

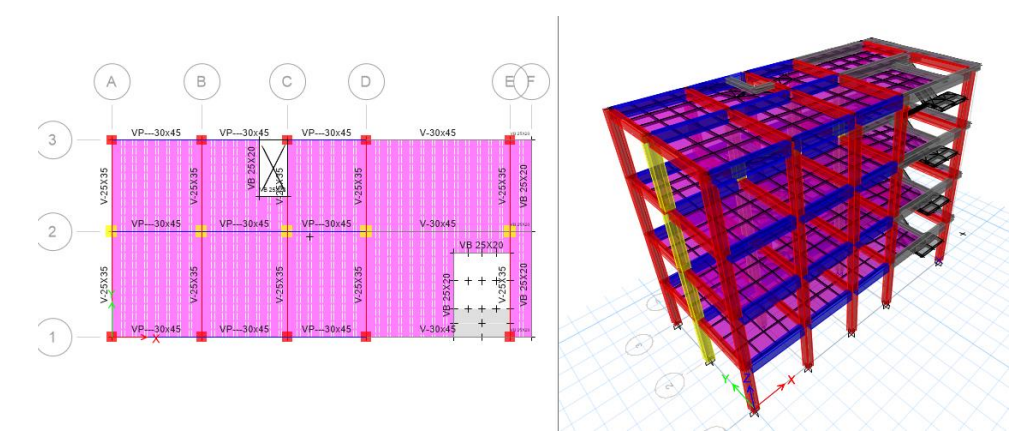

Nota: En la anterior imagen se puede apreciarlas el modelamiento caso 1 con elementos predimensionados en el software ETABS para realizar el análisis comparativo entre los sistemas aporticados y albañilería.

Realizado el modelamiento se corre el programa con este sistema

estructural.

### **Figura 39**

*Resultados del análisis estructural caso 1 con elementos predimensionados*

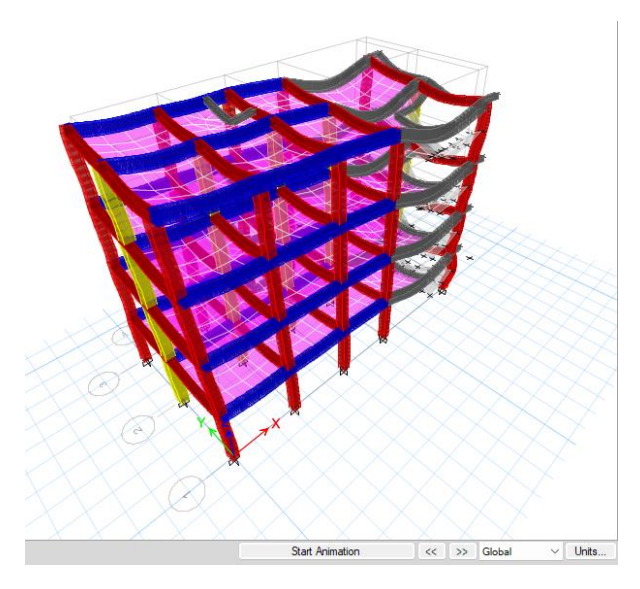

Nota: En la anterior imagen se puede apreciarlas los resultados del caso 1 con elementos predimensionados en el software ETABS para realizar el análisis comparativo entre los sistemas aporticados y albañilería.

Una vez analizado el modelo, podemos pedir al programa automáticamente nos calcula los periodos de vibración que actúa en cada nodo para ello debemos extraer estos datos por medio de tablas como se muestra en la siguiente tabla, siendo un total de 12 nodos ya que se considera 3 nodos por cada nivel.

#### **Tabla 16**

*Periodos según cada nodo de la estructura caso 1 con elementos predimensionados*

| Case  | Modo | Período |
|-------|------|---------|
|       |      | sec     |
| Modal | 1    | 0.453   |
| Modal | 2    | 0414    |
| Modal | 3    | 0.378   |
| Modal | 4    | 0 145   |
| Modal | 5    | 0.135   |
| Modal | 6    | ი 124   |
| Modal | 7    | 0.083   |
| Modal | 8    | 0.081   |
| Modal | g    | 0.063   |
| Modal | 10   | 0.061   |
| Modal | 11   | 0.023   |
| Modal | 12   | 0.016   |
|       |      |         |

*Nota: En la anterior imagen se puede apreciarlas los periodos del caso 1 con elementos predimensionados en el software ETABS para realizar el análisis comparativo entre los sistemas aporticados y albañilería.*

De esta tabla se observa que el mayor periodo se registra en el eje Y-Y y el segundo periodo se registra en el eje X-X, los cuales actúan en los nodos 1 y 2 respectivamente, notamos que los periodos resultantes son cortos y no superan los 0.5 seg.

#### **Tabla 17**

*Periodo fundamental de vibración de la estructura caso 1 con elementos predimensionados*

| periodo<br>fundamental | Tх    | T٧    |
|------------------------|-------|-------|
|                        | 0.414 | 0.453 |

*Nota: En la anterior imagen se puede apreciarlas los periodos del caso 1 con elementos predimensionados en el software ETABS para realizar el análisis comparativo entre los sistemas aporticados y albañilería.*

Finalmente comprobaremos las distorsiones presentes en la estructura debido a este sistema estructural, para ello se estimará un movimiento sísmico de gran magnitud; de modo que el desplazamiento de nuestra estructura no debe sobrepasar el valor de 0.007 que es para el caso de pórticos de concreto armado.

### **Figura 40**

*Deriva máximo elástica de entrepiso X-X caso 1 con elementos predimensionados*

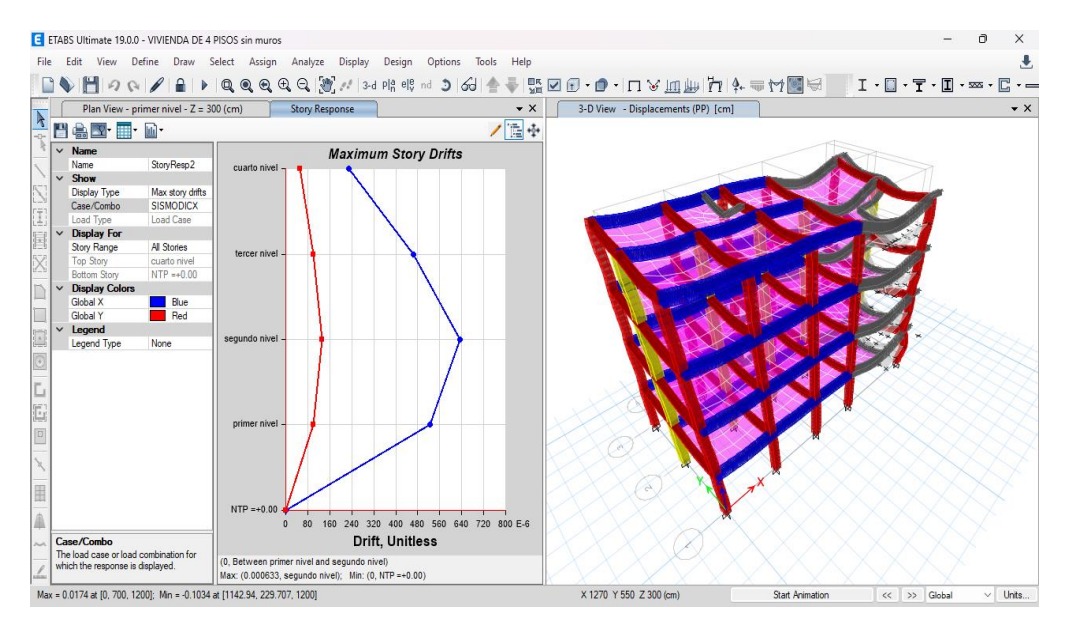

Nota: En la anterior imagen se puede apreciarlas la deriva del caso 1 con elementos predimensionados en el software ETABS para realizar el análisis comparativo entre los sistemas aporticados y albañilería.

### **Figura 41**

*Deriva máximo elástica de entrepiso Y-Y caso 1 con elementos predimensionados*

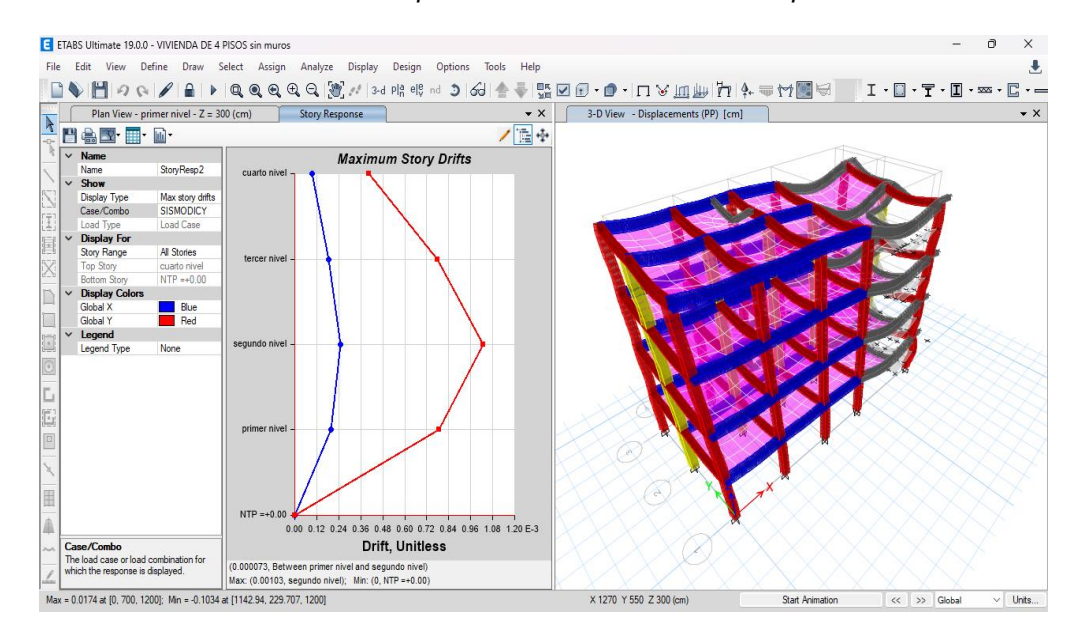

Nota: En la anterior imagen se puede apreciarlas la deriva del caso 1 con elementos predimensionados en el software ETABS para realizar el análisis comparativo entre los sistemas aporticados y albañilería.

Según las anteriores imágenes podemos ver que el programa nos brinda las derivas elásticas respectivas de cada dirección, de modo que para poder hallar el desplazamiento o deriva inelástica de la estructura debemos multiplicar coeficiente de desplazamiento lateral, la máxima deriva por piso y el coeficiente de reducción sísmica.

#### **Tabla 18**

*Deriva máxima inelástica de piso caso 1 con elementos predimensionados*

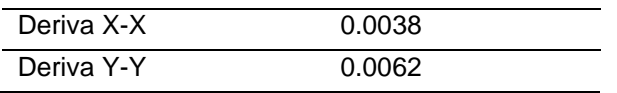

*Nota: En la anterior imagen se puede apreciarlas la deriva del caso 1 con elementos predimensionados en el software ETABS para realizar el análisis comparativo entre los sistemas aporticados y albañilería.*

Vemos que las derivas en cada dirección cumplen con las normas E030 para el sistema estructural de pórticos, así que el análisis dinámico es correcto, pero podemos optimizar estos resultados modificando las dimensiones de las estructuras.

# **Caso 2: Sistema estructural de Albañilería confinada**

Para analizar este caso primero se debe tener en cuenta que se tomó la siguiente distribución de los elementos estructurales, donde las columnas del eje 2-2 son de 35X35 cm2 y las demás son de 40X40 cm2, las vigas principales y secundarias tendrán las dimensiones del predimensionamiento.

### **Figura 42** *Modelamiento caso 2 con elementos predimensionados*

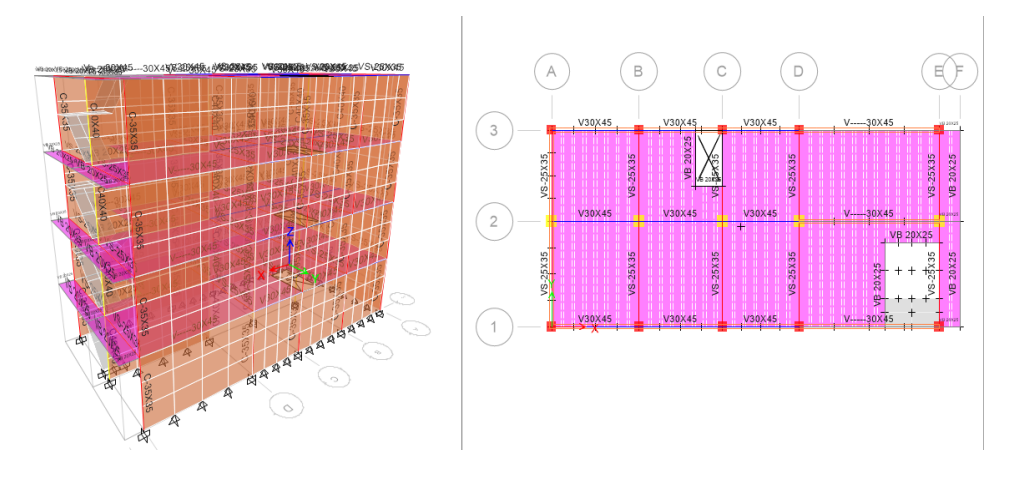

Nota: En la anterior imagen se puede apreciarlas el modelamiento del caso 2 con elementos predimensionados en el software ETABS para realizar el análisis comparativo entre los sistemas aporticados y albañilería.

Realizado el modelamiento se corre el programa con este sistema

estructural.

### **Figura 43**

*Resultados del análisis estructural caso 2 con elementos predimensionados*

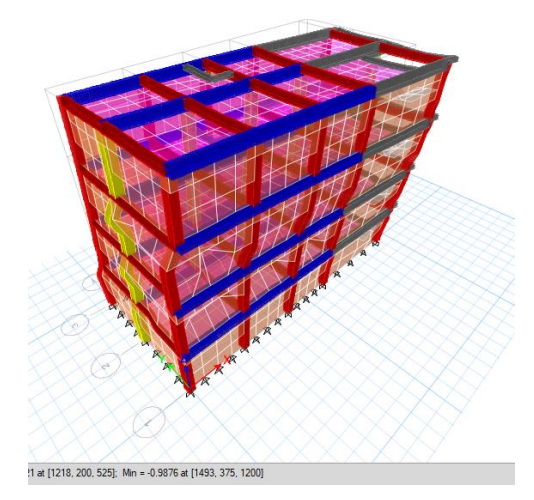

Nota: En la anterior imagen se puede apreciarlas los resultados del caso 2 con elementos predimensionados en el software ETABS para realizar el análisis comparativo entre los sistemas aporticados y albañilería.

Una vez analizado el modelo, podemos pedir al programa automáticamente nos calcula los periodos de vibración que actúa en cada nodo para ello debemos extraer estos datos por medio de tablas como se muestra en la siguiente tabla, siendo un total de 12 nodos ya que se considera 3 nodos por cada nivel.

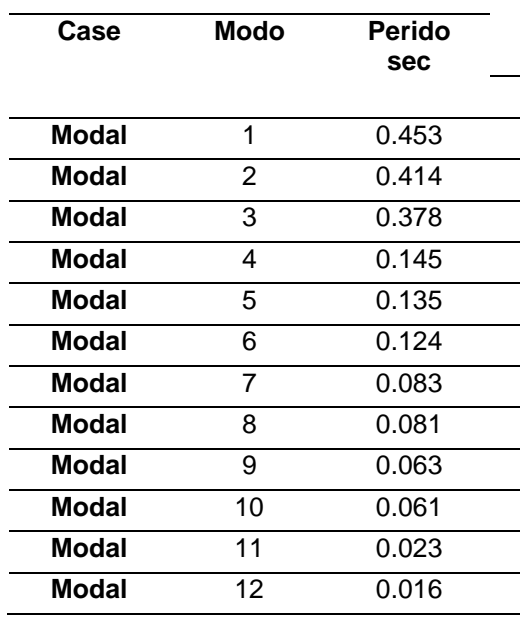

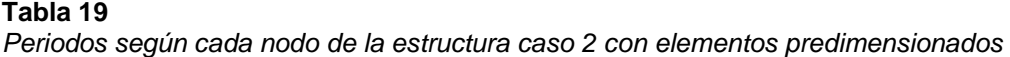

Nota: En la anterior imagen se puede apreciarlas los periodos del caso 2 con elementos predimensionados en el software ETABS para realizar el análisis comparativo entre los sistemas aporticados y albañilería.

De esta tabla se observa que el mayor periodo se registra en el eje Y-Y y el segundo periodo se observa una distorsión ya que existe una torción en el segundo periodo el cual debería de estar en el 3 modo, omitiendo este caso particular de los periodos, se observa que ninguno supera el 0.5 seg.

#### **Tabla 20**

*Periodo fundamental de vibración de la estructura caso 1 con elementos predimensionados*

| periodo<br>fundamental | Гx    | T۷    |
|------------------------|-------|-------|
|                        | 0.129 | 0.306 |

Nota: En la anterior imagen se puede apreciarlas los periodos del caso 2 con elementos predimensionados en el software ETABS para realizar el análisis comparativo entre los sistemas aporticados y albañilería.

Finalmente comprobaremos las distorsiones presentes en la estructura debido a este sistema estructural, para ello se estimará un movimiento sísmico de gran magnitud; de modo que el desplazamiento de nuestra estructura no debe sobrepasar el valor de 0.005 que es para el caso de Albañilería confinada.

### **Figura 44** *Deriva máximo elástica de entrepiso X-X caso 2 con elementos predimensionados*

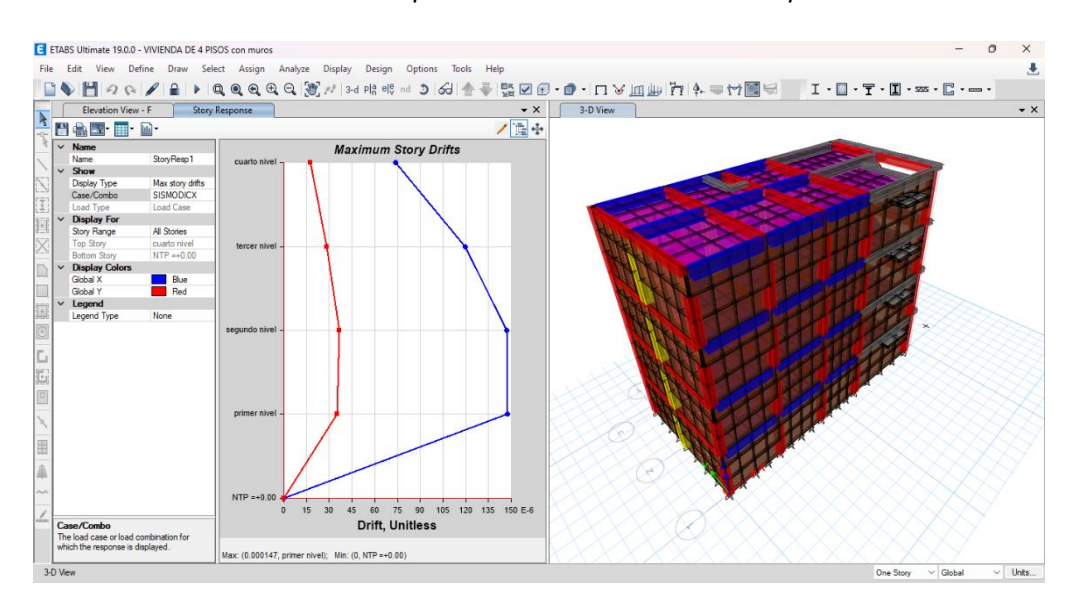

Nota: En la anterior imagen se puede apreciarlas la deriva del caso 2 con elementos predimensionados en el software ETABS para realizar el análisis comparativo entre los sistemas aporticados y albañilería.

### **Figura 45**

*Deriva máximo elástica de entrepiso Y-Y caso 2 con elementos predimensionados*

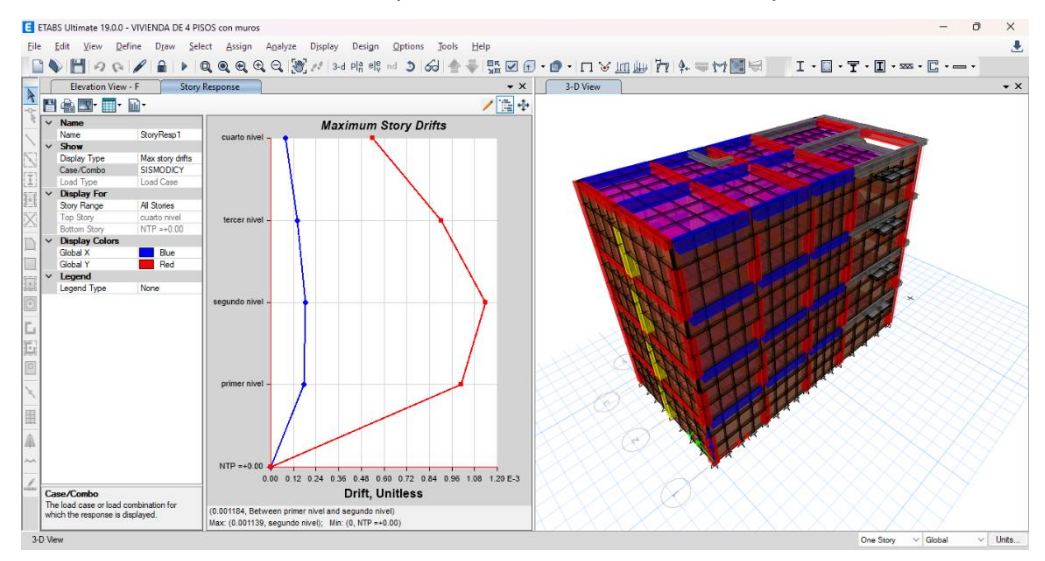

Nota: En la anterior imagen se puede apreciarlas la deriva del caso 2 con elementos predimensionados en el software ETABS para realizar el análisis comparativo entre los sistemas aporticados y albañilería.

Según las anteriores imágenes podemos ver que el programa nos brinda las derivas elásticas respectivas de cada dirección, de modo que para poder hallar el desplazamiento o deriva inelástica de la estructura debemos multiplicar coeficiente de desplazamiento lateral, la máxima deriva por piso y el coeficiente de reducción sísmica.

**Tabla 21** *Deriva máxima inelástica de piso caso 2 con elementos predimensionados*

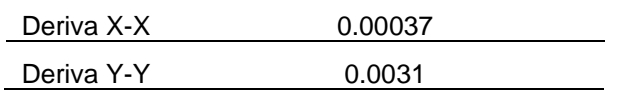

Nota: En la anterior tabla se puede apreciarlas la deriva del caso 2 con elementos predimensionados en el software ETABS para realizar el análisis comparativo entre los sistemas aporticados y albañilería.

Vemos que las derivas en cada dirección cumplen con las normas E030 para el sistema estructural de Albañilería confinada, así que el análisis dinámico es correcto, pero podemos optimizar estos resultados modificando las dimensiones de las estructuras.

# **4.1.6 ANÁLISIS DINÁMICO CON ELEMENTOS OPTIMIZADOS**

### **Caso 1: Sistema estructural de pórticos de concreto armado**

Para analizar este caso con los elementos optimizados primero se debe tener en cuenta que realizo reiteradas veces el análisis de la estructura cambiando diferentes secciones de los elementos estructurales como las columnas y las vigas, esto cambio se realizó al momento de realizar un previo diseño de los elementos estructurales con el software y se observó que algunas secciones no cumplían con las normas de diseño del código 318-14.

#### **Tabla 22**

*Variación de dimensiones Predimensionadas y optimizadas caso 1*

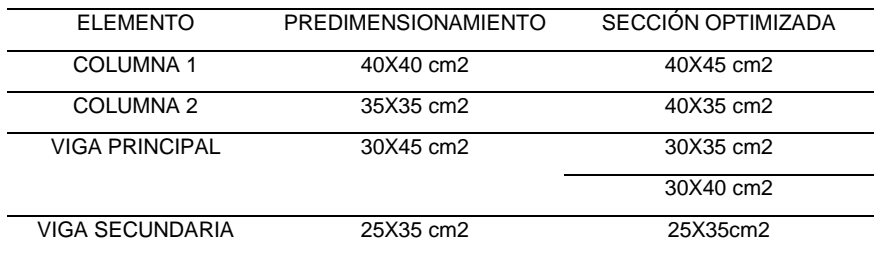

Nota: En la anterior tabla se puede apreciarlas Variación de dimensiones Predimensionados y optimizadas del caso 1 para realizar el análisis comparativo entre los sistemas aporticados y albañilería.

En la siguiente imagen se aprecia los cambios realizados, donde cada elemento está representado por un color distinto.

**Figura 46** *Modelamiento caso 1 con elementos optimizados*

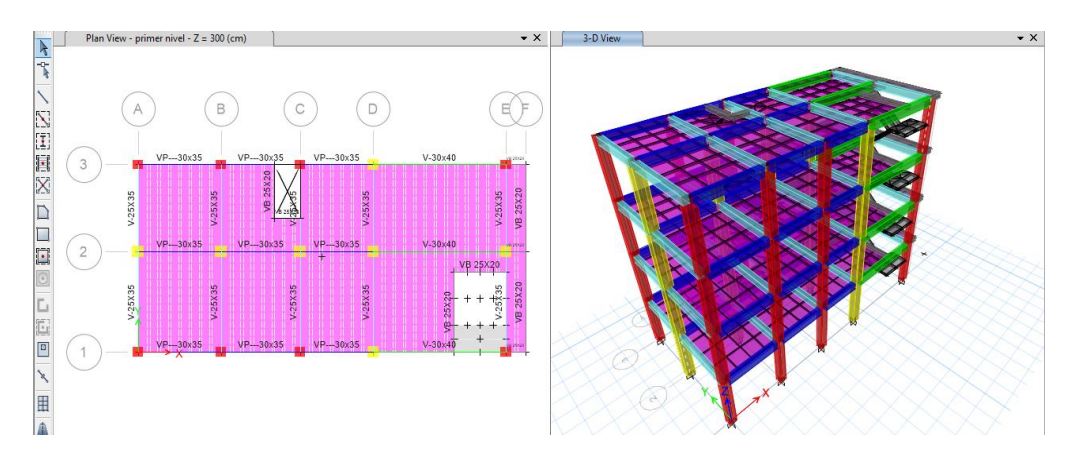

Nota: En la anterior imagen se puede apreciarla el modelamiento de la estructura optimizada del caso 1 en el software ETABS para realizar el análisis comparativo entre los sistemas aporticados y albañilería.

Realizado el modelamiento se corre el programa con este sistema estructural.

### **Figura 47**

*Resultados del análisis estructural caso 1 con elementos Optimizados*

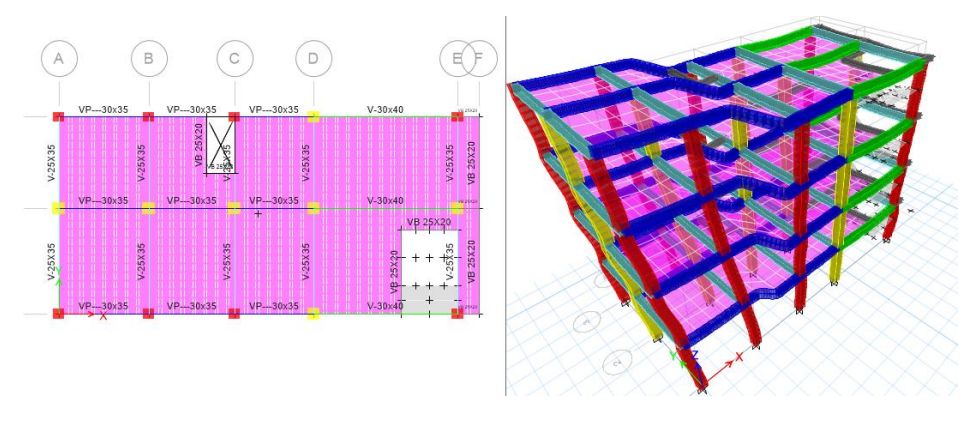

*Nota: En la anterior imagen se puede apreciarla los resultados de la estructura optimizada del caso 1 en el software ETABS para realizar el análisis comparativo entre los sistemas aporticados y albañilería.*

Una vez analizado el modelo, podemos pedir al programa automáticamente nos calcula los periodos de vibración que actúa en cada nodo para ello debemos extraer estos datos por medio de tablas como se muestra en la siguiente tabla, siendo un total de 12 nodos ya que se considera 3 nodos por cada nivel.

#### **Tabla 23**

*Periodos según cada nodo de la estructura caso 1 con elementos Optimizados*

| Case  | Modo | Período |
|-------|------|---------|
|       |      | sec     |
| Modal | 1    | 0.443   |
| Modal | 2    | 0428    |
| Modal | 3    | 0.371   |
| Modal | 4    | 0.14    |
| Modal | 5    | 0 133   |
| Modal | 6    | 0.12    |
| Modal | 7    | 0 0 7 9 |
| Modal | 8    | 0 0 7 5 |
| Modal | q    | 0.063   |
| Modal | 10   | 0.054   |
| Modal | 11   | 0.05    |
| Modal | 12   | 0 016   |
|       |      |         |

*Nota: En la anterior tabla se puede apreciarla los resultados de los casos modales de la estructura optimizada del caso 1 en el software ETABS para realizar el análisis comparativo entre los sistemas aporticados y albañilería.*

De esta tabla se observa que no existe una variación respecto a los periodos con los elementos estructurales debido a que se rigidizo la parte de las columnas y también disminuimos las secciones de las vigas, también se deduce que el mayor periodo se registra en el eje Y-Y y el segundo periodo se registra en el eje X-X, los cuales actúan en los nodos 1 y 2 respectivamente, notamos que los periodos resultantes son cortos y no superan los 0.5 seg.

#### **Tabla 24**

*Periodo fundamental de vibración de la estructura caso 1 con elementos Optimizados*

| periodo     | <b>X</b> |       |
|-------------|----------|-------|
| fundamental | 0.428    | 0.443 |

Nota: En la anterior tabla se puede apreciarla los resultados de los periodos de vibración de la estructura optimizada del caso 1 en el software ETABS para realizar el análisis comparativo entre los sistemas aporticados y albañilería.

Finalmente comprobaremos las distorsiones presentes en la estructura debido a este sistema estructural, para ello se estimará un movimiento sísmico de gran magnitud; de modo que el desplazamiento de nuestra estructura no debe sobrepasar el valor de 0.007 que es para el caso de pórticos de concreto armado.

*Deriva máximo elástica de entrepiso X-X caso 1 con elementos Optimizados*

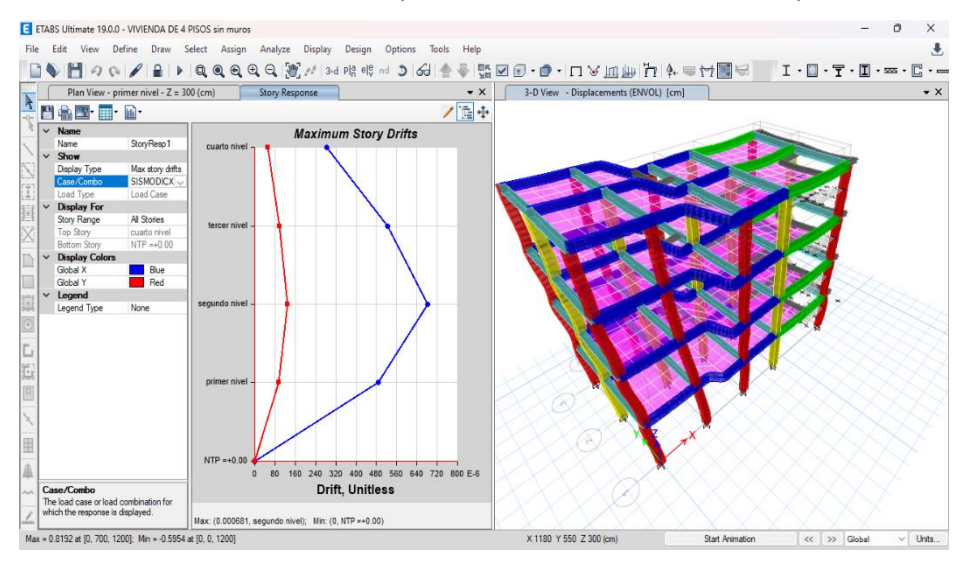

Nota: En la anterior figura se puede apreciarla los resultados la deriva máxima estructura optimizada del caso 1 en el software ETABS para realizar el análisis comparativo entre los sistemas aporticados y albañilería.

### **Figura 49**

*Deriva máximo elástica de entrepiso Y-Y caso 1 con elementos Optimizados*

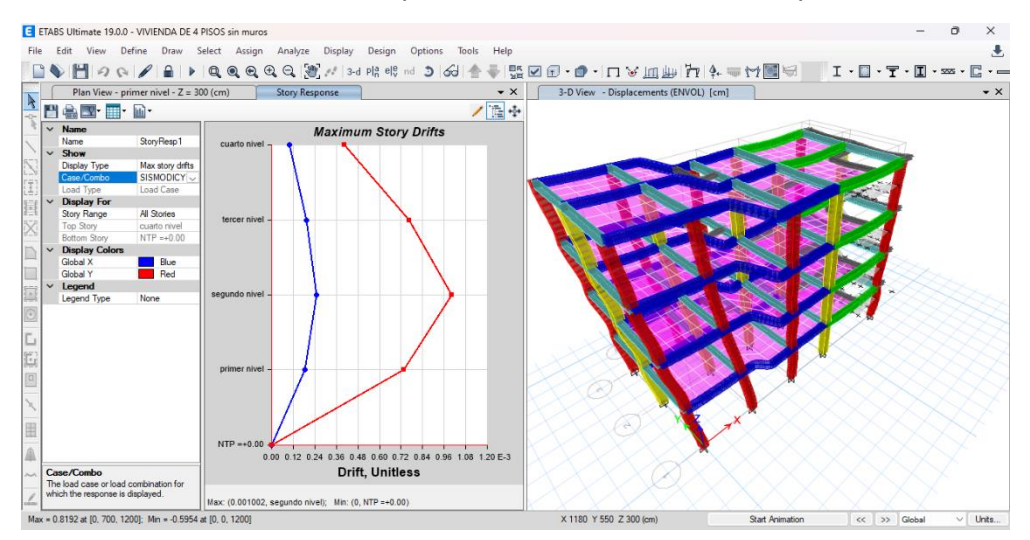

Nota: En la anterior figura se puede apreciarla los resultados la deriva máxima estructura optimizada del caso 1 en el software ETABS para realizar el análisis comparativo entre los sistemas aporticados y albañilería.

Según las anteriores imágenes podemos ver que el programa nos brinda las derivas elásticas respectivas de cada dirección, de modo que para poder hallar el desplazamiento o deriva inelástica de la estructura debemos multiplicar coeficiente de desplazamiento lateral, la máxima deriva por piso y el coeficiente de reducción sísmica.

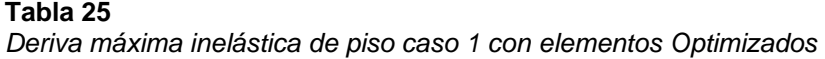

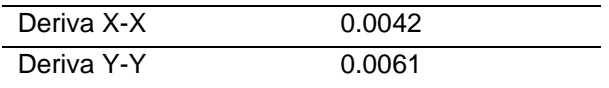

Nota: En la anterior tabla se puede apreciarla los resultados la deriva máxima estructura optimizada del caso 1 en el software ETABS para realizar el análisis comparativo entre los sistemas aporticados y albañilería.

Vemos que las derivas en cada dirección cumplen con las normas E030 para el sistema estructural de pórticos, así que el análisis dinámico es correcto, se puede aún seguir optimizando la estructura por ejemplo con elementos como placas o añadiendo mayor rigidez a las columnas.

### **Caso 2: Sistema estructural de Albañilería confinada**

Para analizar este caso con los elementos optimizados primero se debe tener en cuenta que realizo reiteradas veces el análisis de la estructura cambiando diferentes secciones de los elementos estructurales como las columnas y las vigas, esto cambio se realizó al momento de realizar un previo diseño de los elementos estructurales con el software y se observó que algunas secciones no cumplían con las normas de diseño del código 318-14.

#### **Tabla 26**

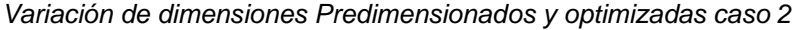

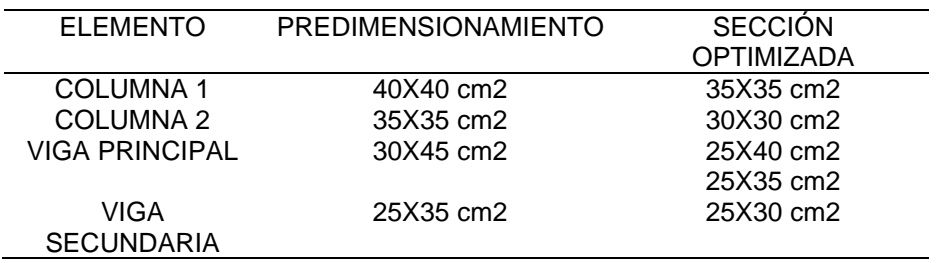

Nota: En la anterior tabla se puede apreciarlas Variación de dimensiones Predimensionados y optimizadas del caso 2 para realizar el análisis comparativo entre los sistemas aporticados y albañilería.

En la siguiente imagen se aprecia los cambios realizados, donde cada elemento está representado por un color distinto.

**Figura 50** *Modelamiento caso 2 con elementos optimizados*

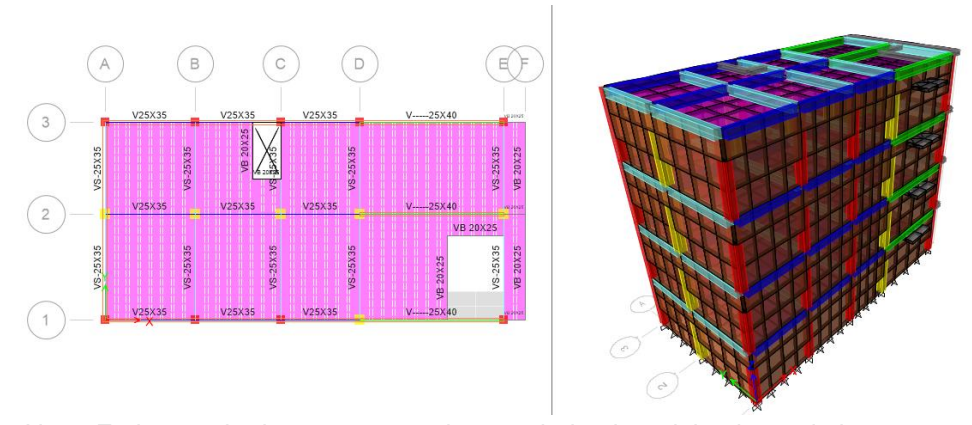

Nota: En la anterior imagen se puede apreciarla el modelamiento de la estructura optimizada del caso 2 en el software ETABS para realizar el análisis comparativo entre los sistemas aporticados y albañilería.

Realizado el modelamiento se corre el programa con este sistema estructural.

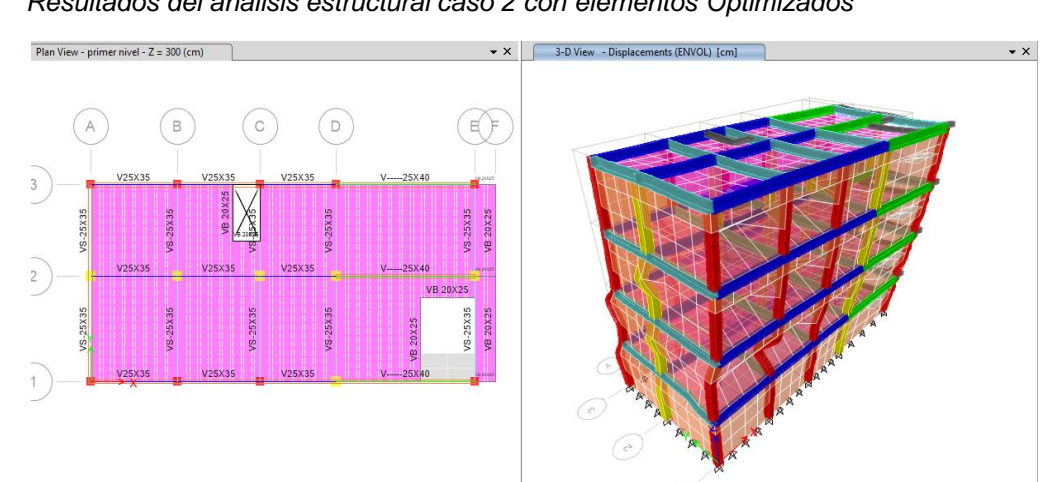

# **Figura 51**

*Resultados del análisis estructural caso 2 con elementos Optimizados*

Nota: En la anterior imagen se puede apreciarla el modelamiento de la estructura optimizada del caso 2 en el software ETABS para realizar el análisis comparativo entre los sistemas aporticados y albañilería.

Una vez analizado el modelo, podemos pedir al programa automáticamente nos calcula los periodos de vibración que actúa en cada nodo para ello debemos extraer estos datos por medio de tablas como se muestra en la siguiente tabla, siendo un total de 12 nodos ya que se considera 3 nodos por cada nivel.

### **Tabla 27**

*Periodos según cada nodo de la estructura caso 2 con elementos Optimizados*

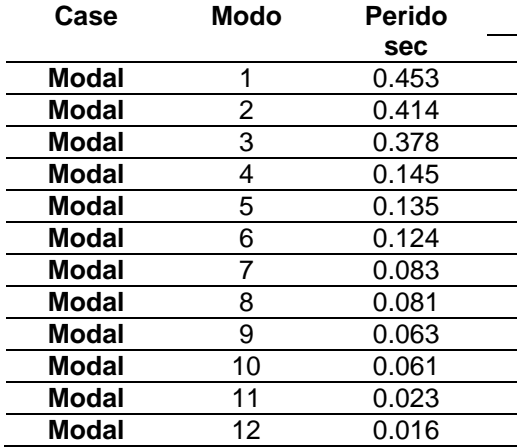

Nota: En la anterior tabla se puede apreciarla los resultados de los casos modales de la estructura optimizada del caso 2 en el software ETABS para realizar el análisis comparativo entre los sistemas aporticados y albañilería.

De esta tabla se observa que no existe una variación respecto a los periodos con los elementos estructurales debido a que optimizo los elementos teniendo en cuenta los periodos y también las derivas de la estructura, también se deduce que el mayor periodo se registra en el eje Y-Y y el segundo periodo se registra en el eje X-X, los cuales actúan en los nodos 1 y 2 respectivamente y se corrigió la irregularidad que existía al momento de analizar la estructura con los elementos predimensionados, notamos que los periodos resultantes son cortos y no superan los 0.5 seg.

#### **Tabla 28**

*Periodo fundamental de vibración de la estructura caso 2 con elementos Optimizados*

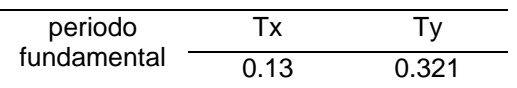

*Nota: En la anterior tabla se puede apreciarla los resultados de los periodos de vibración de la estructura optimizada del caso 2 en el software ETABS para realizar el análisis comparativo entre los sistemas aporticados y albañilería.*

Finalmente comprobaremos las distorsiones presentes en la estructura debido a este sistema estructural, para ello se estimará un movimiento sísmico de gran magnitud; de modo que el desplazamiento de nuestra estructura no debe sobrepasar el valor de 0.005 que es para el caso de Albañilería confinada.

### **Figura 52** *Deriva máximo elástica de entrepiso X-X caso 2 con elementos Optimizados*

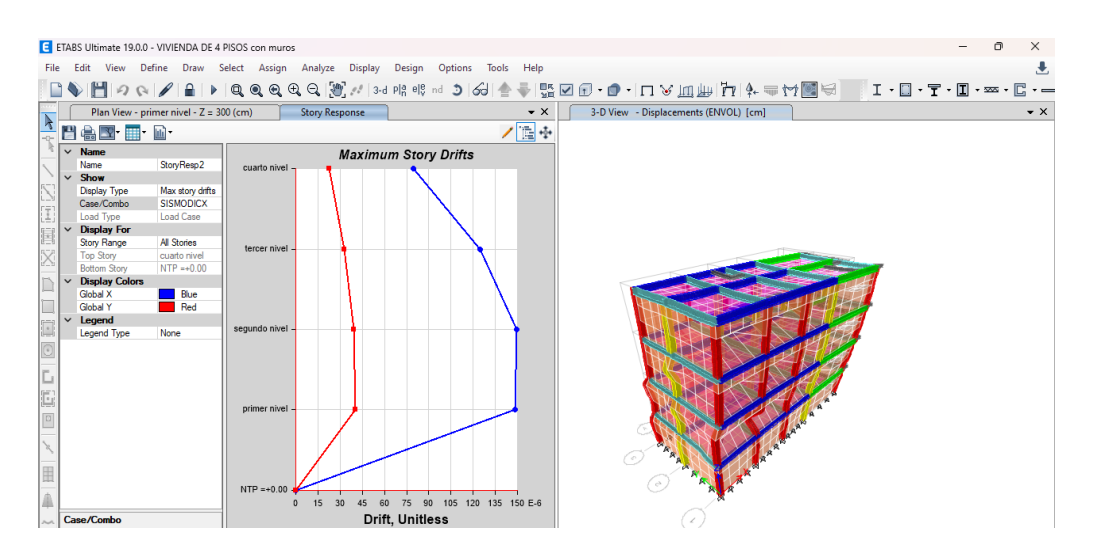

Nota: En la anterior figura se puede apreciarla los resultados la deriva máxima estructura optimizada del caso 2 en el software ETABS para realizar el análisis comparativo entre los sistemas aporticados y albañilería.

### **Figura 53**

*Deriva máximo elástica de entrepiso Y-Y caso 2 con elementos Optimizados*

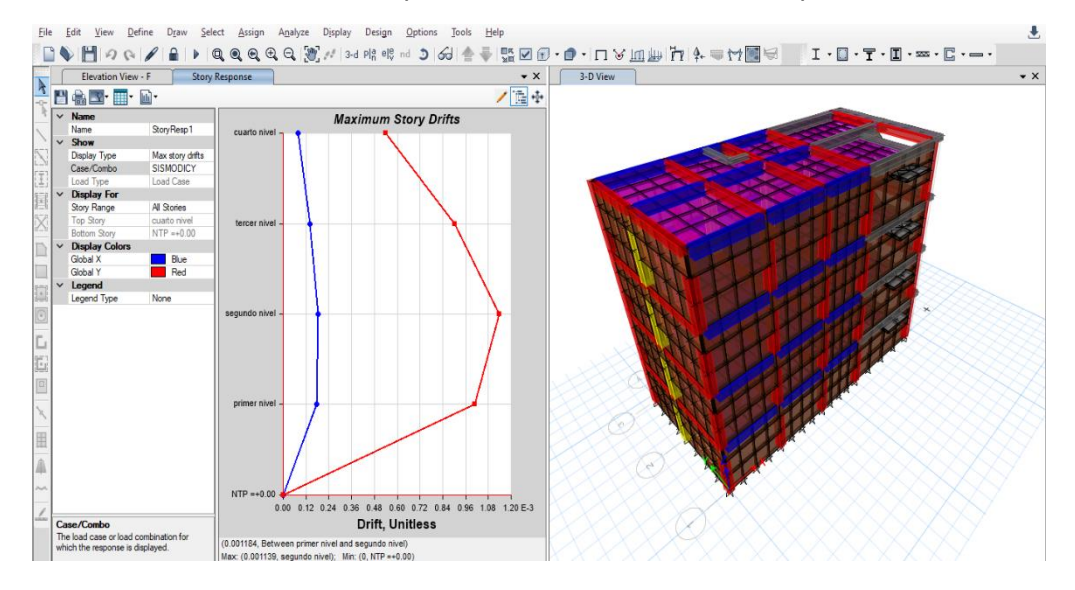

*Nota: En la anterior figura se puede apreciarla los resultados la deriva máxima estructura optimizada del caso 2 en el software ETABS para realizar el análisis comparativo entre los sistemas aporticados y albañilería.*

Según las anteriores imágenes podemos ver que el programa nos brinda las derivas elásticas respectivas de cada dirección, de modo que para poder hallar el desplazamiento o deriva inelástica de la estructura debemos multiplicar coeficiente de desplazamiento lateral, la máxima deriva por piso y el coeficiente de reducción sísmica.

**Tabla 29** *Deriva máxima inelástica de piso caso 2 con elementos Optimizados*

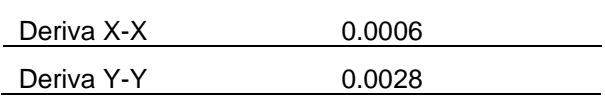

*Nota: En la anterior tabla se puede apreciarla los resultados la deriva máxima estructura optimizada del caso 2 en el software ETABS para realizar el análisis comparativo entre los sistemas aporticados y albañilería.*

Vemos que las derivas en cada dirección cumplen con las normas E030 para el sistema estructural de Albañilería confinada el cual indica que debe ser mejor que 0.005, así que el análisis dinámico es correcto, pero podemos optimizar estos resultados modificando las dimensiones de las estructuras.

# **4.1.7 DISEÑO ESTRUCTURAL**

Para realizar el diseño de los elementos estructurales emplearemos la norma ACI 318-14 que tiene el software ETABS incluido en sus funciones de diseño, para ello debemos introducir correctamente todos los parámetros de diseño para evitar errores o sobredimensionamiento en al momento de diseñar.

Teniendo en cuenta el análisis realizado en el anterior punto y optimizado los elementos de manera que cumplan con el reglamento nacional de edificaciones E030 diseño sismorresistente, procederemos a realizar el diseño de cada una de los elementos estructurales del sistema estructural de albañilería confinada ya que este presento mejores resultados y sus dimensiones son menores lo cual resulta en una reducción del presupuesto final de la estructura.

# **Viga principal 25X35**

**Figura 54** *Viga 25X35-ETABS*  $25 cm$  $\bigcirc$  $\bigcirc$ 35 cm  $\bigcirc$  $\circ$ 

*Nota: En la anterior figura se puede apreciarla los detalles de la viga de 25X25 para el diseño estructural empleando el software ETABS.*

# **Viga Secundaria 25X30**

**Figura 55** *Viga 25X30-ETABS*

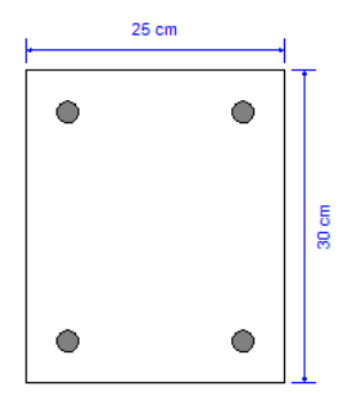

*Nota: En la anterior figura se puede apreciarla los detalles de la viga de 25X30 para el diseño estructural empleando el software ETABS.*

# **Viga Principal 25X40**

**Figura 56** *Viga 25X40-ETABS* 25 cm  $\circ$  $\bullet$ 40 cm  $\circ$  $\bullet$ 

Nota: En la anterior figura se puede apreciarla los detalles de la viga de 25X40 para el diseño estructural empleando el software ETABS.

# **Columna 35X35 cm2**

**Figura 57** *Columna 35X35-ETABS*

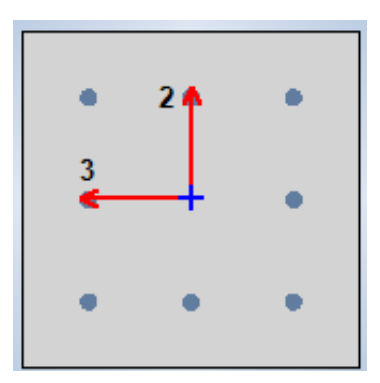

Nota: En la anterior figura se puede apreciarla los detalles de la columna de 35X35 para el diseño estructural empleando el software ETABS.

## **Columna 30X30 cm2**

**Figura 58** *Columna 30X30-ETABS*

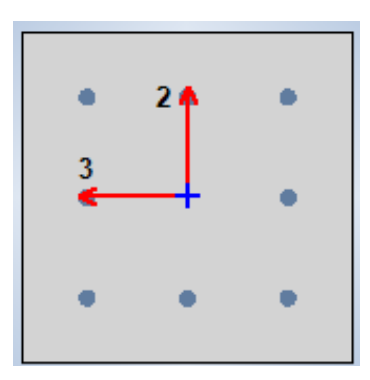

Nota: En la anterior figura se puede apreciarla los detalles de la columna de 30X30 para el diseño estructural empleando el software ETABS.

Ya definido los elementos que serán analizados para el diseño, indicaremos al programa la norma la cual emplee para el diseño como se mencionó anteriormente emplearemos el código de diseño ACI 318-14 como se indica en la figura.

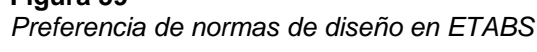

**Figura 59**

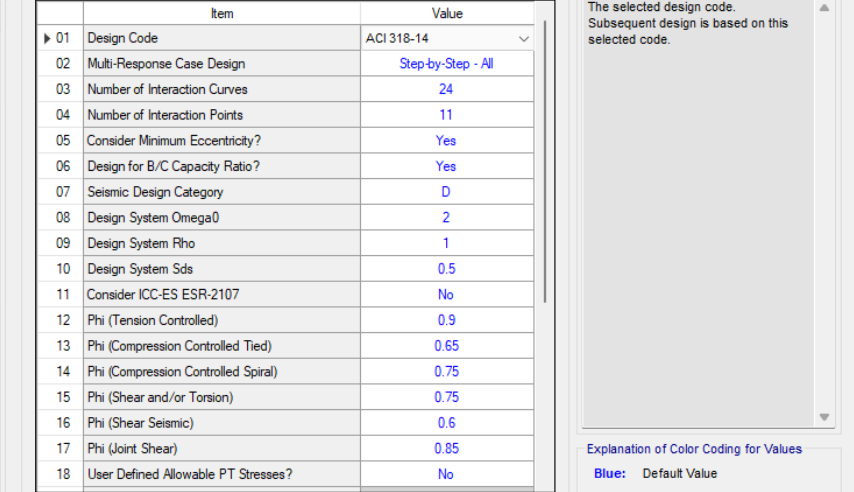

Nota: En la anterior figura se puede apreciarla los parámetros de la norma ACI 318-14 para el diseño estructural empleando el software ETABS.

En la anterior figura podemos definir otras propiedades tales como Phi para el diseño de compresión y tensión, pero dejaremos estos valores ya que estos toman valores ya definidos por la norma.

Definiremos la combinación de carga con la cual queremos que el programa nos brinde los resultados del área de acero, para nuestro caso emplearemos la combinación de la envolvente.

### **Figura 60** *Combinaciones de diseño ETABS*

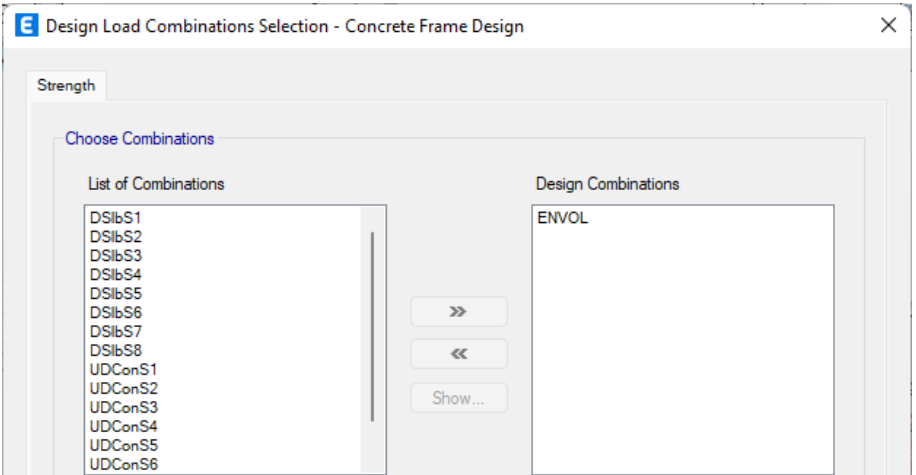

Nota: En la anterior figura se puede apreciarla las combinaciones de diseño para el diseño estructural empleando el software ETABS.

Finalmente, ya configurado los parámetros para el diseño procedemos a indicar al programa que nos brinde los datos de la cuantía de cada elemento.

### **Figura 61**

*Opción de diseño-ETABS*

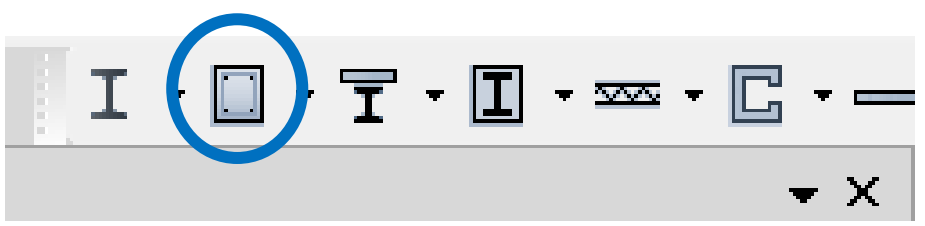

*Nota: En la anterior figura se puede apreciarla la opción de diseño para el diseño estructural empleando el software ETABS.*

Damos click a cada una de las opciones para poder conocer el acero mínimo para cada sección.

### **Figura 62** *Resultados del acero para vigas-columnas*

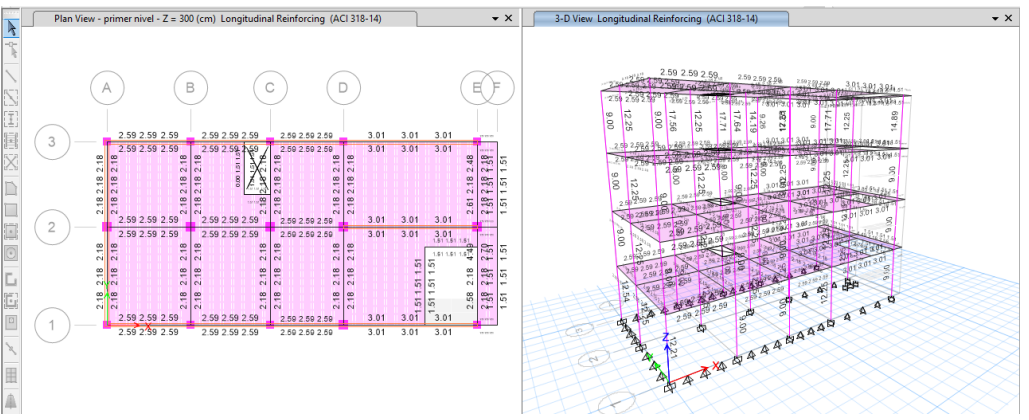

Nota: En la anterior figura se puede los resultados obtenidos para el diseño estructural empleando el software ETABS de la estructura.

# **Acero para la Viga principal de 25X35 cm2**

Observando los resultados obtenidos por el software, vemos que todos cumplen con las normas ACI 318-14, también se obtuvo resultados similares referente cuantía de acero en los distintos ejes de la estructura, los cuales para hacer muy repetitivo el procedimiento se optara por calcular el número de varillas de acero longitudinal de la sección más crítica.

### **Figura 63**

*Acero para la Viga principal de 25X35 cm2*

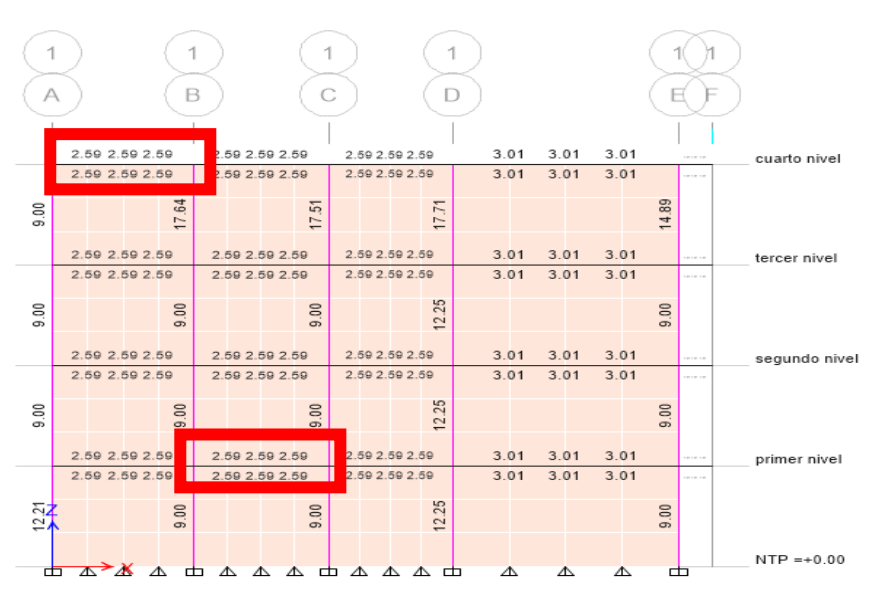

Nota: En la anterior figura se puede los resultados obtenidos para el diseño estructural empleando el software ETABS de la estructura.

Como apreciamos en la imagen observamos que en cada tramo del eje 1-1 obtenemos una misma cuantía de acero por ello escogeremos el caso más desfavorable y calcularemos el número de varillas para ese tramo.

En todo el tramo de los otros ejes también se observa este resultado de la cuantía de acero.

Calcularemos el número de varillas para la Viga principal de 25X35 cm2, necesitaremos 5.18 cm2 de acero para el refuerzo negativo y positivo. Con estos datos procedemos a calcular la cantidad y tamaño de las varillas de acero corrugado:

$$
HVARILLAS = \frac{CUANTIA DE ACERO}{AREA DE LA VARILLA}
$$

Trabajaremos con un acero de 5/8" que tiene un área igual a 1.98 cm2

$$
\#VARILLAS = \frac{5.18 \, \text{cm2}}{1.98 \, \text{cm2}} = 2.62 \ll \gg 4\emptyset 5/8
$$

Vemos que en toda la sección de la Viga principal de 25X35 cm2 tiene una cuantía de 5.18 cm2. Entonces necesitara 4 varillas de acero de 5/8" como se detalla en la siguiente figura.

### **Figura 64**

*Viga principal de 25X35 cm2*

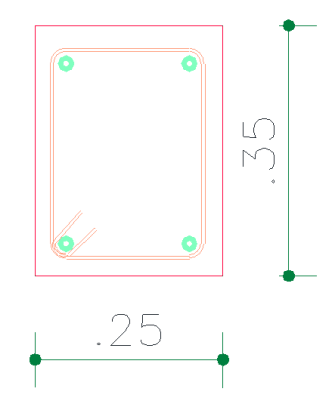

Nota: En la anterior figura se puede los resultados obtenidos para el diseño estructural empleando el software ETABS de la estructura.
### **Acero para la Viga principal de 25X40 cm2**

Observando los resultados obtenidos por el software, vemos que todos cumplen con las normas ACI 318-14, también se obtuvo resultados similares referente cuantía de acero en los distintos ejes de la estructura, los cuales para hacer muy repetitivo el procedimiento se optara por calcular el número de varillas de acero longitudinal de la sección más crítica.

### **Figura 65**

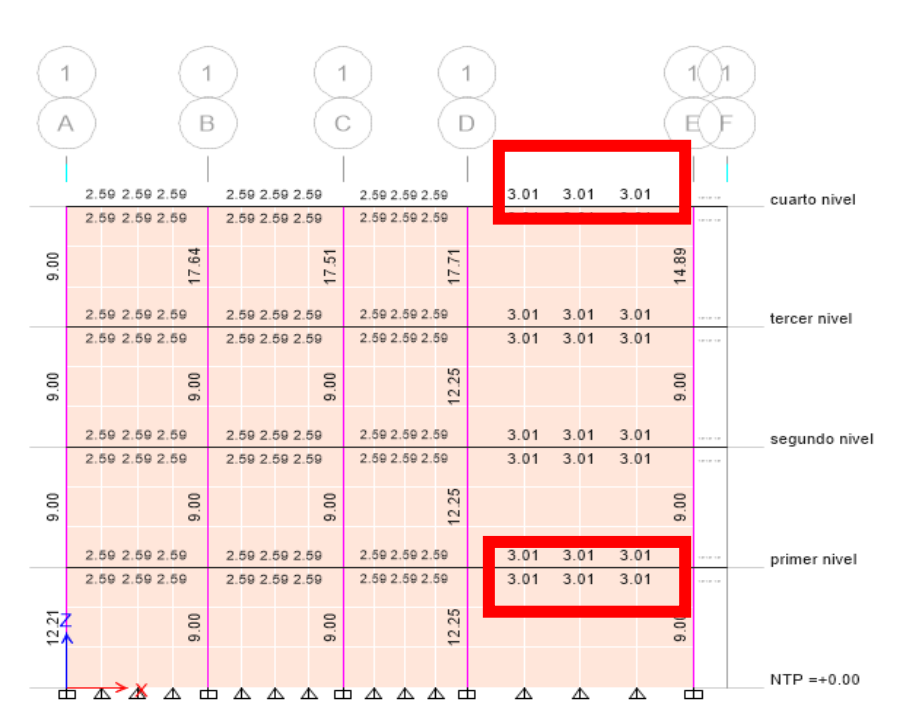

*Acero para la Viga principal de 25X40 cm2*

Nota: En la anterior figura se puede los resultados obtenidos para el diseño estructural empleando el software ETABS de la estructura.

Como apreciamos en la imagen observamos que en cada tramo del eje 1-1 obtenemos una misma cuantía de acero por ello escogeremos el caso más desfavorable y calcularemos el número de varillas para ese tramo.

En todo el tramo de los otros ejes también se observa este resultado de la cuantía de acero.

Calcularemos el número de varillas para la Viga principal de 25X40 cm2, necesitaremos 6.02 cm2 de acero para el refuerzo negativo y positivo. Con estos datos procedemos a calcular la cantidad y tamaño de las varillas de acero corrugado:

$$
HVARILLAS = \frac{CUANTIA DE ACERO}{AREA DE LA VARILLA}
$$

Trabajaremos con un acero de 5/8" que tiene un área igual a 1.98 cm2

 $\#VARILLAS =$ 6.02 cm2 1.98 cm2  $= 3.05 \ll \gg 405/8$ 

Vemos que en toda la sección de la Viga principal de 25X40 cm2 tiene una cuantía de 6.02 cm2. Entonces necesitara 4 varillas de acero de 5/8" como se detalla en la siguiente figura.

## **Figura 66**

*Viga principal de 25X40 cm2*

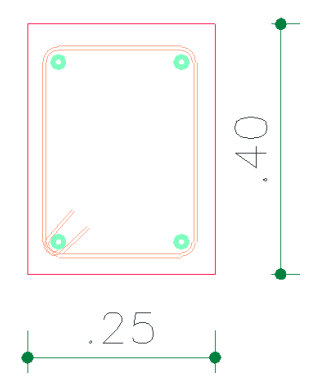

Nota: En la anterior figura se puede los resultados obtenidos para el diseño estructural empleando el software ETABS de la estructura.

## **Acero para la Viga secundaria de 25X30 cm2**

Observando los resultados obtenidos por el software, vemos que todos cumplen con las normas ACI 318-14, también se obtuvo resultados similares referente cuantía de acero en los distintos ejes de la estructura, los cuales para hacer muy repetitivo el procedimiento se optara por calcular el número de varillas de acero longitudinal de la sección más crítica.

**Figura 67** *Acero para la Viga secundaria de 25X30 cm2*

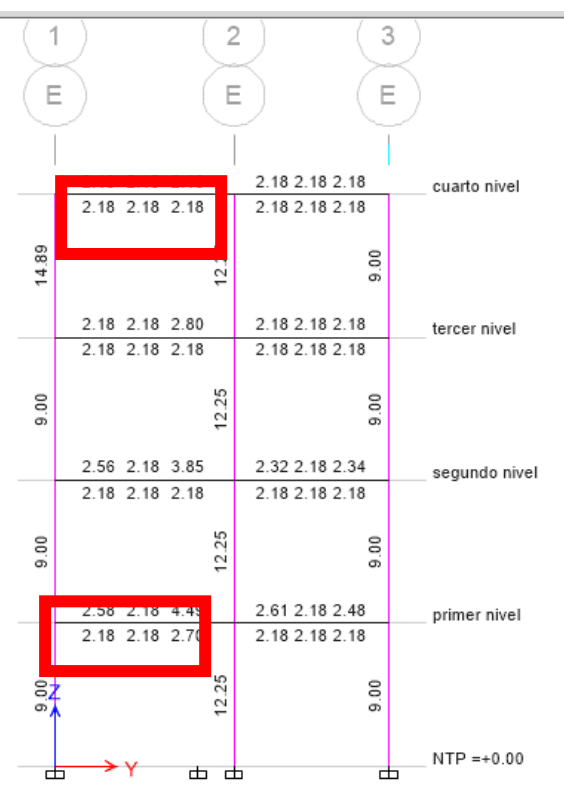

Nota: En la anterior figura se puede los resultados obtenidos para el diseño estructural empleando el software ETABS de la estructura.

Como apreciamos en la imagen observamos que en el primer nivel del eje E-E se presenta la mayor cuantía para este elemento por ello escogeremos el caso más desfavorable y calcularemos el número de varillas para ese tramo.

En los otros tramos de los otros ejes se observa un resultado menor la cuantía de acero respecto al eje E-E.

Calcularemos el número de varillas para la Viga principal de 25X30 cm2, necesitaremos 7.39 cm2 de acero para el refuerzo negativo y positivo. Con estos datos procedemos a calcular la cantidad y tamaño de las varillas de acero corrugado:

$$
HVARILLAS = \frac{CUANTIA DE ACERO}{AREA DE LA VARILLA}
$$

Trabajaremos con un acero de 5/8" que tiene un área igual a 1.98 cm2

$$
*VARILLAS = \frac{7.39 \text{ cm2}}{1.98 \text{ cm2}} = 3.73 \text{ } \textless \textless 405/8
$$

Vemos que en toda la sección de la Viga principal de 25X35 cm2 tiene una cuantía de 7.39 cm2. Entonces necesitara 4 varillas de acero de 5/8" como se detalla en la siguiente figura.

#### **Figura 68**

*Viga principal de 25X30 cm2*

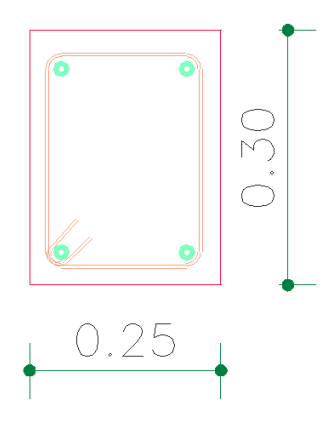

Nota: En la anterior figura se puede los resultados obtenidos para el diseño estructural empleando el software ETABS de la estructura.

Adicional a ello también se puede calcular el acero para las vigas chatas las cuales se realizará de la misma manera que los anteriores elementos.

#### **Figura 69** *Acero para la Viga chata de 25X20 cm2*

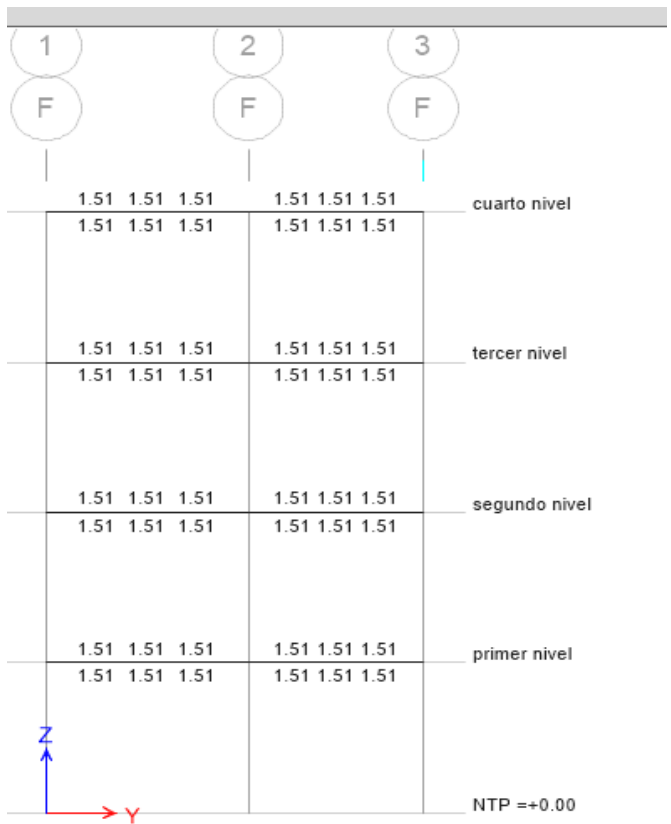

Nota: En la anterior figura se puede los resultados obtenidos para el diseño estructural empleando el software ETABS de la estructura.

Calcularemos el número de varillas para la Viga chata o viga de borde de 25X20 cm2, necesitaremos 3.02 cm2 de acero para el refuerzo negativo y positivo. Con estos datos procedemos a calcular la cantidad y tamaño de las varillas de acero corrugado:

$$
*VARILLAS = \frac{CUANTIA DE ACERO}{AREA DE LA VARILLA}
$$

Trabajaremos con un acero de 1/2" que tiene un área igual a 1.27 cm2

$$
\#VARILLAS = \frac{3.02 \text{ cm2}}{1.27 \text{ cm2}} = 2.52 \ll 9.401/2
$$

Vemos que en toda la sección de la Viga chata o viga de borde de 25X20 cm2 tiene una cuantía de 3.02 cm2. Entonces necesitara 4 varillas de acero de 1/2" como se detalla en la siguiente figura.

## **Figura 70**

*Viga chata de 25X20 cm2*

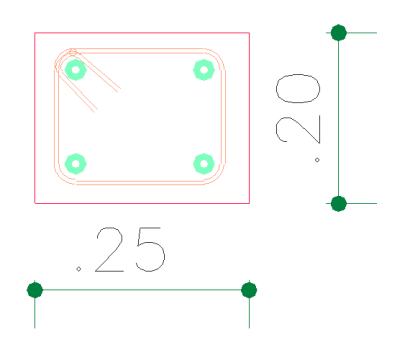

Nota: En la anterior figura se puede los resultados obtenidos para el diseño estructural empleando el software ETABS de la estructura.

## **Acero para Columna 35x35 cm<sup>2</sup>**

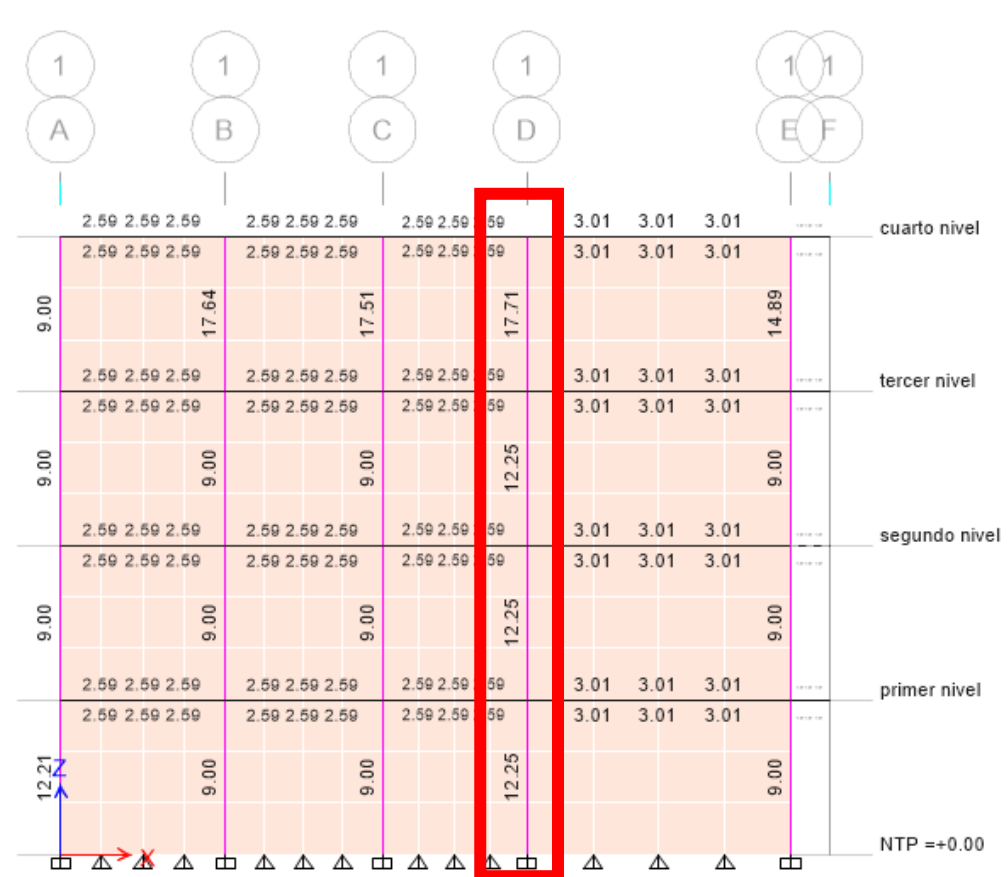

**Figura 71**

*Acero para Columna 35X35 cm<sup>2</sup>*

Nota: En la anterior figura se puede los resultados obtenidos para el diseño estructural empleando el software ETABS de la estructura.

De igual forma que se calculó el número de varillas para la viga, en este caso calcularemos el número de varillas para la columna de 35X35 cm2, se buscara la sección más crítica en este caso se encuentra en el eje 1-1 como se muestra en la imagen, necesitaremos 17.71 cm2 de acero longitudinal. Con estos datos procedemos a calcular la cantidad y tamaño de las varillas de acero corrugado.

$$
*VARILLAS = \frac{CUANTIA DE ACERO}{AREA DE LA VARILLA}
$$

Trabajaremos con un acero de 5/8" que tiene un área igual a 1.98 cm2 y con acero de 1/2" que tiene un área igual a 1.27cm2.

$$
\#VARILLAS = \frac{17.71 \, \text{cm2}}{1.98 \, \text{X} + 1.27 \, \text{Ycm2}} \ll \gg 4\phi\sqrt{5/8 + 8\phi\sqrt{1/2}} = 18.08 \, \text{cm2}
$$

Entonces necesitaremos 4 varillas de 5/8" y 8 varillas de 1/2" para la columna de 35 X 35 cm2, la distribución de acero es la siguiente:

### **Figura 72**

*Detalles de la Columna 35X35 cm<sup>2</sup>*

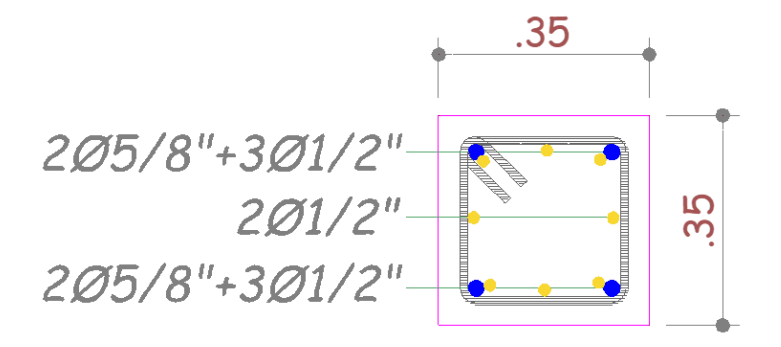

Nota: En la anterior figura se puede los resultados obtenidos para el diseño estructural empleando el software ETABS de la estructura.

## **Acero para Columna 30x30 cm<sup>2</sup>**

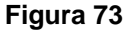

*Acero para Columna 30X30 cm<sup>2</sup>*

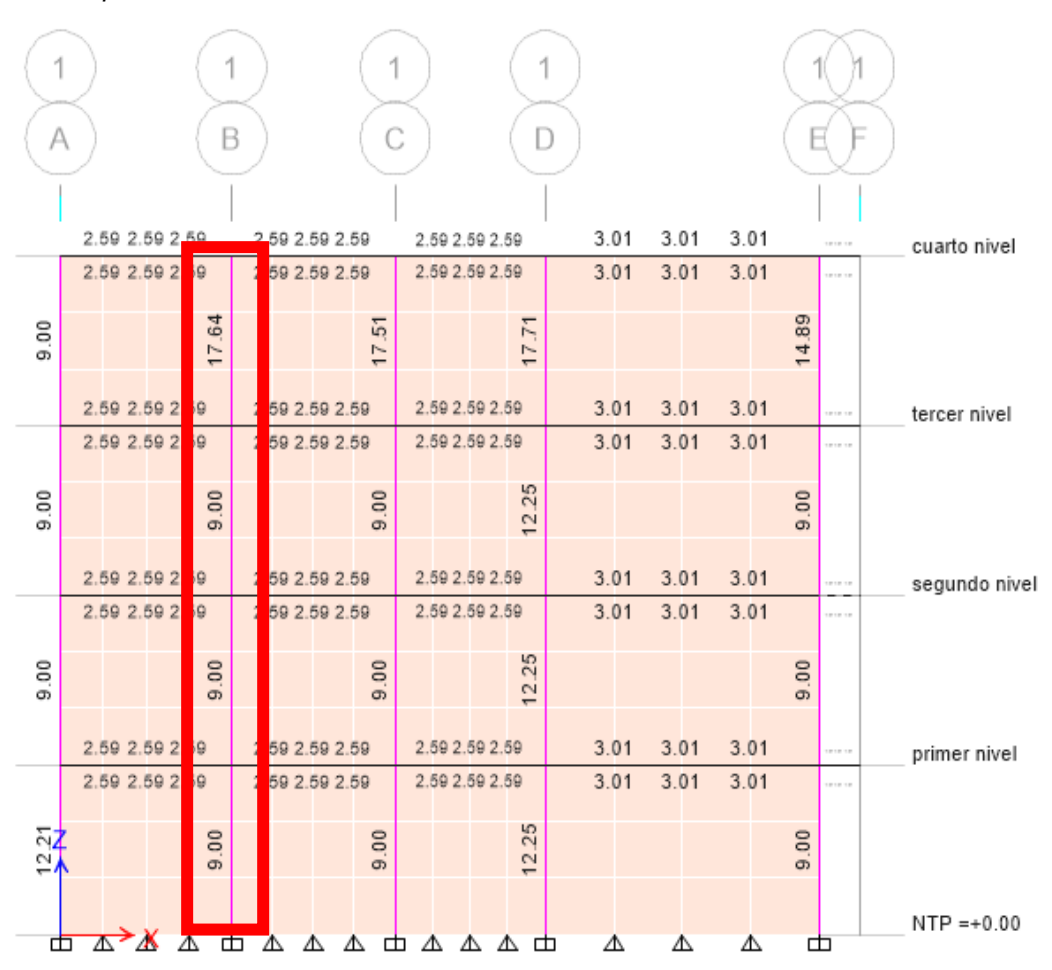

Nota: En la anterior figura se puede los resultados obtenidos para el diseño estructural empleando el software ETABS de la estructura.

De igual forma que se calculó el número de varillas para la viga, en este caso calcularemos el número de varillas para la columna de 35X35 cm2, se buscara la sección más crítica en este caso se encuentra en el eje 1-1 como se muestra en la imagen, necesitaremos 17.64 cm2 de acero longitudinal. Con estos datos procedemos a calcular la cantidad y tamaño de las varillas de acero corrugado.

$$
*VARILLAS = \frac{CUANTIA DE ACERO}{AREA DE LA VARILLA}
$$

Trabajaremos con un acero de 5/8" que tiene un área igual a 1.98 cm2 y con acero de 1/2" que tiene un área igual a 1.27cm2.

$$
\#VARILLAS = \frac{17.64 \text{ cm2}}{1.98 \text{ X} + 1.27 \text{ Ycm2}} \ll \gg 4\phi 5/8 + 8\phi 1/2 = 18.08 \text{ cm2}
$$

Entonces necesitaremos 4 varillas de 5/8" y 8 varillas de 1/2" para la columna de 30 X 30 cm2, la distribución de acero es la siguiente:

#### **Figura 74**

*Detalles de la Columna 30X30 cm<sup>2</sup>*

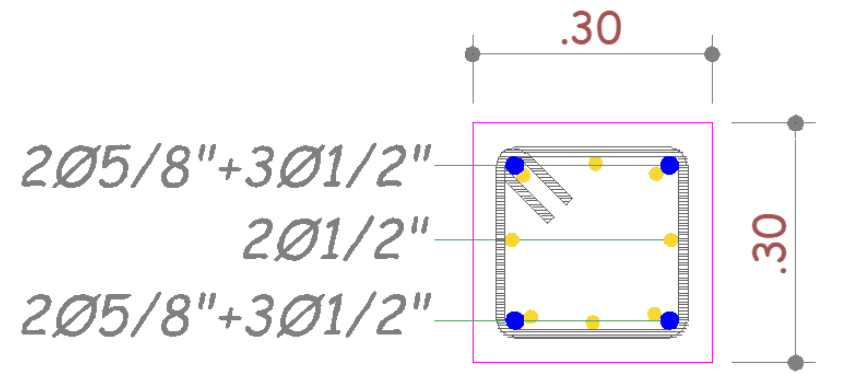

Nota: En la anterior figura se puede los resultados obtenidos para el diseño estructural empleando el software ETABS de la estructura.

## **Losa aligerada en una dirección (Y-Y):**

Para realizar el diseño de la losa aligerada tenemos dos opciones , podemos exportar las cargas aplicadas en cada uno de los niveles al software SAFE y a este modelo le asignamos unas mallas para que software pueda calcular el acero necesario por cada vigueta, o también podemos realizarlos en el mismo Software ETABS ya que las últimas versiones viene incluida esta opción que nos facilita esta parte del diseño de igual forma que se realiza en el software SAFE se diseñara por medio de mallas o algunos autores también recomiendan poner viguetas internas al programa , pero debido a que este proceso es más tedioso y requiere de un dispositivo más avanzado se optara por el diseño mediante franjas.

**Figura 75** *Distribución de acero para losa-ETABS*

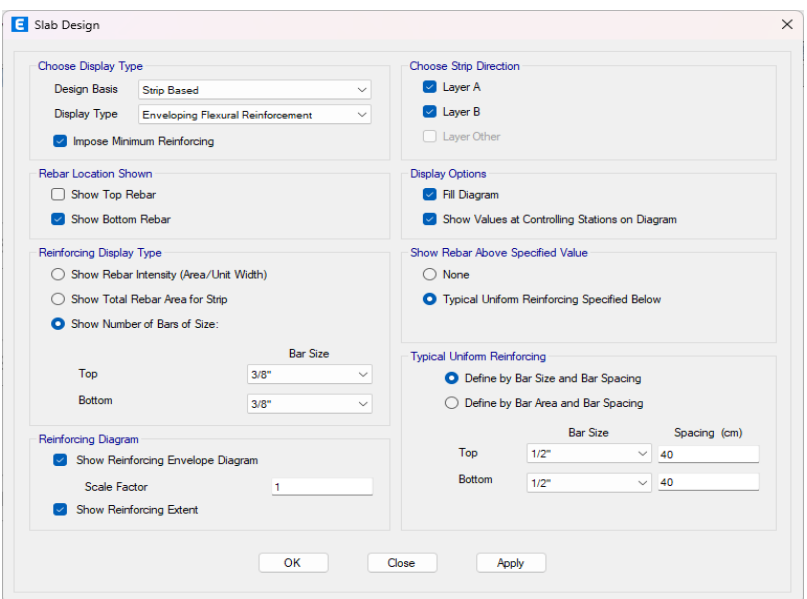

Nota: En la anterior figura se puede los para para el diseño estructural de la losa empleando el software ETABS de la estructura.

Indicamos al programa que nos realice un análisis con aceros de ½"

cada 40cm y vemos que estas cumplen con el parámetro que le dimos.

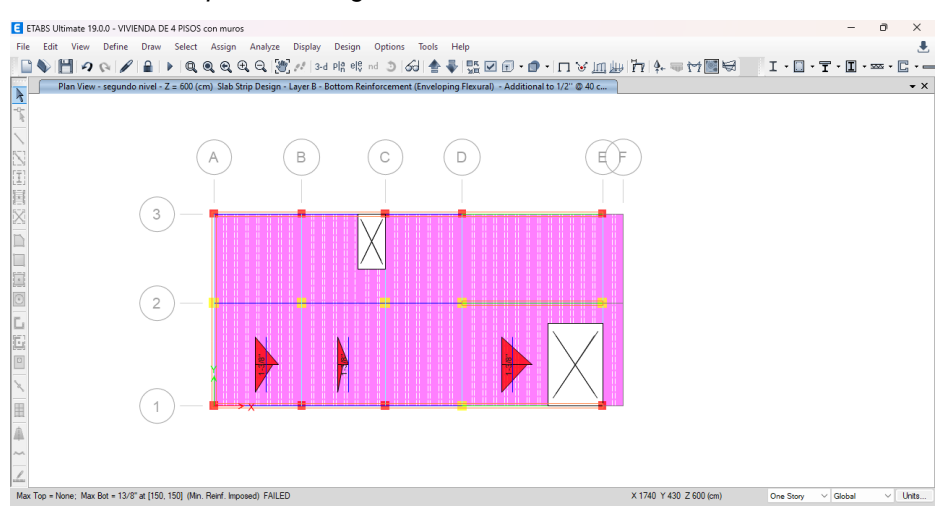

**Figura 76** *Acero necesario para losa aligerada-ETABS*

Nota: En la anterior figura se puede los resultados obtenidos para el diseño estructural empleando el software ETABS de la estructura.

## **Figura 77** *Momento flecto de la losa aligerada unidireccional*

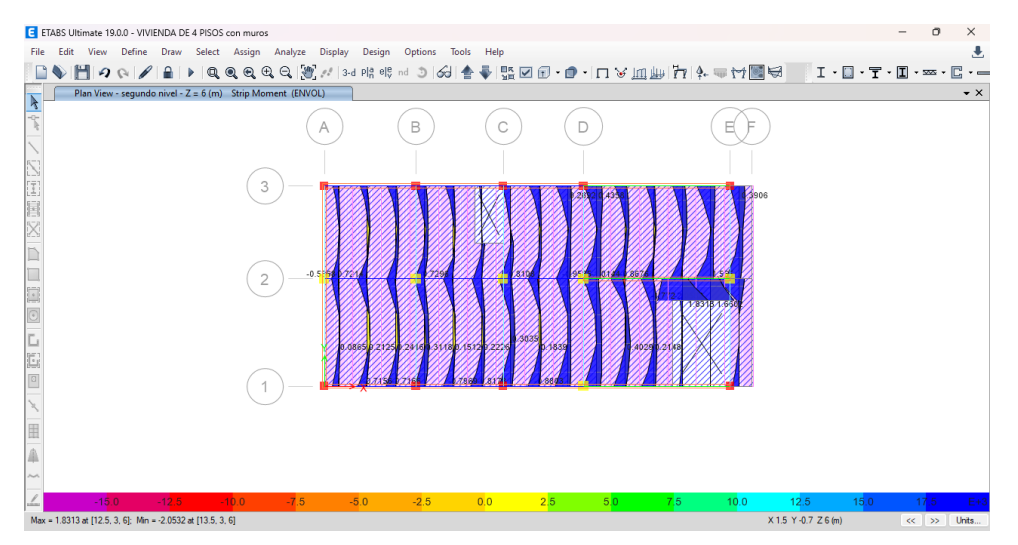

Nota: En la anterior figura se puede los resultados obtenidos para el diseño estructural empleando el software ETABS de la estructura.

## **Zapatas:**

Para el diseño de las zapatas partimos de la misma forma que la losa aligerada solo que en este caso exportamos las cargas aplicadas en los apoyos de la edificación, de manera que con estas cargas aplicadas en dichos puntos calcularemos las dimensiones de la zapata teniendo en cuenta la capacidad admisible del terreno que en este caso posee una capacidad admisible de 3.6 kg/cm2 y con coeficiente de balado de 7.2 kg/cm3. Con dichos valores procedemos a modelar las zapatas en el software SAFE se modelo reiteradas veces comprobando la verificación del punzonamiento y de la presión de suelo que esta no exceda la capacidad admisible.

### **Figura 78** *Presión de suelo en el zapatas aisladas-SAFE*

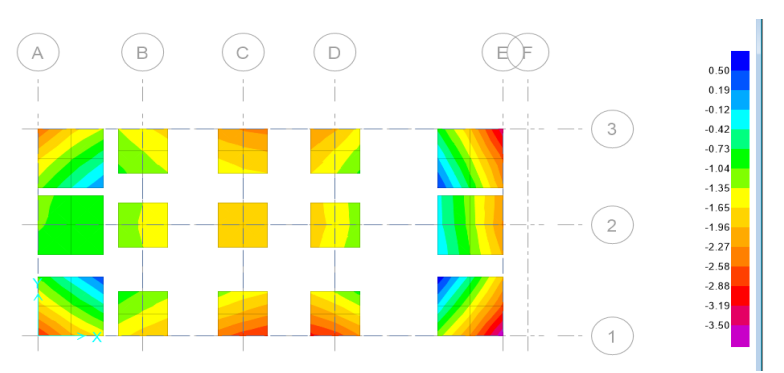

Nota: En la anterior figura se puede los resultados de la presión de suelo en las zapatas aisladas empleando el software SAFE de la estructura.

Indicamos al programa que nos realice un análisis para el acero longitudinal de 5/8" cada 20cm en ambos ejes y vemos que estas cumplen con el parámetro establecidos.

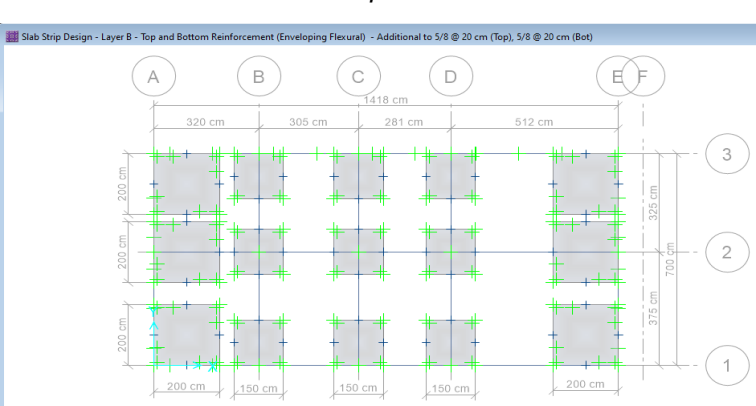

**Figura 79** *Distribución de acero en las zapatas aisladas-SAFE*

*Nota: En la anterior figura se puede los resultados de la distribución de acero en las zapatas aisladas empleando el software SAFE de la estructura.*

No obstante, cabe recalcar que esta distribución es si se tiene una zapata con aceros positivo y negativo, por lo general en este tipo de edificaciones se emplean solo 1 capa de Acero transversal y longitudinal por lo que a la separación anterior se le divide entre 2 , entonces se tendrá acero de 5/8" cada 10 cm.

Y finalmente el diseño de las vigas de cimentación de 30X40 cm2 se realizarán también en este software, con la opción que nos brinda este programa.

**Figura 80** *Distribución de acero las vigas de cimentación-SAFE*

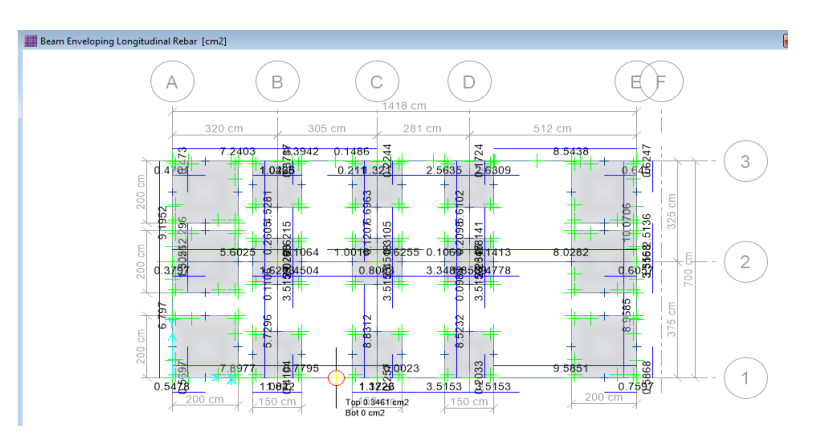

Nota: En la anterior figura se puede los resultados de la distribución de acero las vigas de cimentación empleando el software SAFE de la estructura.

De la anterior imagen se puede apreciar que el máximo acero requerido será de  $9.58 \text{ cm}^2$ , por lo que se realizará el diseño al igual que las vigas de cimentación.

Necesitaremos 9.58 cm<sup>2</sup> de acero longitudinal. Con estos datos procedemos a calcular la cantidad y tamaño de las varillas de acero corrugado.

$$
HVARILLAS = \frac{CUANTIA DE ACERO}{AREA DE LA VARILLA}
$$

Trabajaremos con un acero de 5/8" que tiene un área igual a 1.98 cm2 y con acero de 1/2" que tiene un área igual a 1.27cm2.

$$
\#VARILLAS = \frac{9.58 \, \text{cm2}}{1.98 \, \text{X} + 1.27 \, \text{Ycm2}} \ll \gg 4\phi\sqrt{5/8 + 2\phi\sqrt{1/2}} = 10.46 \, \text{cm2}
$$

Entonces necesitaremos 4 varillas de 5/8" y 2 varillas de 1/2" para la viga de cimentación de 30X40 cm2, la distribución de acero es la siguiente:

### **Figura 81** *Detalles de la viga de cimentación 30X40 cm<sup>2</sup>*

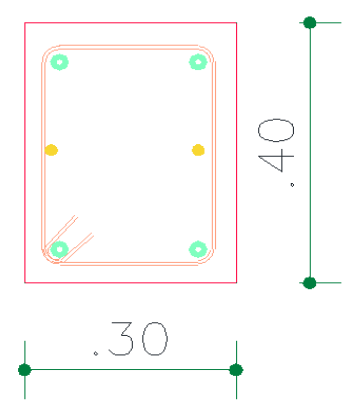

Nota: En la anterior figura se puede los detalles de la viga de cimentación 30X40 cm2 empleando el software SAFE de la estructura.

# **4.2 CONTRASTACIÓN DE HIPÓTESIS Y PRUEBA DE HIPÓTESIS**

La presente tesis tiene como hipótesis general "Determinar que el sistema de albañilería confinada tiene mejor comportamiento estructural, que el sistema aporticado, ante una amenaza sísmica para un edificio multifamiliar de 4 niveles, Amarilis – Huánuco – 2022"

La cual se demostró según los resultados obtenidos, se realizó dos sistemas diferentes partiendo de un mismo predimensionamiento, estos modelos fueron analizados en el software ETABS reiteradas veces hasta obtener las dimensiones optimas y resultados aceptables por la norma E030.

Tanto para los resultados del periodo fundamental de vibración, como las derivas inelásticas el sistema estructural de albañilería confinada presenta mejores resultados.

### **Tabla 30**

*Periodo fundamental de vibración de S. Pórticos vs S. Albañilería confinada* 

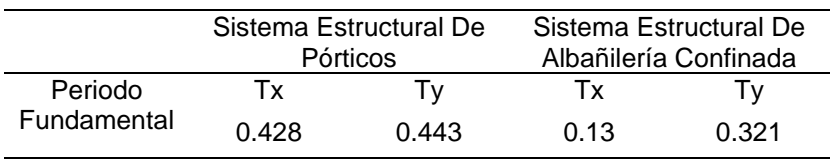

Fuente: en la anterior tabla se muestra la comparación de los resultados obtenidos empleando el software ETABS respecto al periodo fundamental de vibración de S. Pórticos vs S. Albañilería confinada.

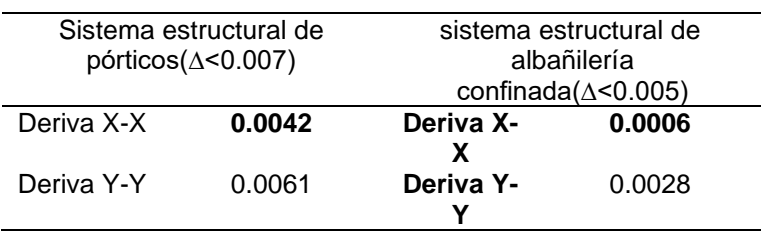

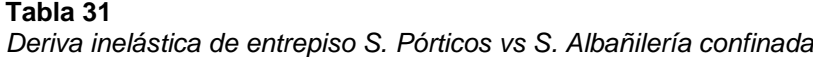

Nota: en la anterior tabla se muestra la comparación de los resultados obtenidos empleando el software ETABS respecto a la derivada inelástica de S. Pórticos vs S. Albañilería confinada.

En la última tabla de observa que los resultados del sistema estructural de albañilería confinada son más aceptables que los resultados del sistema estructural de pórticos, ya que presentan una deriva mucho menor al límite establecido por la norma E030 esto nos indica que podemos disminuir las secciones de las vigas o columnas para ser más eficientes en el tema financiero.

El resultado final fue que el sistema estructural de albañilería no solo tiene un mejor compartimiento ante eventos sísmicos, sino que también necesita elementos estructurales menos robustos para obtener mejores resultados que el sistema estructural aporticado.

# **CAPÍTULO V**

# **5 DISCUSIÓN DE RESULTADOS**

# **5.1 PRESENTAR LA CONTRASTACIÓN DE LOS RESULTADOS DEL TRABAJO DE INVESTIGACIÓN**

Velayarce (2019) en su tesis realizo un análisis estructural manera óptima y económica cálculos estáticos y dimensiones de estructuras cerradas de acuerdo con las pautas del código técnico de construcción E.070, incluidos los códigos de construcción aplicables. Para el análisis de la edificación diseñada se aplicó una metodología basada en estructuras, con una distribución que controla el desplazamiento lateral, esta tesis llego a las siguientes resultados que empleando el software ETABS para el análisis sismorresistente de la edificación se logró obtener los resultados de manera óptima y precisa, ya que para la estructura de albañilería confinada se obtuvo como resultados finales derivas de 0.000359 y 0.000171 en las direcciones 'X' e 'Y', respectivamente. Esta es inferior a la deriva máxima permitida especificada en la norma E.030, con un máximo de diseño de 0,005.

Cueva (2020) en su tesis titulado: "Diseño estructural de una vivienda multifamiliar de albañilería confinada en el distrito El Porvenir, Provincia Trujillo, 2019"; presentada a la Universidad Cesar Vallejo, se realizó un análisis sísmico de un edificio de apartamentos en el software ETABS para crear un modelo estructural, las fuerzas que actúan sobre los cimientos de la estructura y los desplazamientos se obtuvieron íntegramente de acuerdo con los estándares NTP. E.030. Como resultado, la fuerza cortante que actúa sobre la estructura es de 298,6 toneladas y los desplazamientos en las direcciones XX e YY son de 0,003.

La presente tesis abarcara 4 partes importantes las cuales fueron necesarios para el correcto análisis:

La primera parte de la tesis se realizó un estudio de lugar donde se extrajo datos primarios para el análisis sismorresistente como el estudio de suelos y la topografía del lugar, esto con el fin de conocer las características mecánicas del suelo. La segunda parte de la tesis se inició con plantear la distribución arquitectónica siguiendo la norma A010 y la norma A020 el cual nos brinda las recomendaciones necesarias para el diseño arquitectónico de este tipo de edificaciones.

La tercera parte de la investigación se realizó el análisis sismorresistente según la norma E030 para lo cual primeramente se partió predimensionando los elementos estructurales y definiendo los parámetros de diseño como las cargas vivas cargas muertas, tipo de sistema, materiales y otros. Para posteriormente realizar el análisis sismorresistente en el software ETABS donde se pudo comprobar que el sistema de albañilería confinada reduce el periodo de vibración.

La tercera parte de la tesis abarcara el predimensionamiento y análisis dinámico de los sistemas estructurales de albañilería confinada y pórticos, donde luego de predimensionar los elementos estructurales se definió los parámetros de diseño como las cargas vivas cargas muertas, tipo de sistema, materiales y otros. Para posteriormente realizar el análisis sismorresistente en el software ETABS donde se pudo comprobar que el sistema de albañilería para una vivienda de 4 niveles tiene un mejor compartimiento estructural frente a un sistema de pórticos estructurales.

Tanto para los resultados del periodo fundamental de vibración, como las derivas inelásticas el sistema estructural de albañilería confinada presenta mejores resultados.

Se concluye que emplear el sistema de albañilería confinada reduce el periodo de vibración en un 70% en el eje X-X y en un 28% en el eje Y-Y que emplear un sistema estructural de pórticos entonces el análisis estructural aplicando el software ETABS nos indica que la máxima deriva inelástica se encuentra en ambos sentidos son menores a 0.005.

# **CONCLUSIONES**

- Se concluye que emplear el sistema de albañilería confinada reduce el periodo de vibración en un 70% en el eje X-X que emplear un sistema estructural de pórticos.
- Se concluye que emplear el sistema de albañilería confinada reduce el periodo de vibración en un 28% en el eje Y-Y que emplear un sistema estructural de pórticos.
- El sistema de albañilería confinada presenta mejores resultados en cuanto a los desplazamientos relativos laterales que el sistema estructural de pórticos en ambos sentidos.
- Se concluye que emplear el sistema de albañilería confinada requiere elementos estructurales menos robustos respecto al sistema estructural de pórticos por ende requiere un menor presupuesto y análisis estructural aplicando el software ETABS nos indica que la máxima deriva inelástica se encuentra en ambos sentidos son menores a 0.005.

# **RECOMENDACIONES**

- Se recomienda el uso de sistemas estructurales de albañilería confinada para edificaciones tipo vivienda debido a que presenta mejores resultados estructurales.
- Se recomienda usar ladrillos tipo King Kong industriales en la construcción de este tipo de sistemas estructurales debido a que presentan mejores propiedades físicas y mecánicas.
- Se recomienda seguir a detalle todas las indicaciones de los planos estructurales para evitar fallas estructurales.
- Se recomienda emplear vigas de cimentación en este tipo de sistemas para poder reducir las cargas aplicadas a las zapatas aisladas.
- Se recomienda emplear una contra flecha entre los ejes D-D y E-E debido a entre tramo presenta una luz mayor a 4 metros.

# **REFERENCIAS BIBLIOGRÁFICAS**

ACI. (2006). *Code requirements for environmental engineering concrete structures and commentary.* EEUU: American Concrete Institute.

Aguilar Falconi, R. (2007). *Análisis matricial de estructuras.* Ecuador: Universidad de Fuerzas Armadas ESPE.

Aranda Garay, L. V. (2019). *Evaluación De Las Patologías En Los Muros De Albañilería Armada Y Su Influencia En La Vulnerabilidad De Los Módulos Construidos Por El Programa Nacional De Vivienda Rural En El Distrito Santa Rosa De Alto Yanajanca – Marañón – Huánuco, 2019.* Huánuco – Perú: Universidad De Huánuco.

- Arteaga Espinoza, I. D. (2018). *Análisis Comparativo De Costos En Una Vivienda Familiar Usando El Sistema Constructivo Emmedue Y El Sistema De Albañilería En La Ciudad De Huanuco,2018.* Huánuco – Perú: Universidad De Huánuco.
- Balestrini Acuña, M. (1997). *Como se Elabora el Proyecto de Investigación.* Caracas, Venezuela: Bl Consultores Asociados.
- Boroschek, R. (2009). *Dinamica avanzada de estructural.* Santiago-Chile: Universidad de Chile.
- Caceres Sánchez, D. S. (2020). *MAXIBODEGAS-PAITA" ubicado Jr. Paita N° 227, distrito; provincia de Paita departamento Piura.* LIMA – PERÚ: Universidad Cesar Vallejo.

Concepto.pe. (2021). *Concepto.pe*. Fonte: https://concepto.de/

- Cueva Quispe, W. J. (2019). *Diseño estructural de una vivienda multifamiliar de albañilería confinada en el distrito El Porvenir, Provincia Trujillo, 2019.* TRUJILLO - PERÚ: Universidad Cesar Vallejo; .
- DePerú. (2020). *DePerú*. Fonte: https://www.deperu.com/centrospoblados/matibamba-56220
- Falcon Pardave, S. (2018). *Coeficientes de corrección de la resistencia en comprensión de prismas de albañilería por efectos de Esbeltez, de unidades de albañilería semi industrial y artesanal, en la ciudad de Huánuco.* Huánuco – Perú: Universidad Nacional Hermilio Valdizán.
- Franco Jumbo, M. J. (2017). *Vivienda Multifamiliar y Oficinas.* Quito-Ecuador: Universidad San Francisco de Quito.
- Ganancias Martinez, F. (2020). *Estudio comparativo, a nivel de pre factibilidad, de edificio multifamiliar en altura, proyectado con estructura metálica y con sistemas constructivos industrializados.* Córdoba, Argentina: Universidad Catolica de Cordova.
- Guerrero Proaño, K. P. (2020). *Diseño de vivienda multifamiliar sostenible en Cumbayá, Quito,2020.* Quito-Ecuador: Universidad Tecnologica Indoamerica.
- Hernández Sampieri, R., Baptista, P., & Fernández, C. (2010). *Metodología de la investigación.* Mexico: McGraw-Hill.
- Hernandez, R. F. (2014). *Metodología de la Investigación. (6ta ed.).* México D.F: McGraw-Hill.
- Herrera, C. (2019). *Diseño hidráulico de un tanque de succión, un tanque de regulación y red de distribución para el abastecimiento de agua en la urbanización Rincón de las Margaritas, Villavicencio - Meta.* Meta-Colombia: Universidad Santo Tomás Villavicencio.
- Huallpa Vargas, E. J. (2021). *Diseño de albañilería confinada para una vivienda multifamiliar de cuatro niveles en Lima- Lince, 2021.* LIMA - PERÚ: Universidad Cesar Vallejo.
- IGP. (2021). *Instituto Geofísico del Perú*. Fonte: Instituto Geofísico del Perú: https://www.gob.pe/igp
- Quispe, H. I. (2018). *Análisis y Diseño estructural de un centro comercial en base a pórticos arriostrados de acero en la ciudad de Juliaca.* LIMA –

PERÚ: Universidad Peruana Unión.

RNE. (2019). *NORMA E.020.* Fonte: NORMA E.020: https://ww3.vivienda.gob.pe/DGPRVU/docs/RNE/T%C3%ADtulo%20II I%20Edificaciones/50%20E.020%20CARGAS.pdf

RNE. (2019). *NORMA E.030.* Fonte: NORMA E.030:

http://www3.vivienda.gob.pe/dgprvu/docs/RNE/T%C3%ADtulo%20III %20Edificaciones/51%20E.030%20DISENO%20SISMORRESISTEN TE.pdf

- RNE. (2019). *NORMA E.060*. Fonte: NORMA E.060: http://www3.vivienda.gob.pe/dnc/archivos/Estudios\_Normalizacion/No rmalizacion/normas/E060\_CONCRETO\_ARMADO.pdf
- RNE. (2019). *NORMA E070*. Fonte: NORMA E070: https://drive.google.com/file/d/15N2ZQwZGegdoui4rrjTR6uq5blTu7uy v/view
- RUÍZ SALINAS, R. A. (2019). *Análisis y diseño estructural para la ejecución de edificios en el proyecto "clínica privada" del distrito de los Olivos, Lima.* Lima-Perú: Pontificia Universidad Católica del Perú.
- Salinas, R. (2001). *curso de segunda especializacion de ingenieria sismorresistente.* Lima-Perú: Universidad Nacional de Ingenieria.
- San Bartolome Ramos, A. F. (1998). *Analisis de edificios.* Lima: Pontifica Universidad Catolica del Perú.
- Tamayo y Tamayo, M. (2004). *El proceso de la investigación científica.* Limusa.
- Tipacti Gomez, L. J. (2020). *Modelamiento y diseño estructural de una edificación de 8 niveles de concreto armado, urbanización San Luis, distrito y provincia Ica.* TRUJILLO - PERÚ: Universidad Cesar Vallejo.
- Velayarce Llano, S. (2019). *Análisis y diseño estructural de un edificio de vivienda multifamiliar de cuatro pisos más azotea de albañilería*

*confinada ubicado en el Jr. Santa Rosa S/N, distrito de la Banda de Shilcayo, provincia y departamento de San Martin.* Tarapoto – Perú: Universidad Nacional de San Martin.

Zhapa, K. M. (2017). *Diseño Arquitectónico Del Centro Comercial Asociación De Comerciantes 24 De mayo "La Bahía" De La Ciudad De Catamayo Provincia De Loja Con Características Bioclimáticas.* LOJA – ECUADOR: Universidad Internacional Del Ecuador Loja.

# **COMO CITAR ESTE TRABAJO DE INVESTIGACIÓN**

León Olórtegui, L. (2023). *Diseño sismorresistente del sistema de albañilería confinada y aporticado para evaluar el comportamiento estructural de un edificio multifamiliar de 4 niveles, Amarilis – Huánuco – 2022* [Tesis de pregrado, Universidad de Huánuco]. Repositorio Institucional UDH. http://…

**ANEXOS** 

# **ANEXO 1 MATRIZ DE CONSISTENCIA**

## **TÍTULO: DISEÑO SISMORRESISTENTE DEL SISTEMA DE ALBAÑILERÍA CONFINADA Y APORTICADO PARA EVALUAR EL COMPORTAMIENTO ESTRUCTURAL DE UN EDIFICIO MULTIFAMILIAR DE 4 NIVELES, AMARILIS – HUÁNUCO –**

**2022**

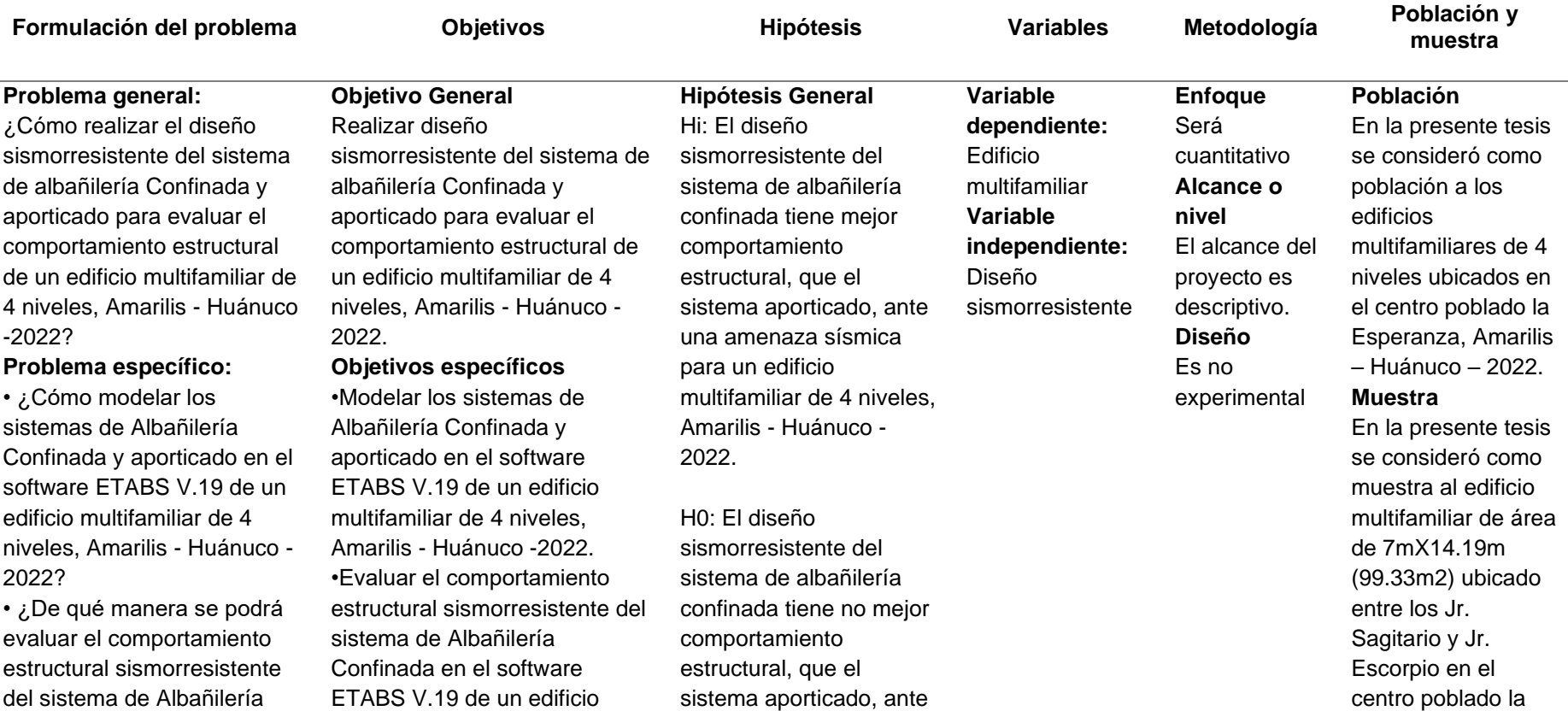

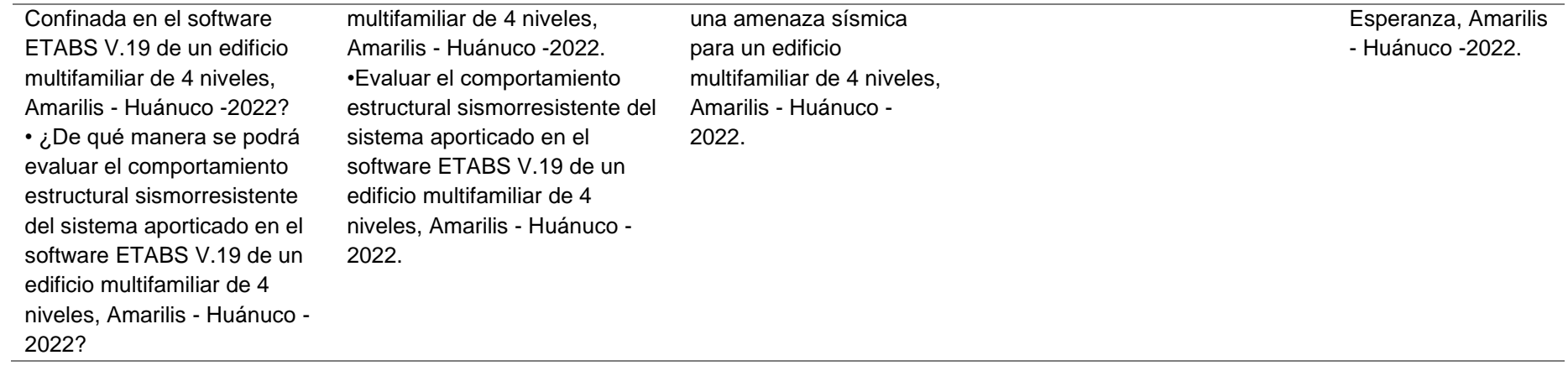

## **ANEXO2 RESOLUCIONES**

# UNIVERSIDAD DE HUÁNUCO **Facultad de Ingeniería**

#### RESOLUCIÓN Nº 816-2022-D-FI-UDH

#### Huánuco. 20 de abril de 2022

Visto, el Oficio Nº 470-2022-C-PAIC-FI-UDH presentado por el Coordinador del Programa Académico de Ingeniería Civil y el Expediente Nº 343112-0000002731, del Bach. Luis Manuel LEÓN OLÓRTEGUI, quien solicita Asesor de Tesis, para desarrollar el trabajo de investigación.

#### **CONSIDERANDO:**

Que, de acuerdo a la Nueva Ley Universitaria 30220, Capítulo V, Art 45<sup>°</sup> inc. 45.2, es procedente su atención, y;

Que, según el Expediente Nº 343112-0000002731, presentado por el (la) Bach. Luis Manuel LEÓN OLÓRTEGUI, quien solicita Asesor de Tesis, para desarrollar su trabajo de investigación, el mismo que propone al Mg. Reyder Alexander Lambruschini Espinoza, como Asesor de Tesis, y;

Que, según lo dispuesto en el Capítulo II, Art. 27 y 28 del Reglamento General de Grados y Títulos de la Universidad de Huánuco vigente, es procedente atender lo solicitado, v:

Estando a Las atribuciones conferidas al Decano de la Facultad de Ingeniería y con cargo a dar cuenta en el próximo Consejo de Facultad.

#### **SE RESUELVE:**

Artículo Primero. - DESIGNAR, como Asesor de Tesis del Bach. Luis Manuel LEÓN OLÓRTEGUI, al Mg. Reyder Alexander Lambruschini Espinoza, Docente del Programa Académico de Ingeniería Civil, Facultad de Ingeniería.

Artículo Segundo.- El interesado tendrá un plazo máximo de 6 meses para solicitar revisión del Trabajo de Investigación (Tesis). En todo caso deberá de solicitar nuevamente el trámite con el costo económico vigente.

#### REGÍSTRESE, COMUNÍQUESE Y ARCHÍVESE

**ERSIDAD DE HUÁNUCO** Manasoo 75

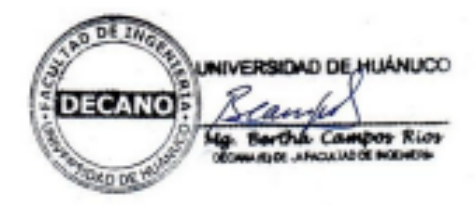

Fac, de logosiería -- PAEC -- Asouer -- Mat, y Reg. Acad. -- Interesado -- Archivo.<br>BLCR/EPAL/ista.

# UNIVERSIDAD DE HUÁNUCO **Facultad de Ingeniería**

#### RESOLUCIÓN Nº 1399-2022-D-FI-UDH

#### Huámaco, 19 de julio de 2022

Visto, el Oficio Nº 909-2022-C-PAIC-FI-UDR, mediante el cual el Coordinador Académico de Ingeniería Civil, remite el dictamen de los jurados revisores, del Trabajo de Investigación (Tesis) intitulado: "DISEÑO SISMORRESISTENTE DEL SISTEMA DE ALBAÑILERÍA CONFINADA Y APORTICADO PARA EVALUAR EL COMPORTAMIENTO ESTRUCTURAL DE UN EDIFICIO MULTIFAMILIAR DE 4 NIVELES, AMARILIS - HUÁNUCO - 2022", presentado por el (la) Bach, Luis Manuel LEÓN OLÓRTEGUL.

#### **CONSIDERANDO-**

Que, mediante Resolución Nº 006-2001-R-AU-UDH, de fecha 24 de julio de 2001, se crea la Facultad de Ingenieria, y:

Que, mediante Resolución de Consejo Directivo Nº 076-2019-SUNEDU/CD, de fecha 05 de junio de 2019, otorga la Licencia a la Universidad de Huámico para ofrecer el servicio educativo superior universitario, v:

Que, mediante Resolución Nº 816-2022-D-FI-UDH, de fecha 20 de abril de 2022. perteneciente al Bach. Luis Manuel LEÓN OLÓRTEGUI se le designó como ASESOR(A) al Mg. Reyder Alexander Lambruschini Espinoza, docente adscrito al Programa Académico de Ingenierla Civil de la Facultad de Ingenieria, y;

Que, según Oficio Nº 881-2022-C-PAIC-FI-UDH, del Coordinador Acadêmico quien informa que los JURADOS REVISORES del Trabajo de Investigación (Tesis) intitulado: "DISEÑO SISMORRESISTENTE DEL SISTEMA DE ALBAÑILERÍA CONFINADA Y APORTICADO PARA EVALUAR EL COMPORTAMIENTO ESTRUCTURAL DE UN EDIFICIO MULTIFAMILIAR DE 4 NIVELES, AMARILIS - HUÁNUCO - 2022", presentado por el (la) Bach. Luis Manuel LEÓN **OLÓRTEGUI**, integrado por los siguientes docentes: Mg. Johnny Prudencio Jacha Rojas (Presidente), Mg. Joel Luis Guarniz Flores (Secretario) y Mg. Hamilton Denniss Abal García (Vocal), quienes declaran APTO para ser ejecutado el Trabajo de Investigación (Tesis), y;

Estando a las atribuciones conferidas al Decano de la Facultad de Ingeniería y con cargo a dar cuenta en el próximo Consejo de Facultad.

#### **SE RESUELVE:**

Artículo Primero. - APROBAR, el Trabajo de Investigación (Tesis) y su ejecución intitulado: 'DISEÑO SISMORRESISTENTE DEL SISTEMA DE ALBAÑILERÍA CONFINADA Y APORTICADO PARA EVALUAR EL COMPORTAMIENTO ESTRUCTURAL DE UN EDIFICIO MULTIFAMILIAR DE 4 NIVELES, AMARILIS - HUÁNUCO - 2022", presentado por el (la) Bach. Luis Manuel LEÓN OLÓRTEGUI para optar el Título Profesional de Ingeniero(a) Civil, del Programa Académico de Ingeniería Civil de la Universidad de Huánuco.

Articulo Segundo. - El Trabajo de Investigación (Tesis) deberá ejecutarse hasta un plazo máximo de 1 año de su Aprobación. En caso de incumplimiento podrá solicitar por única vez la ampliación del mismo (6 meses).

REGISTRESE, COMUNIQUESE Y ARCHÍVESE

**DE HUANUCO MERSINA OF HUMLICO DECANO Noncone Loans** 

Facility's a - PAE - Anyan - Ray Graduanda - Interesada - Archiva *BERTERRILING* 

# **UNIVERSIDAD DE HUÁNUCO Facultad de Ingeniería**

#### RESOLUCIÓN Nº 2201-2022-D-FI-UDH

Huánuco. 04 de noviembre de 2022

Visto, el Of. Nº 1432-2022-C-PAIC-FI-UDH y el Exp. Nº 376521-0000008145 presentado por el Coordinador del Programa Académico de Ingeniería Civil, quien informa que el (la) Bach. Luis Manuel LEON OLORTEGUI, solicita Revisión del informe final del Trabajo de Investigación (Tesis) intitulada: "DISEÑO SISMORRESISTENTE DEL SISTEMA DE ALBAÑILERÍA CONFINADA Y APORTICADO PARA EVALUAR EL COMPORTAMIENTO ESTRUCTURAL DE UN EDIFICIO MULTIFAMILIAR DE 4 NIVELES, AMARILIS - HUÁNUCO - 2022".

#### **CONSIDERANDO:**

Que, de acuerdo al Art. Nº 38 y 39 del Reglamento General de Grados y Titulos de la Universidad de Huánuco, es necesaría la revisión del Trabajo de Investigación (Tesis) por la Comisión de Grados y Títulos del Programa Académico de Ingeniería Civil, Facultad de Ingeniería, de la Universidad de Huánuco: v.

Que, para tal efecto es necesario nombrar al jurado Revisor v/o evaluador. compuesta por tres miembros docentes de la Especialidad, y;

Estando a las atribuciones conferidas al Decano de la Facultad de Ingeniería y con cargo a dar cuenta en el próximo Consejo de Facultad.

#### **SE RESULTUE:**

Artículo Primero. - NOMBRAR, al Jurado Revisor que evaluará el informe final del Trabajo de Investigación (Tesis) intitulada: "DISEÑO SISMORRESISTENTE DEL SISTEMA DE ALBAÑILERÍA CONFINADA Y APORTICADO PARA EVALUAR EL COMPORTAMIENTO ESTRUCTURAL DE UN EDIFICIO MULTIFAMILIAR DE 4 NIVELES, AMARILIS - HUÁNUCO -2022", presentado por el (la) Bach. Luis Manuel LEON OLORTEGUI, del Programa Académico de Ingeniería Civil, Facultad de Ingeniería, conformado por los siguientes docentes:

- Mg. Johnny Prudencio Jacha Rojas PRESIDENTE
- Mg. Joel Luis Guarniz Flores **SECRETARIO**
- > Mg. Hamilton Denniss Abal García VOCAL

Articulo Segundo. - Los miembros del Jurado Revisor tienen un plazo de siete (07) días hábiles como máximo, para emitir el informe y opinión acerca del Informe Final del Trabajo de Investigación (Tesis).

#### REGISTRESE, COMUNIQUESE Y ARCHIVESE.

MIVERSIDAD DE HUÁNUCO DECANO  $x$  Rids

CPAK-Mat y Reg. Acad-Interesada-Jurada (83)-Archive **BCR/EJML/ato.** 

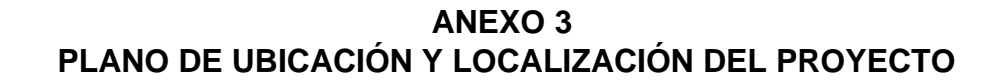

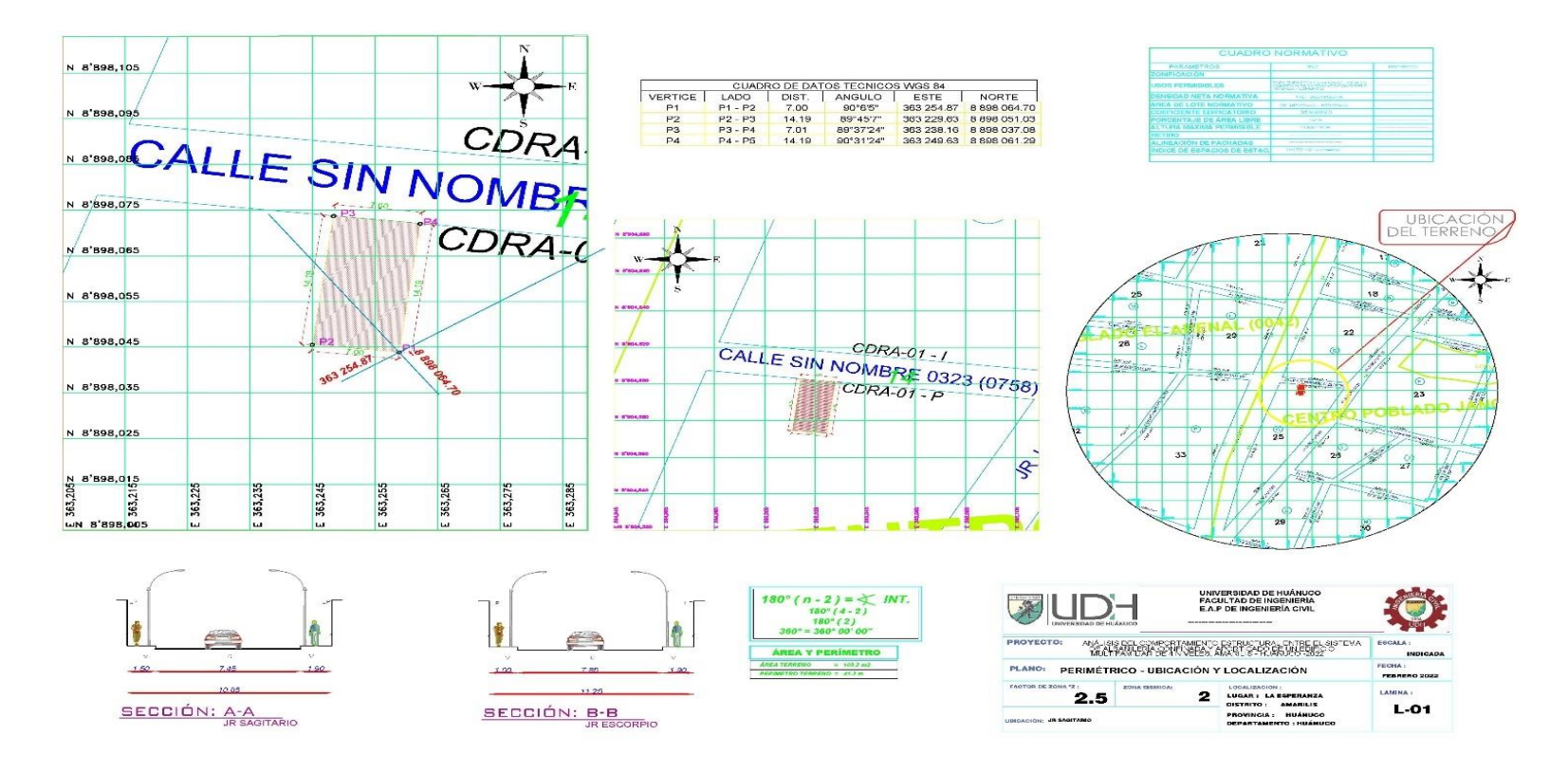

Nota: en la anterior imagen se muestra el plano de ubicación donde se plantea la ubicación de la edificación que se analizara en la tesis.

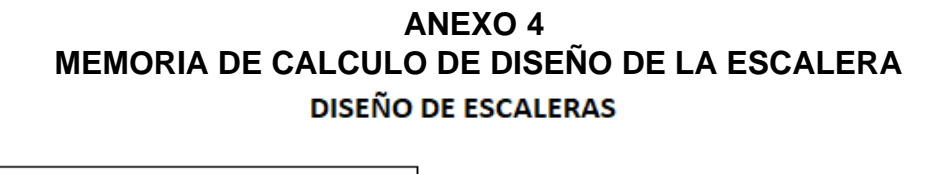

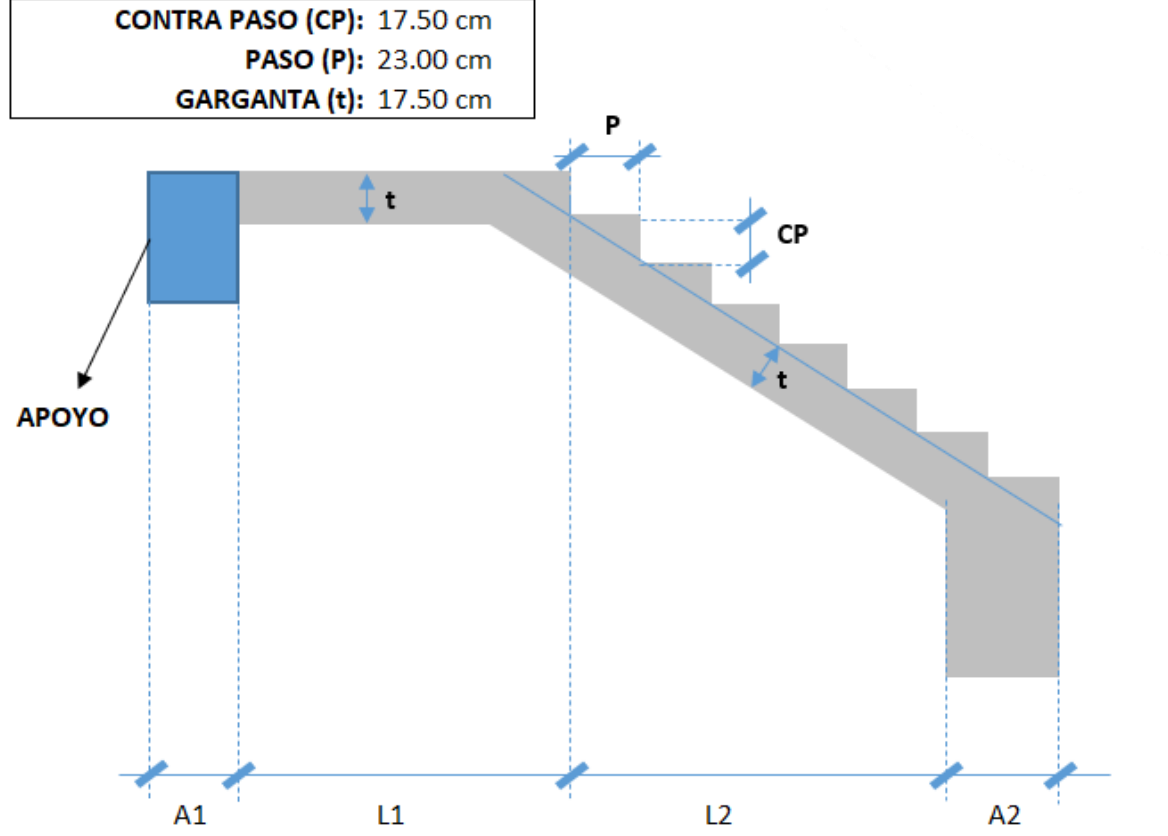

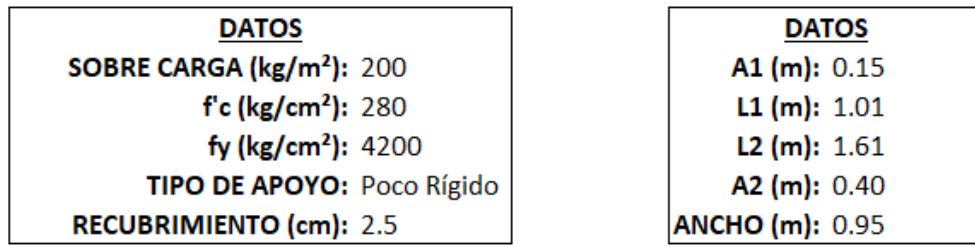

1. Metrando de Cargas:

$$
\cos(\theta) = \frac{P}{\sqrt{P^2 + CP^2}} = \frac{23}{\sqrt{(17.5^2 + 23^2)}} = 0.7958
$$

$$
hm = \frac{t}{\cos} + \frac{CP}{2} = \frac{17.5}{0.7958} + 8.75 = 30.7397 \text{ cm}
$$

PARA LA ESCALERA

| <b>DETALLE</b>                                 | <b>PESO</b> Y            | <b>ALTURA</b> | <b>ANCHO</b>      | F.M. | <b>TOTAL</b> |
|------------------------------------------------|--------------------------|---------------|-------------------|------|--------------|
| PESO PROPIO: 2.40 Tn/m <sup>3</sup> 0.307397 m |                          |               | $0.950 \text{ m}$ | 1.4  | $0.98$ Tn/m  |
| ACABADO:                                       | $0.10$ Tn/m <sup>2</sup> |               | $0.950 \text{ m}$ | 1.4  | $0.13$ Tn/m  |
| S/C                                            | $0.20$ Tn/m <sup>2</sup> |               | 0.950 m           | 1.7  | $0.32$ Tn/m  |
|                                                |                          |               |                   |      |              |

**TOTAL:** 1.44 Tn/m

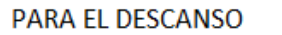

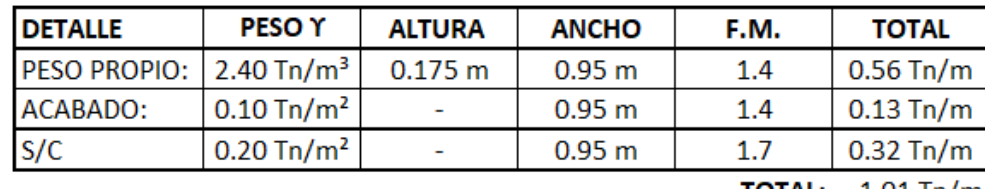

**TOTAL:** 1.01 Tn/m

### 2. Determinando el Momento Ultimo:

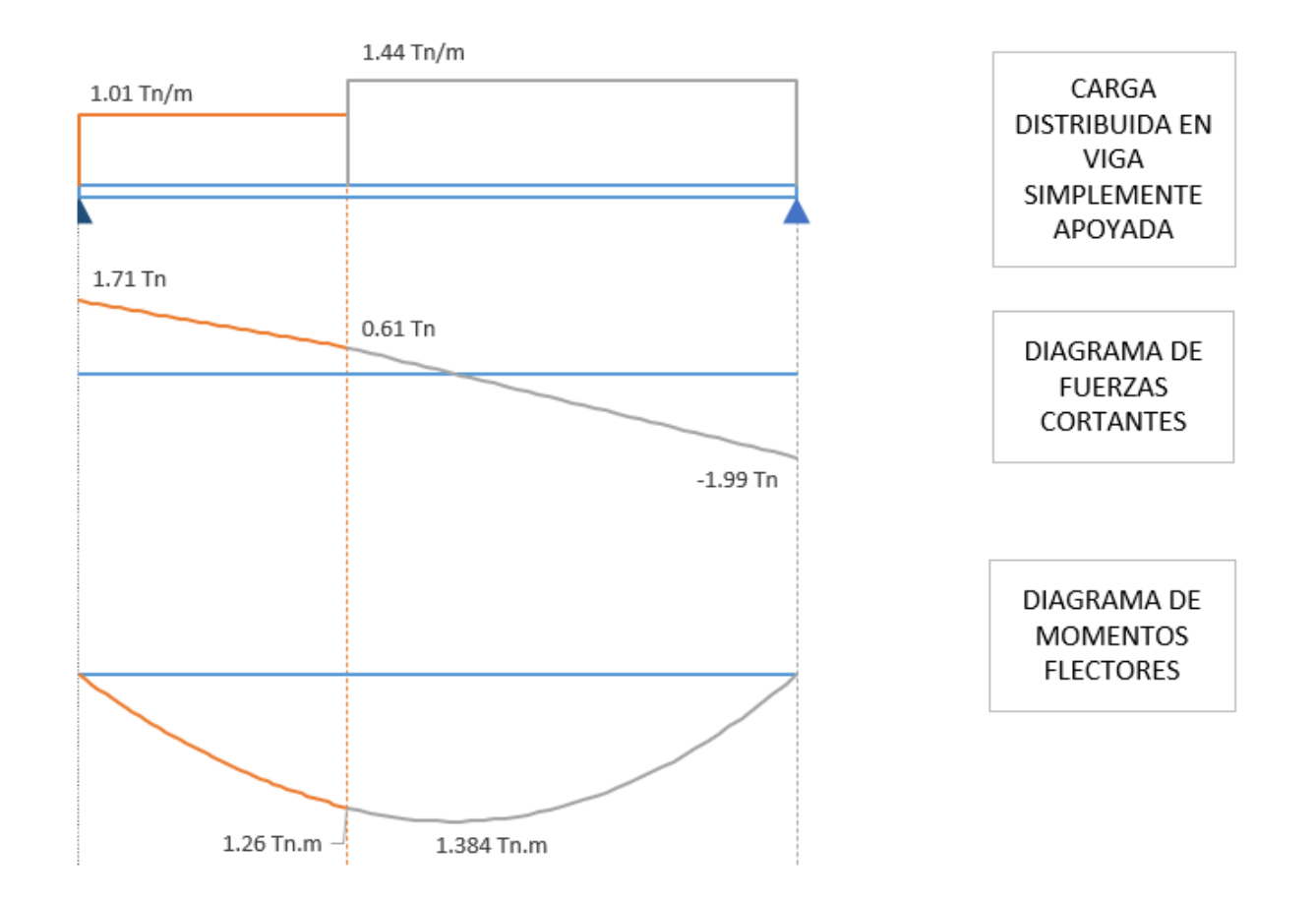

El Momento Ultimo será igual a:

 $Mu = 1.384$  tn.m

### 3. Determinando el Refuerzo de Acero por Flexión:

Determinando el Peralte Efectivo.

$$
d = t - (r + \emptyset/2) = 17.5 - (2.5 + 0.9525 / 2) = 14.524
$$
 cm

Determinando el Refuerzo Positivo de Acero.

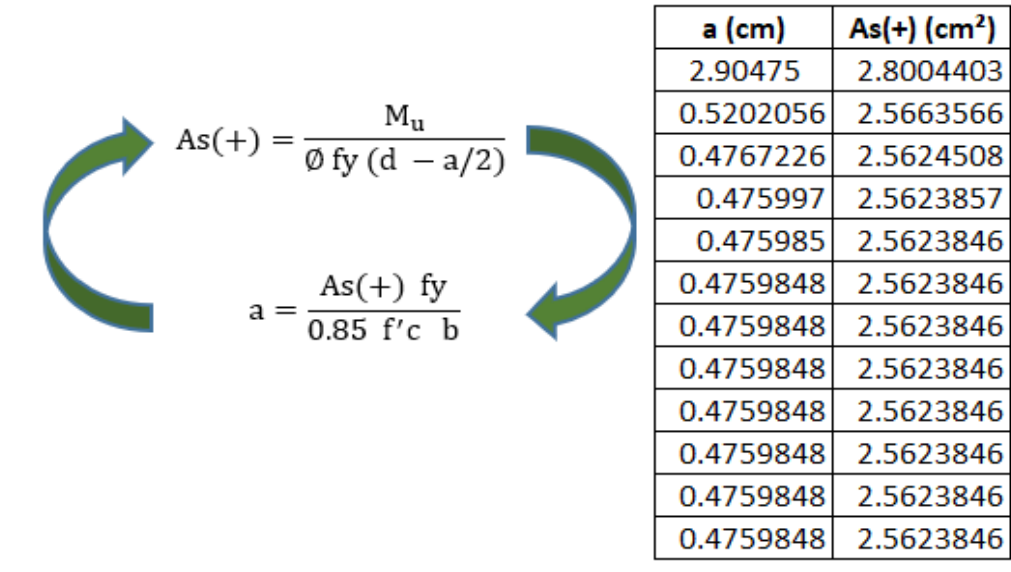

El Area de refuerzo será igual a: As(+) = 2.562 cm<sup>2</sup>

Determinando el Refuerzo Negativo de Acero.

As(-) = 
$$
\frac{As(+)}{3}
$$
 =  $\frac{2.562}{3}$  = 0.854 cm<sup>2</sup>

Determinando el Refuerzo de Acero minimo.

As min =  $0.0018$  (d) (b) =  $0.0018(14.524)(95) = 2.484$  cm<sup>2</sup> Determinando el Refuerzo de Temperatura.

As temp. =  $0.0018$  (t) (b) =  $0.0018(17.5)(100)$  =  $3.15$  cm<sup>2</sup>/m Finalmente se considerara:

## 4. Verificación por Corte:

\n
$$
\text{Vud} = \text{Vmax.} - (\text{wu})(d) = 1.994 - 1.437 \, (\text{ 0.145 } ) = 1.786 \, \text{ Tn}
$$
\n

\n\n $\text{Vud'} = \text{Vud} \, (\cos(\theta)) = 1.786 \, (\text{ 0.796 } ) = 1.421 \, \text{ Tn}$ \n

\n\n $\text{Vn} = \text{Vud'}/\phi = \frac{1.421}{0.85} = 1.672 \, \text{ Tn}$ \n

 $Vc = 0.53 \sqrt{f'c} b d = 0.53 (V280) (95) (14.524) = 12236.501 kg = 12.236501 Tn$ 

Vn < Vc (cumple, el concreto absorbe el corte)

## 5. Determinando el Acero a utilizar:

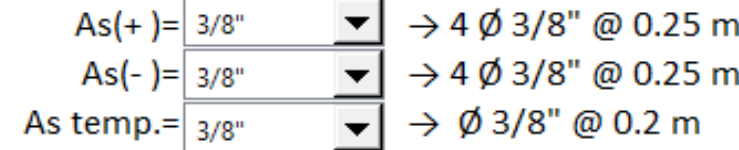

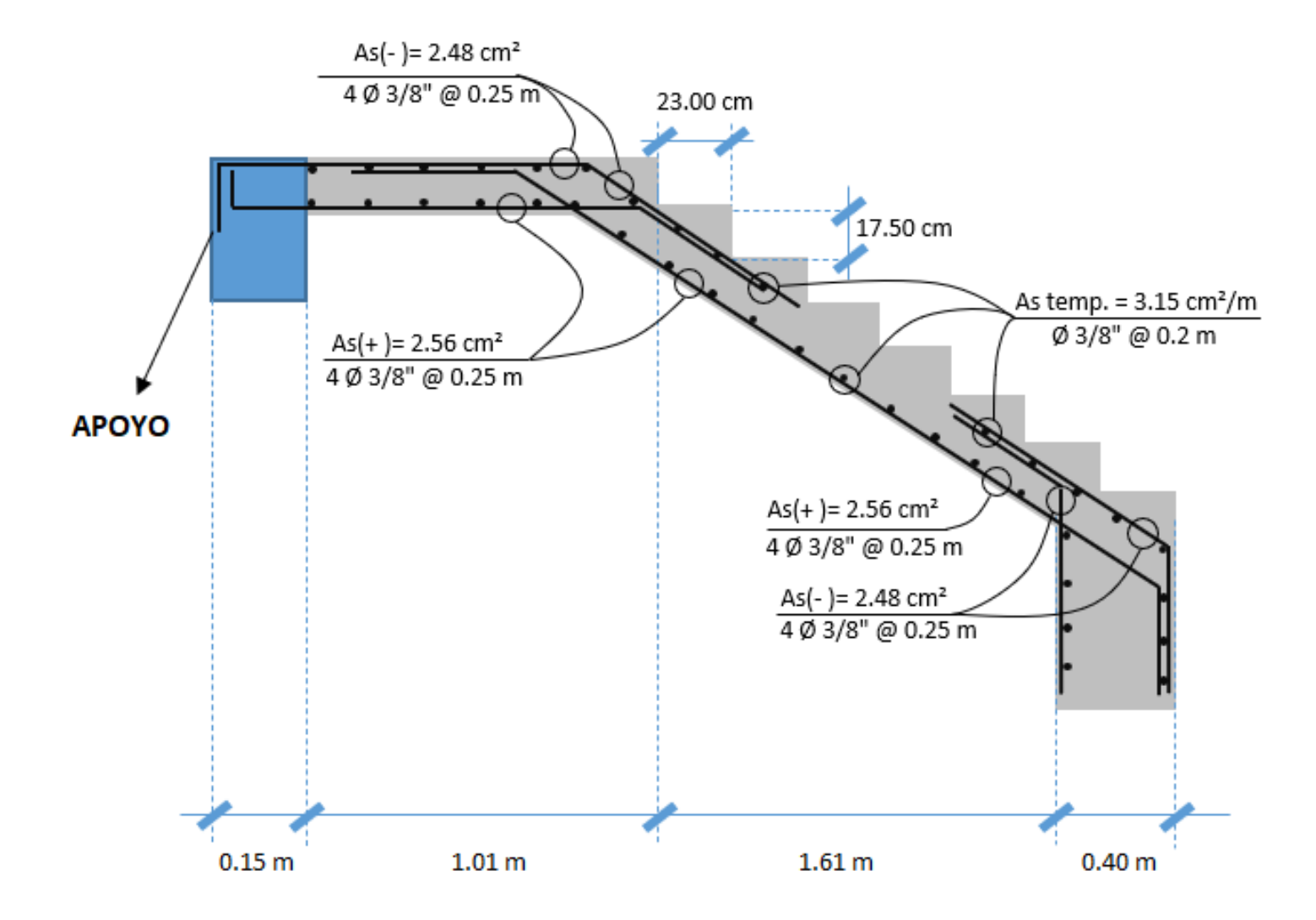
### **ANEXO 5 PLANO ESTRUCTURAL DEL PROYECTO**

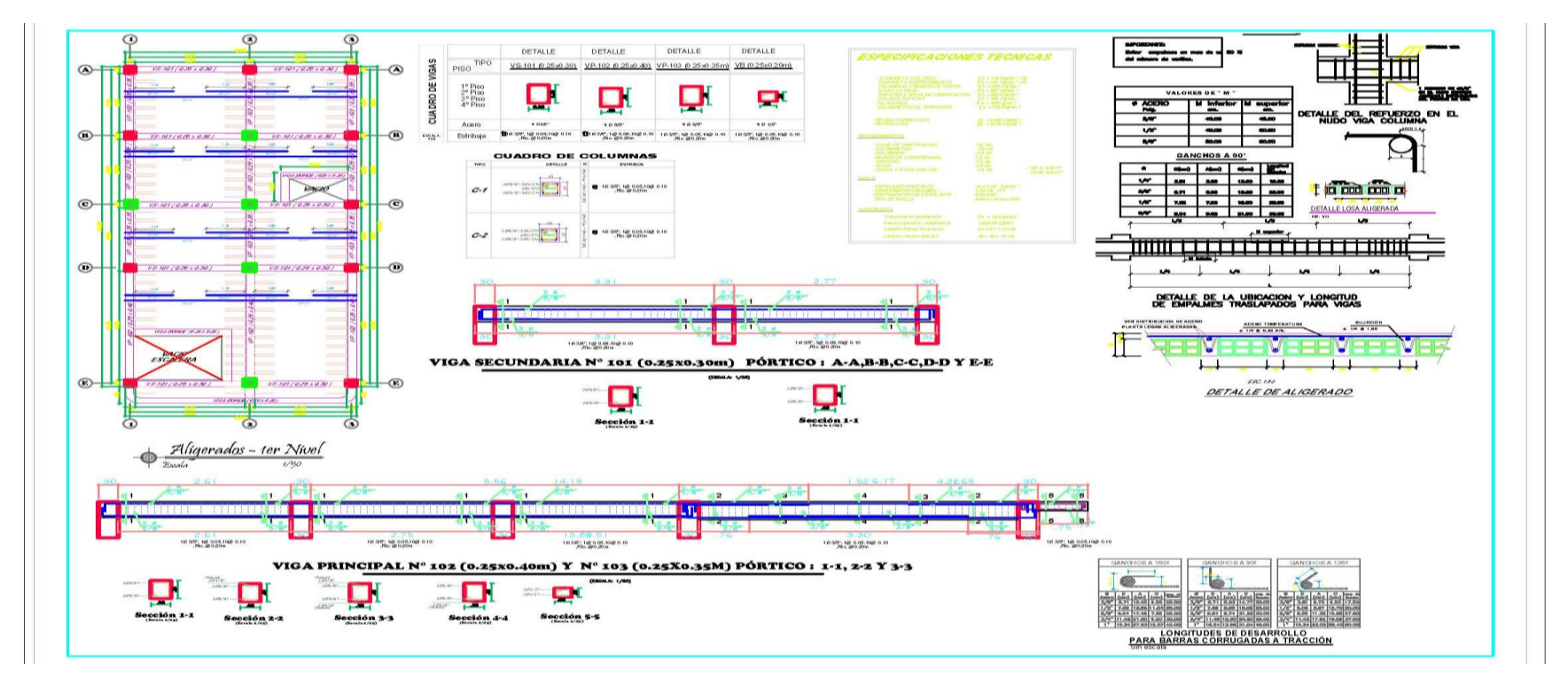

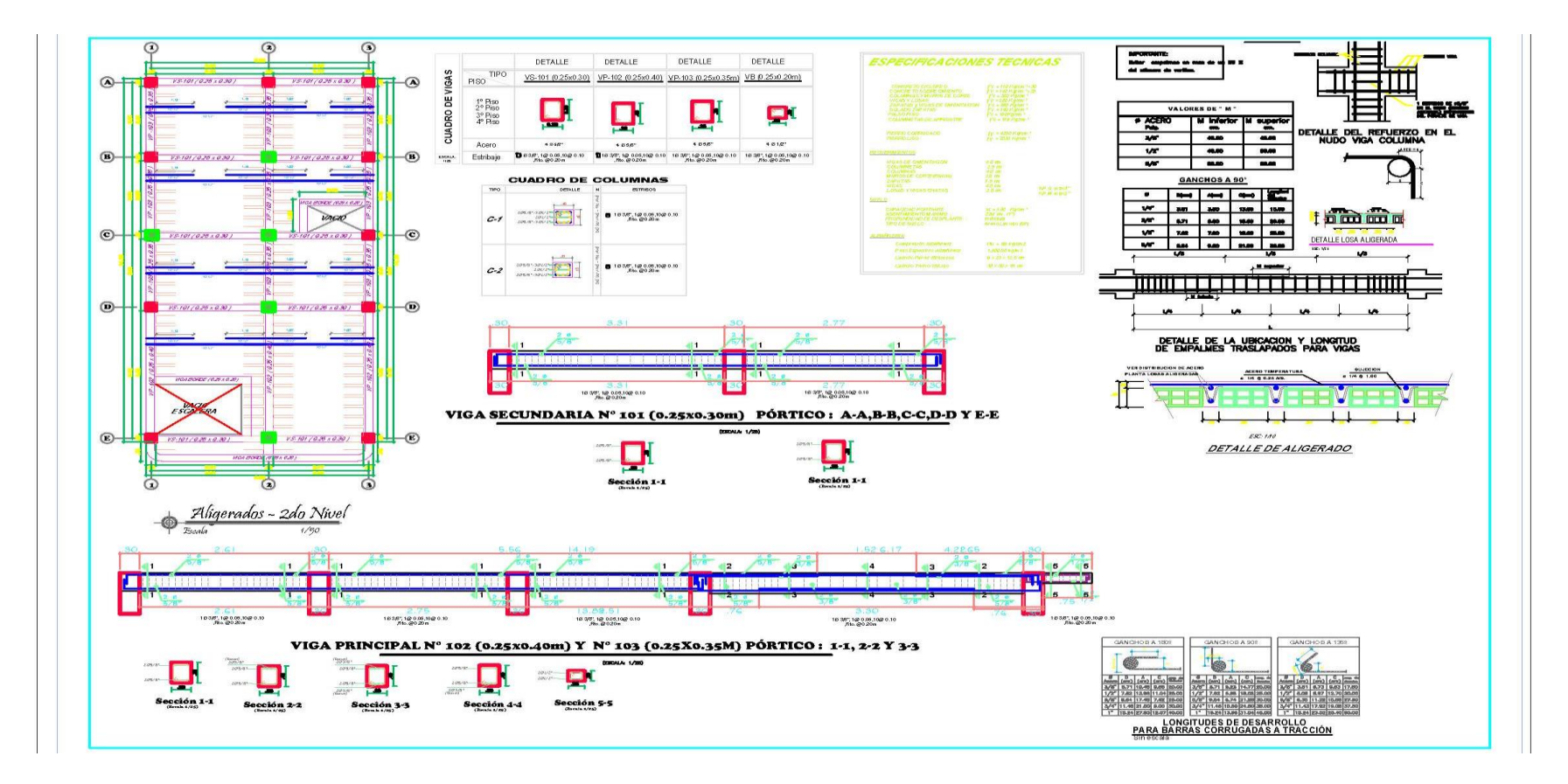

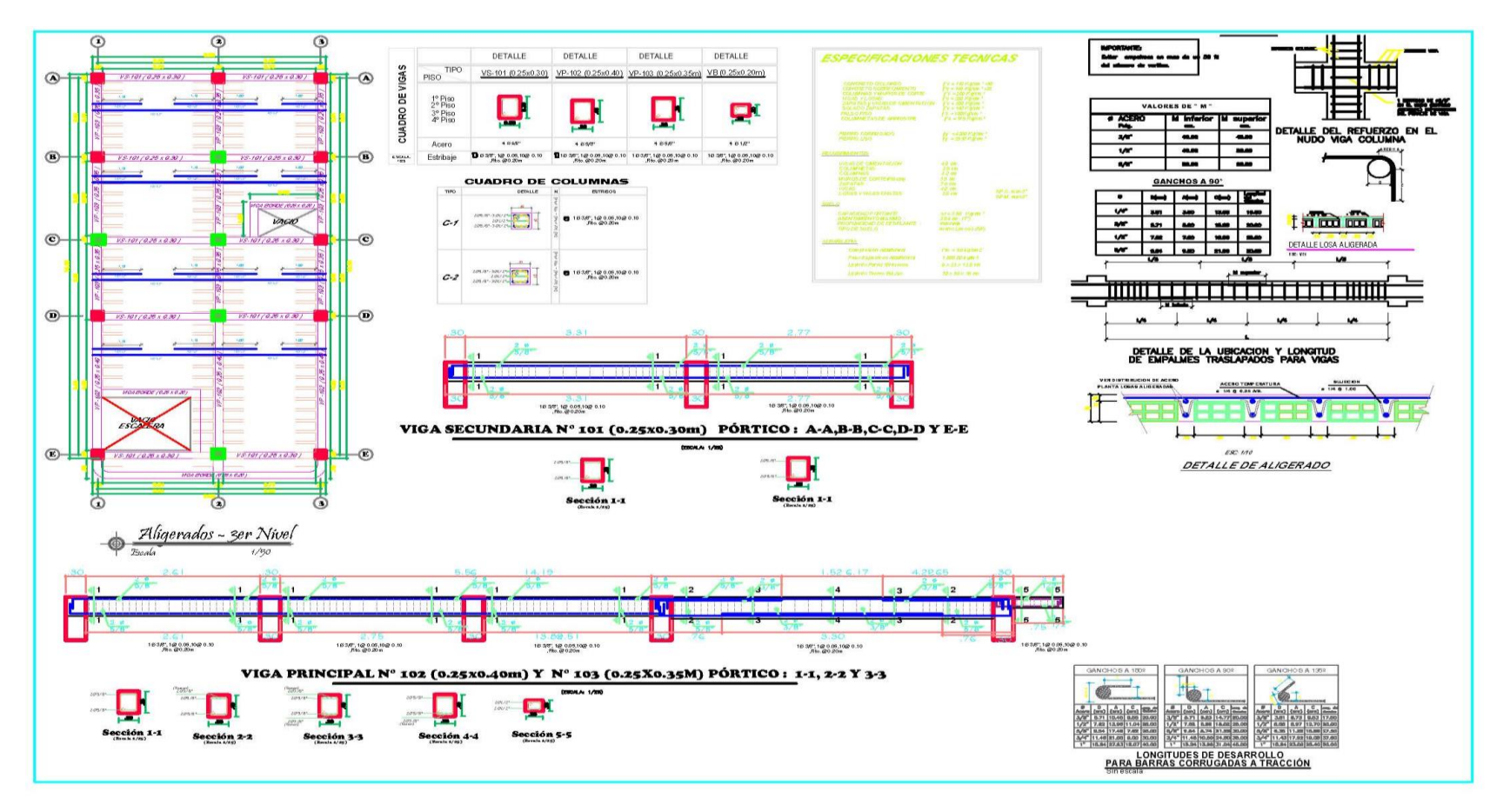

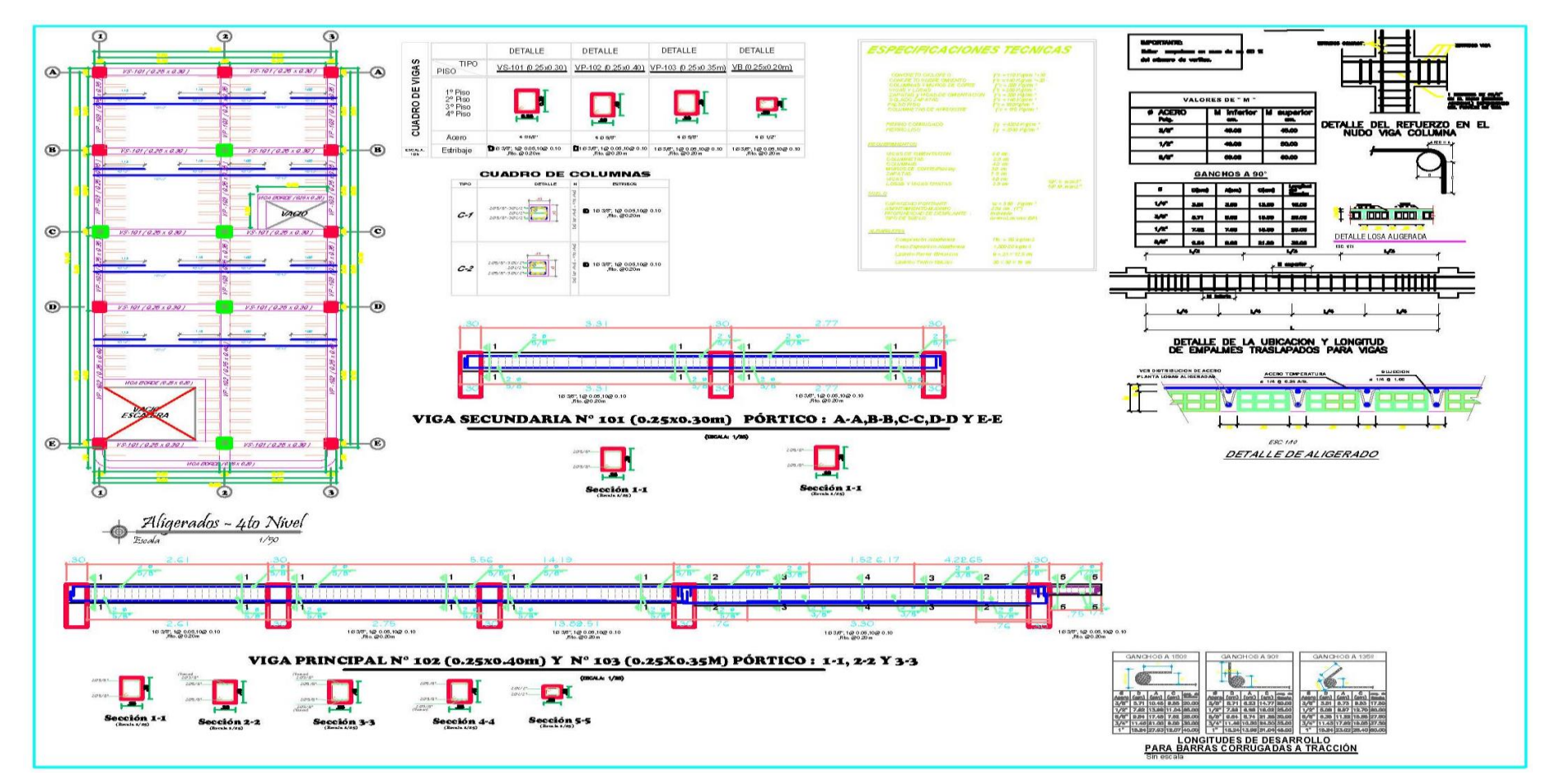

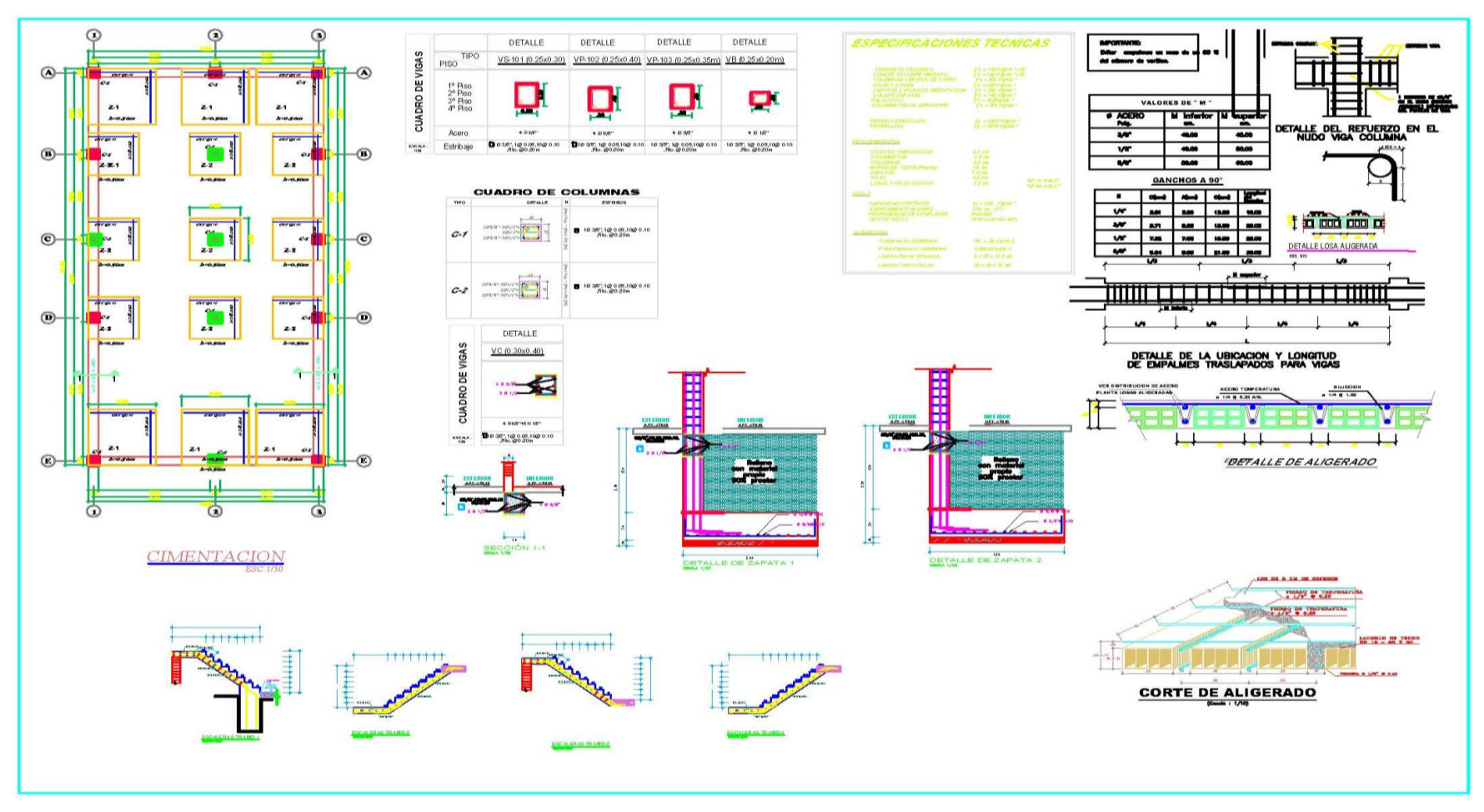

Nota: la anterior imagen se muestra los planos estructurales realizados en el software AUTOCAD con los datos obtenidos del software ETABS de la edificación.

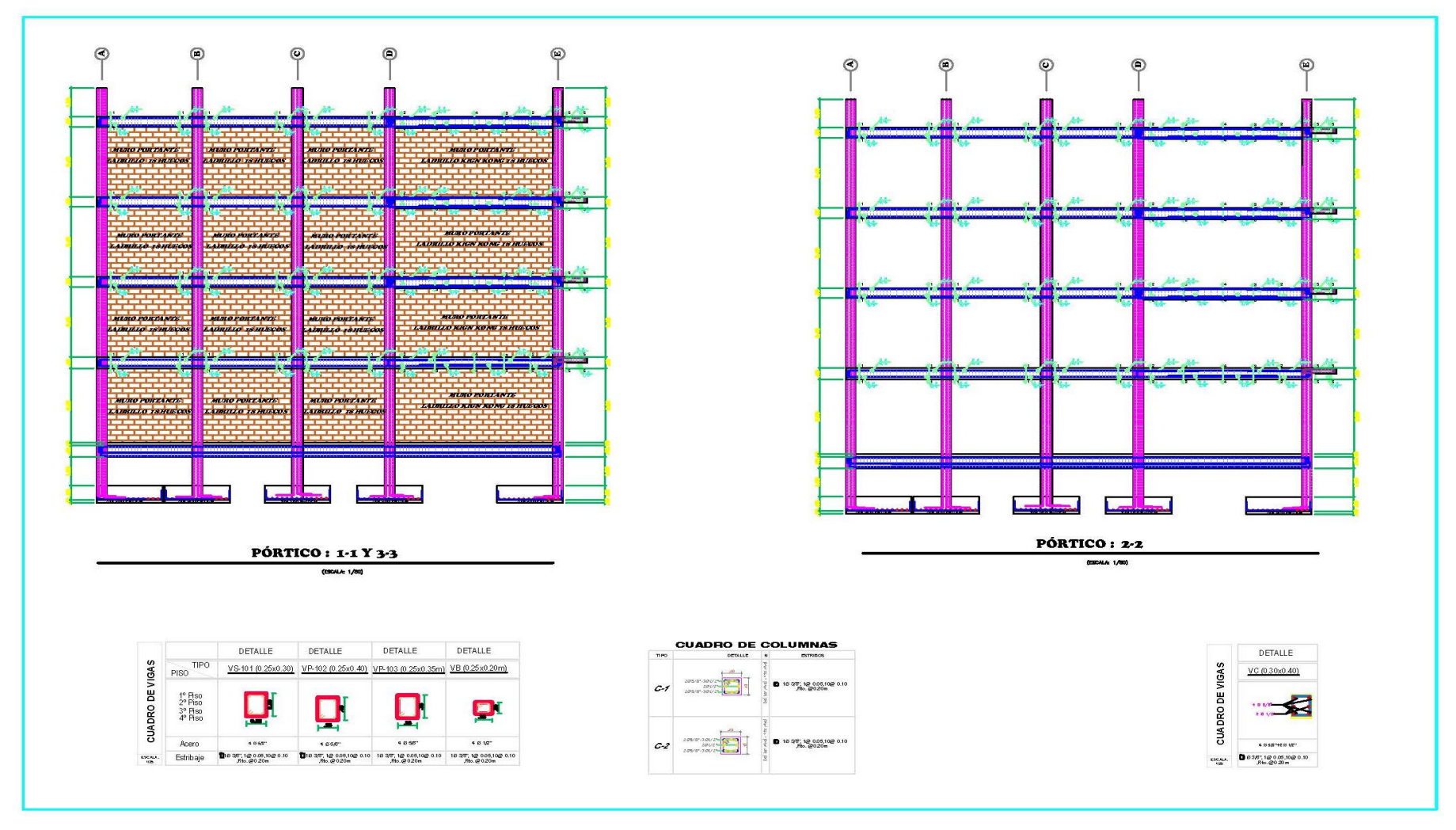

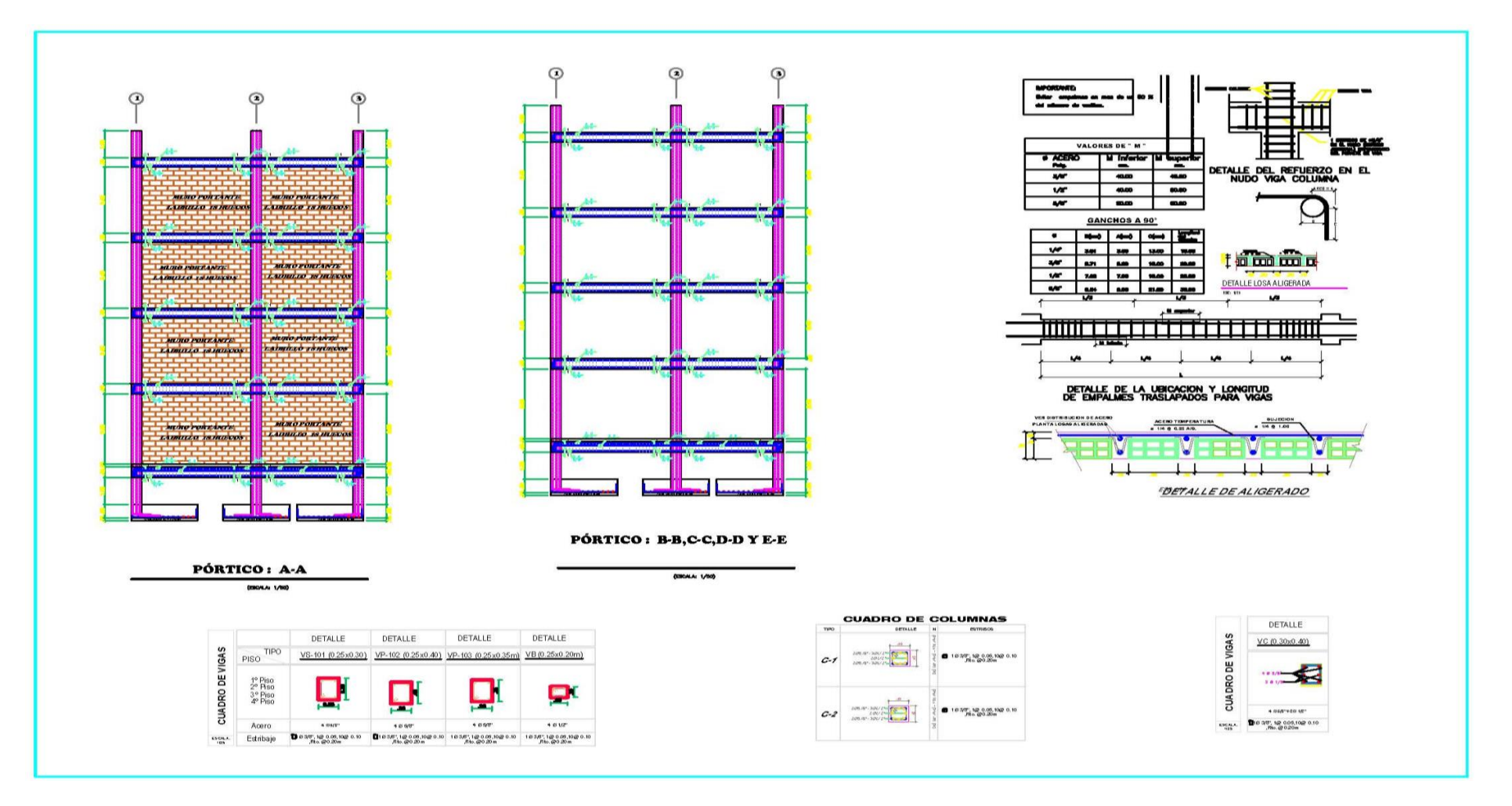

### **ANEXO 6**

#### **INSTRUMENTOS**

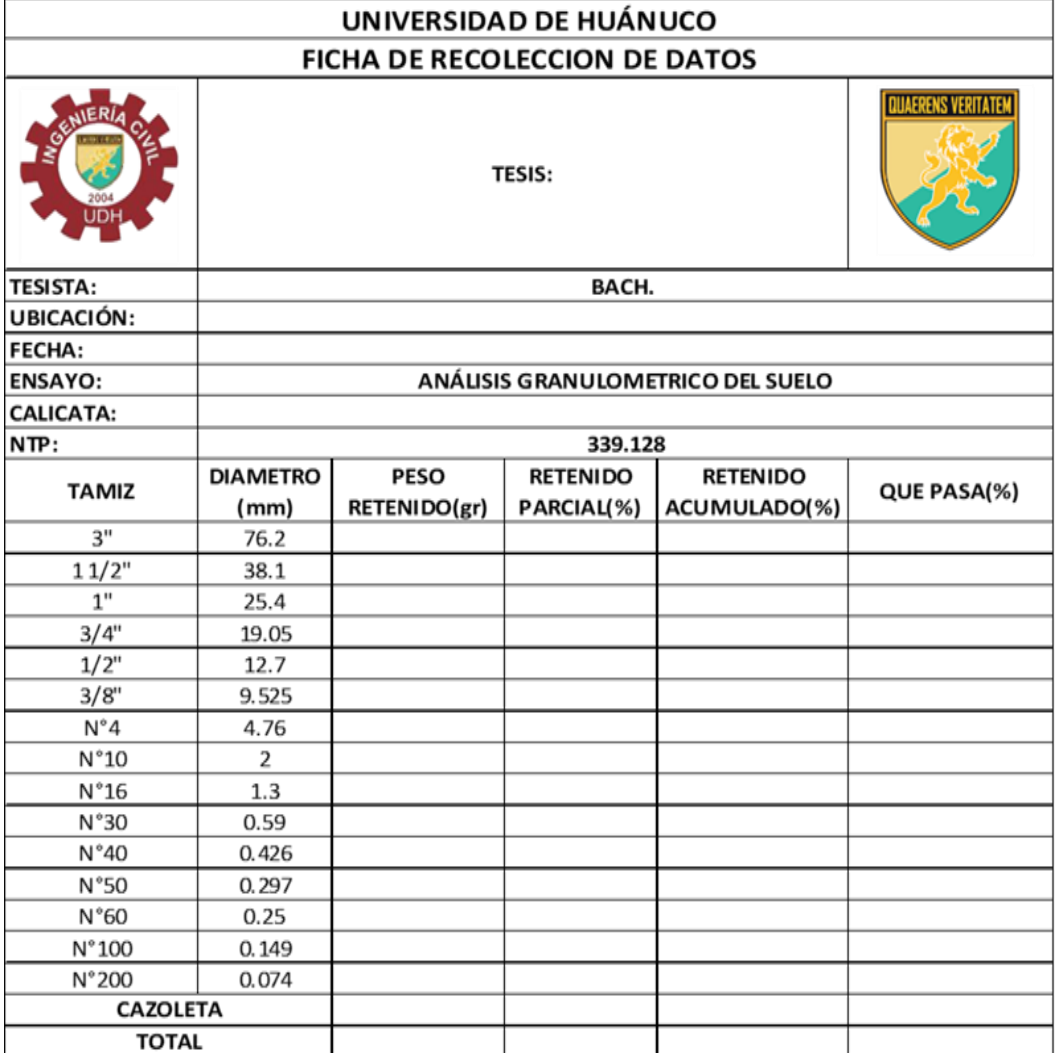

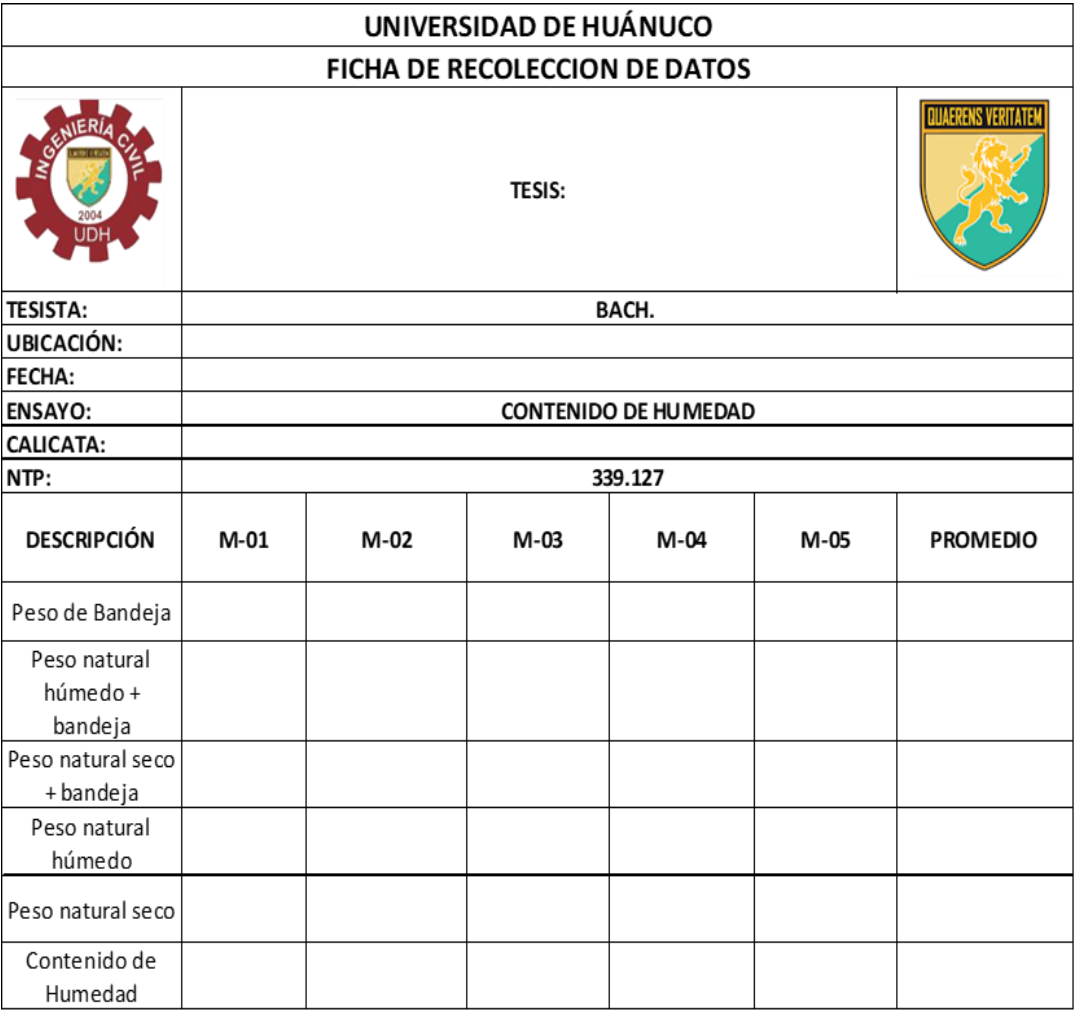

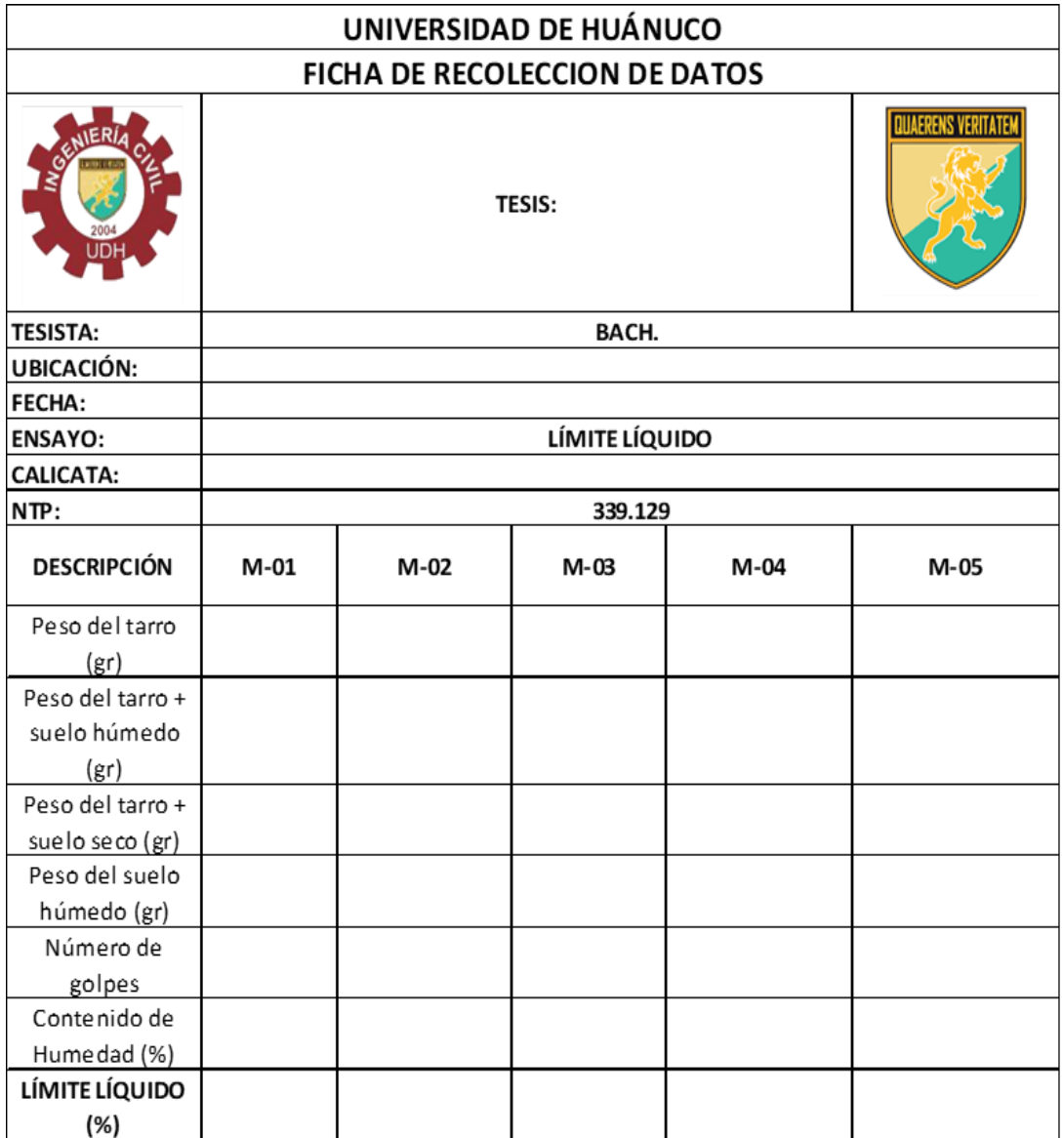

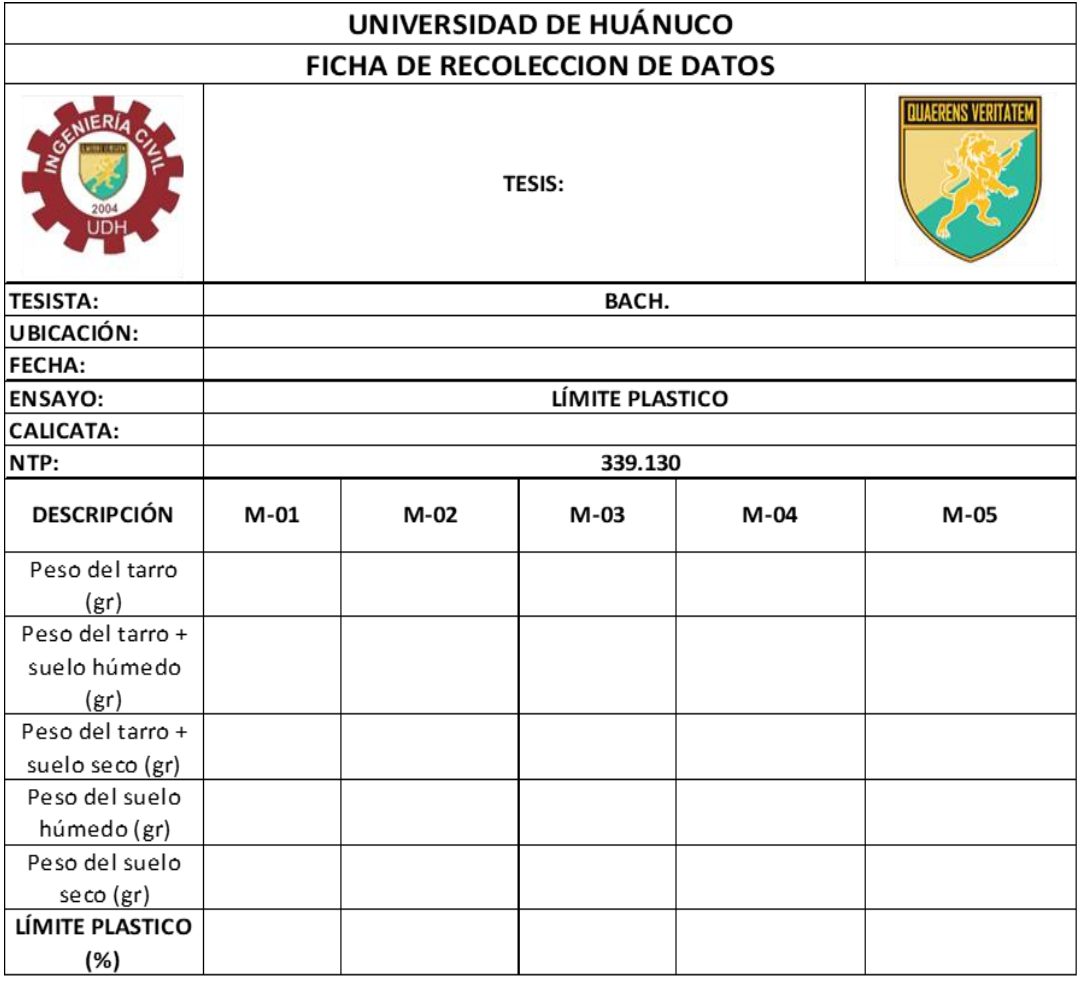

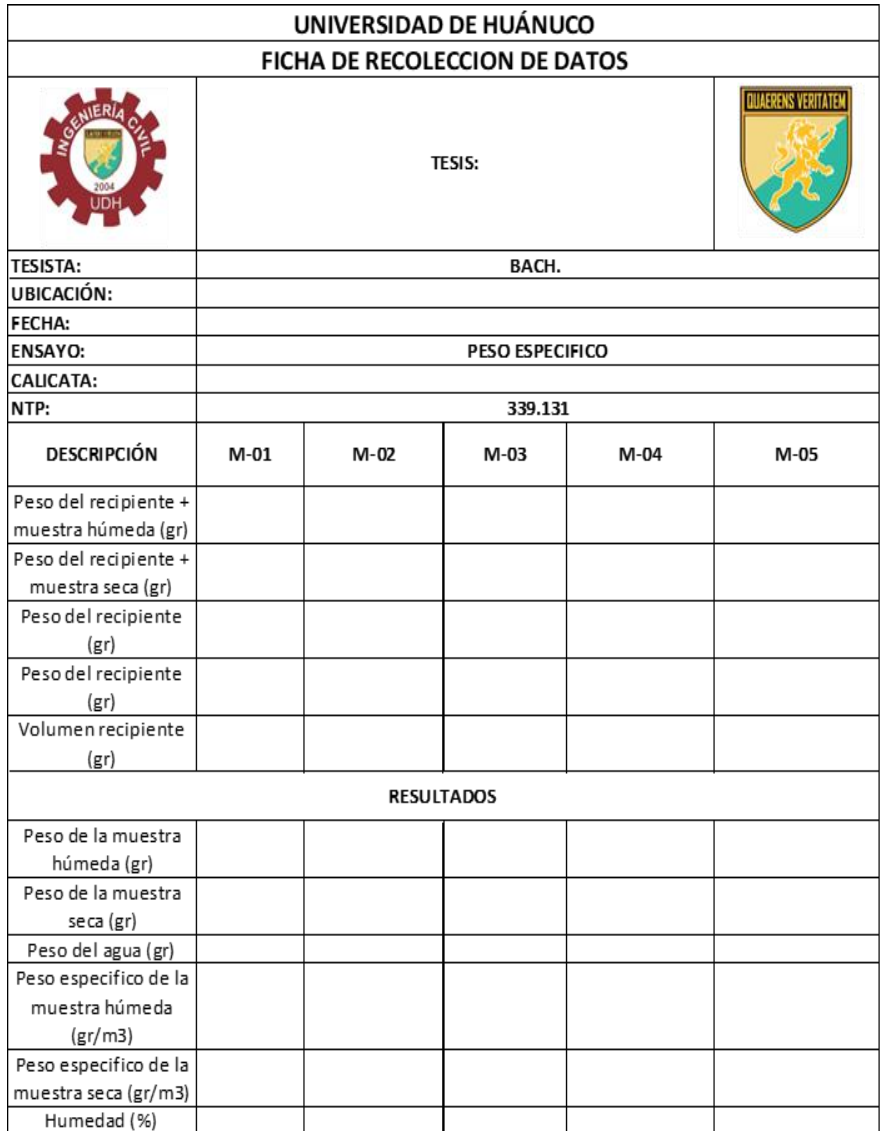

### **ANEXO 7 PANEL FOTOGRÁFICO**

# **TRABAJO EN CAMPO**

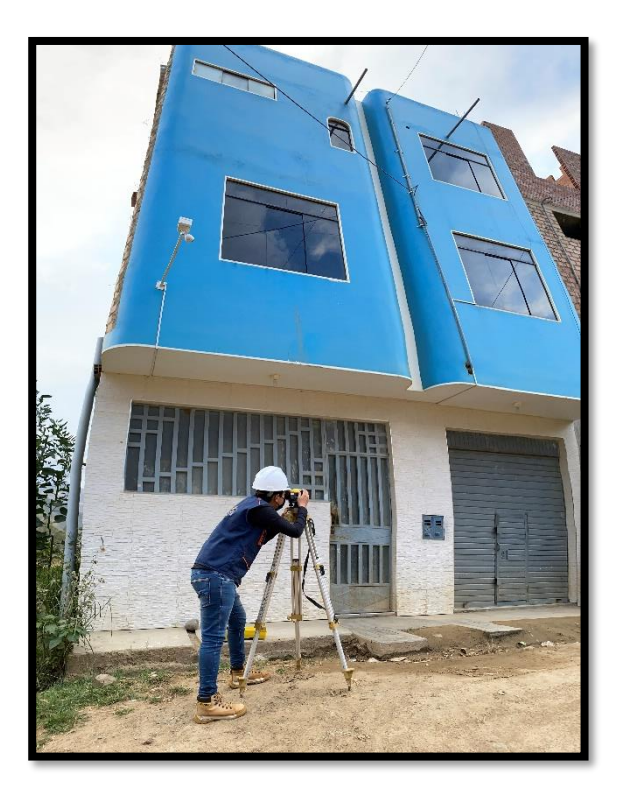

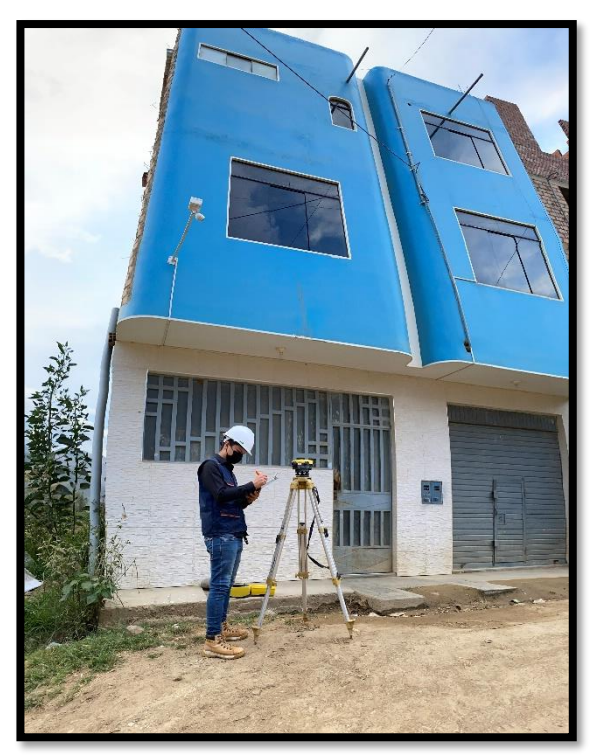

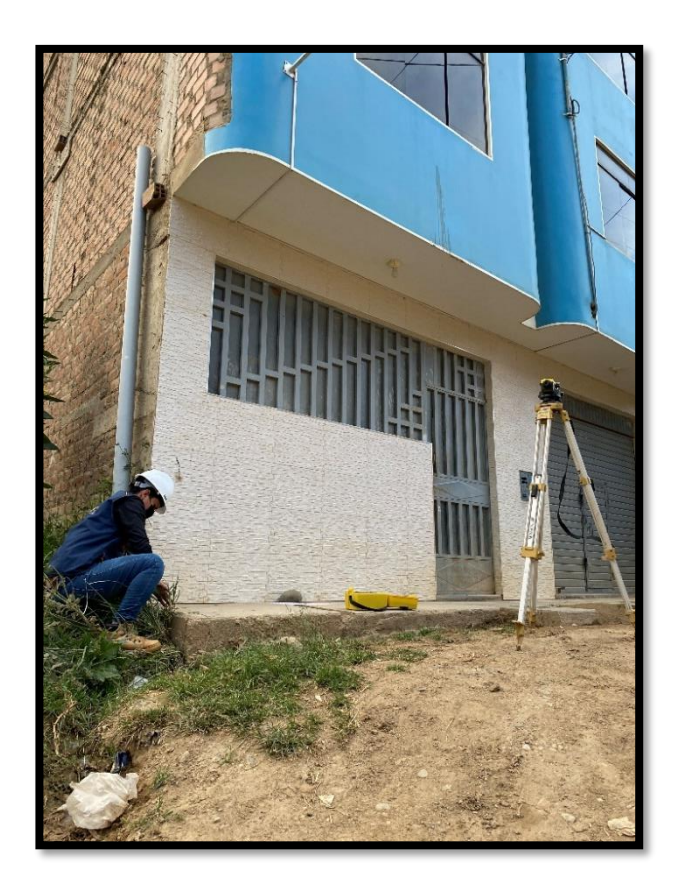

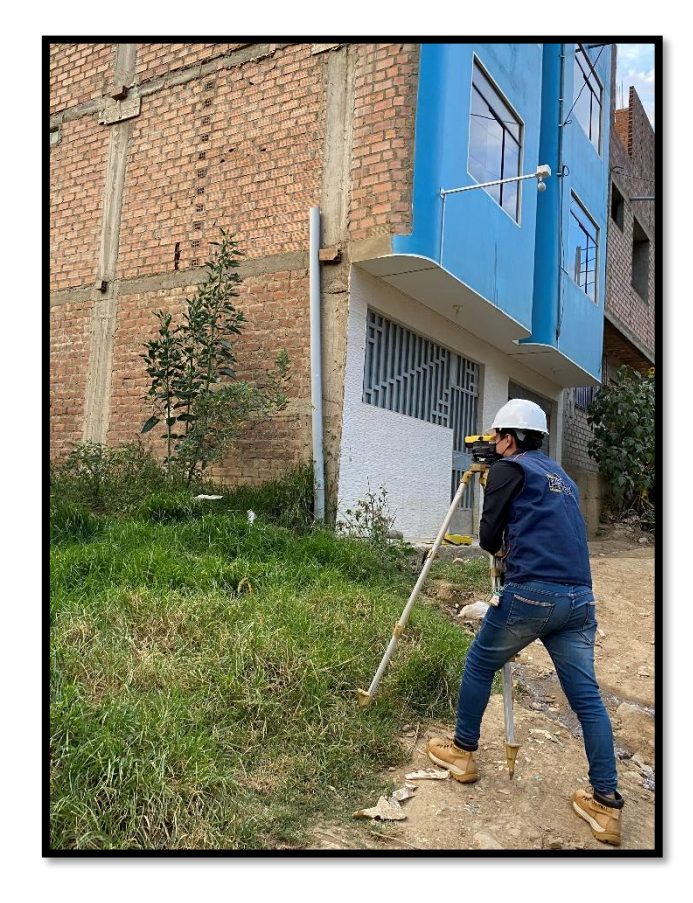

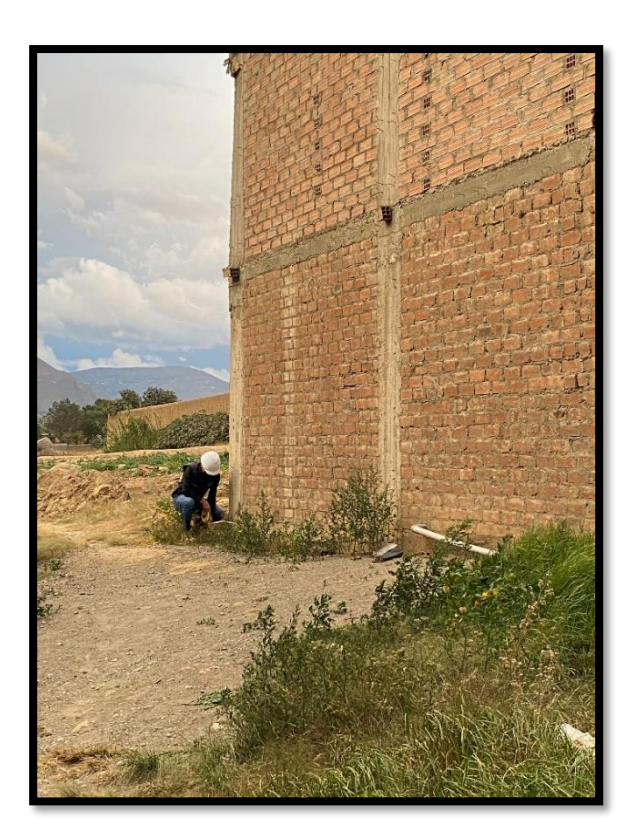

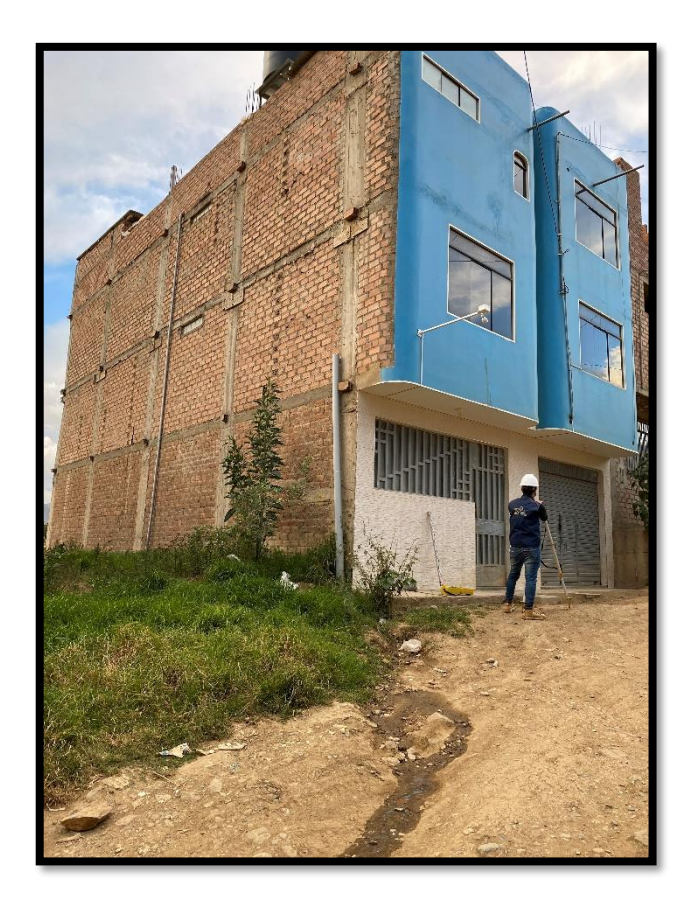

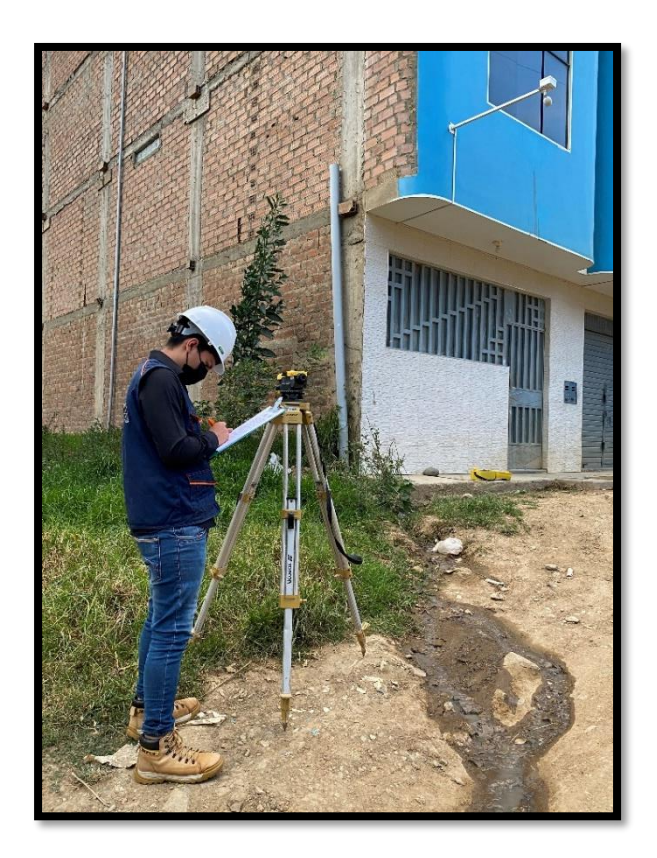

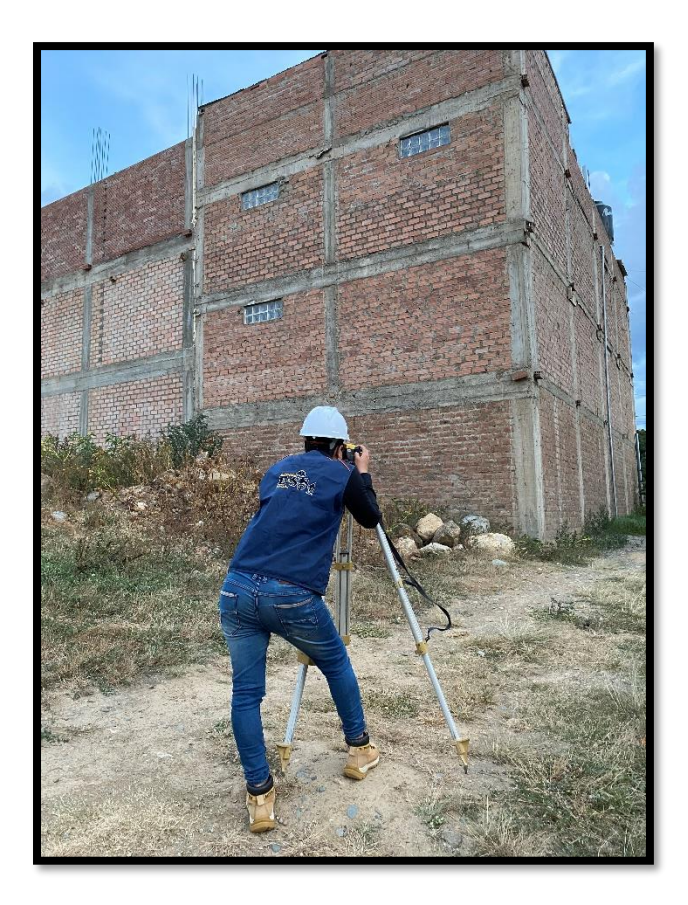

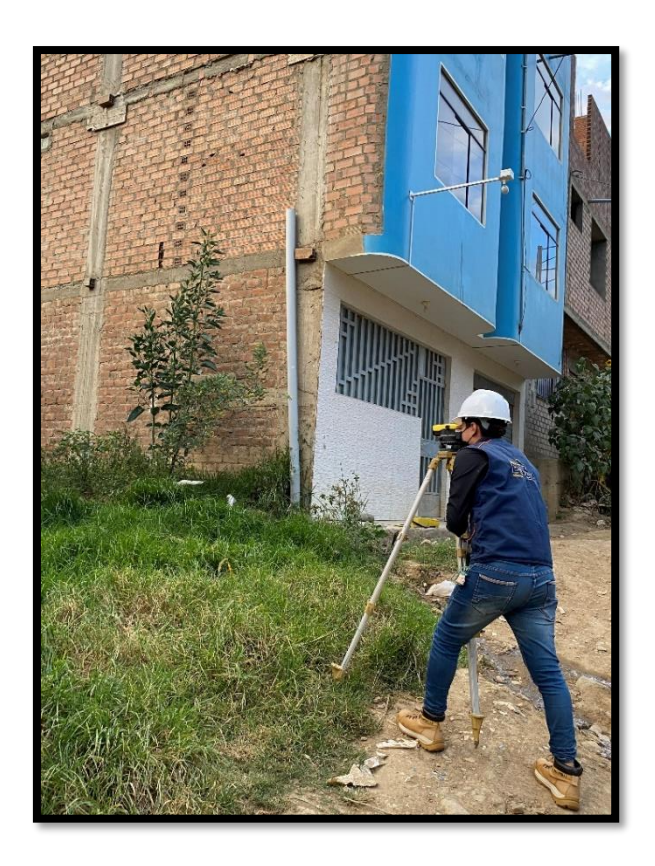

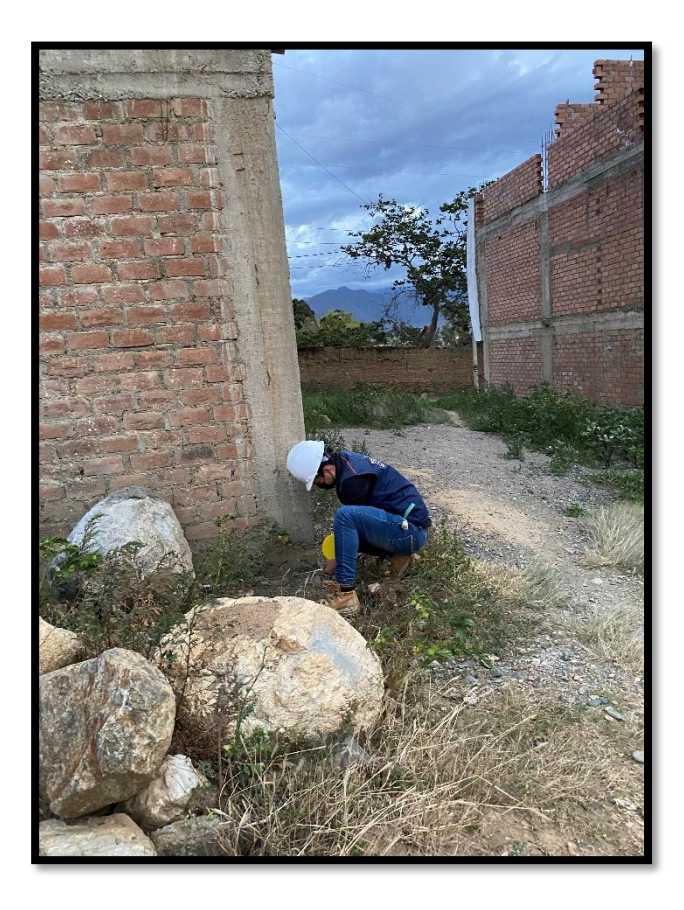

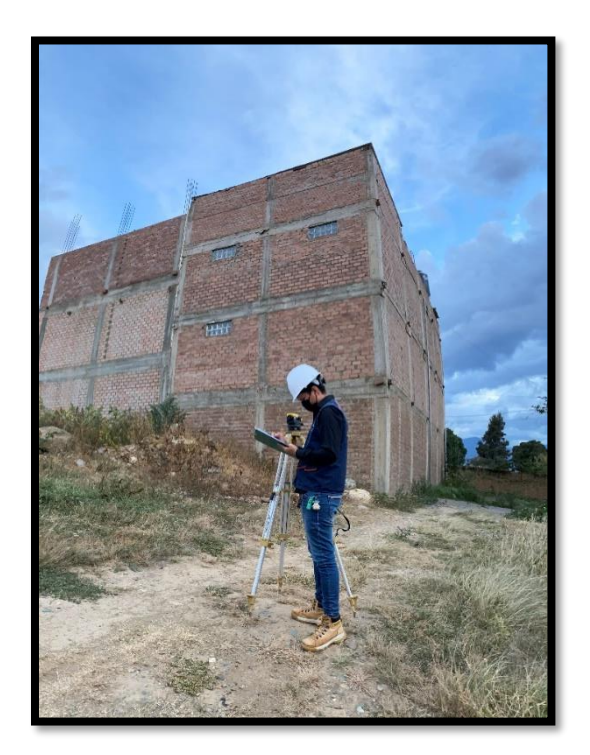

## **TRABAJO EN GABINETE**

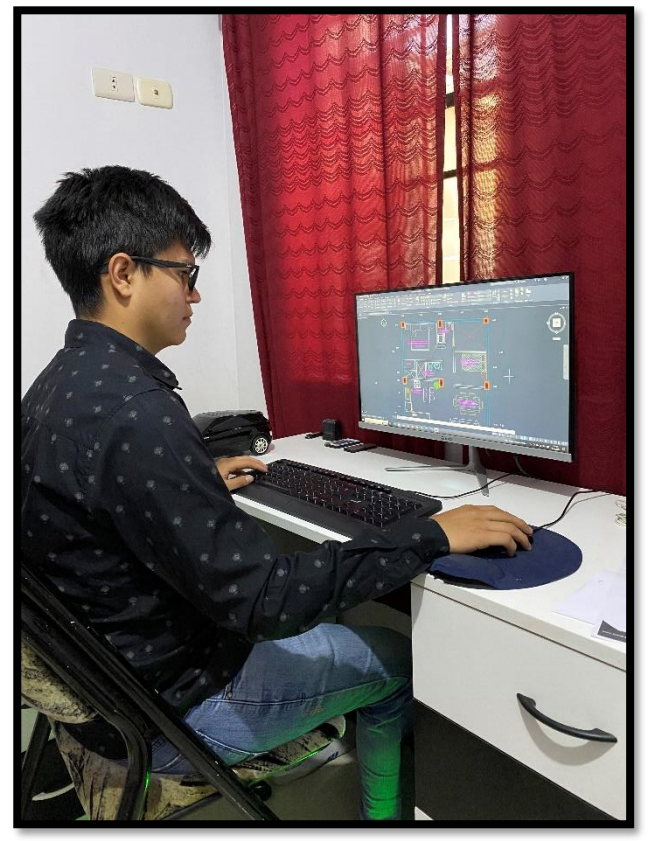

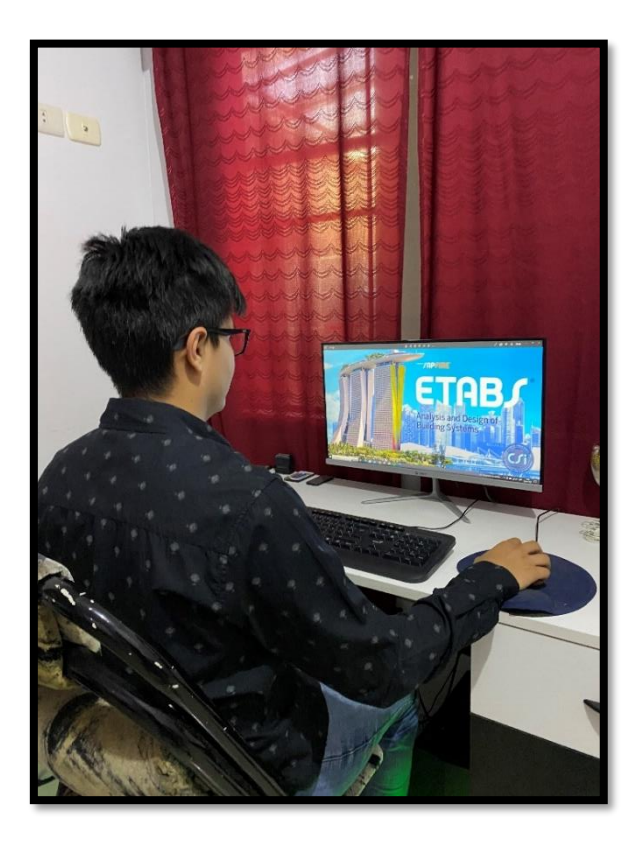

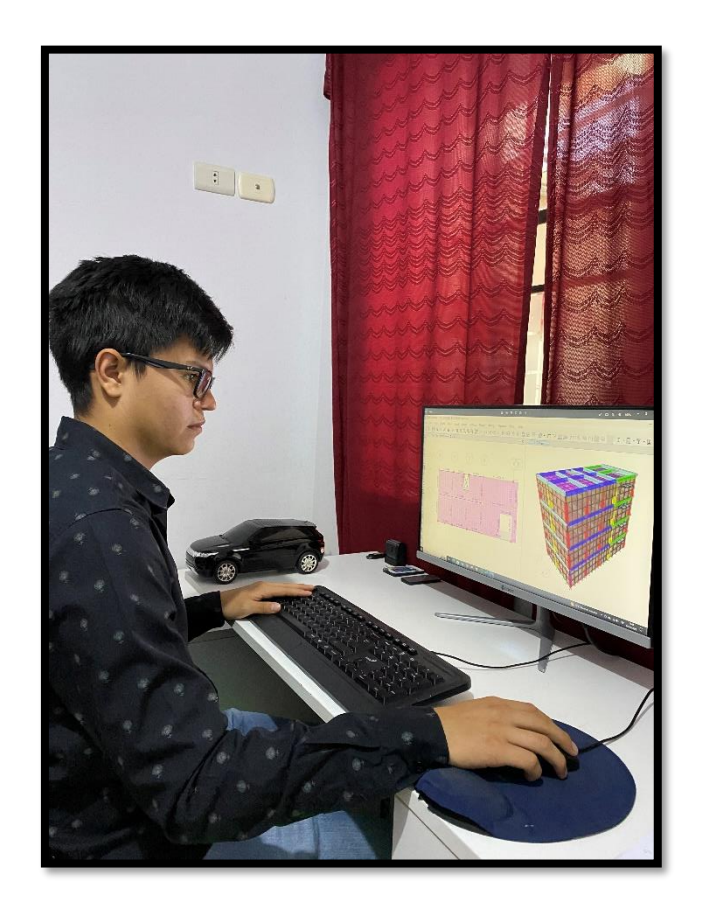

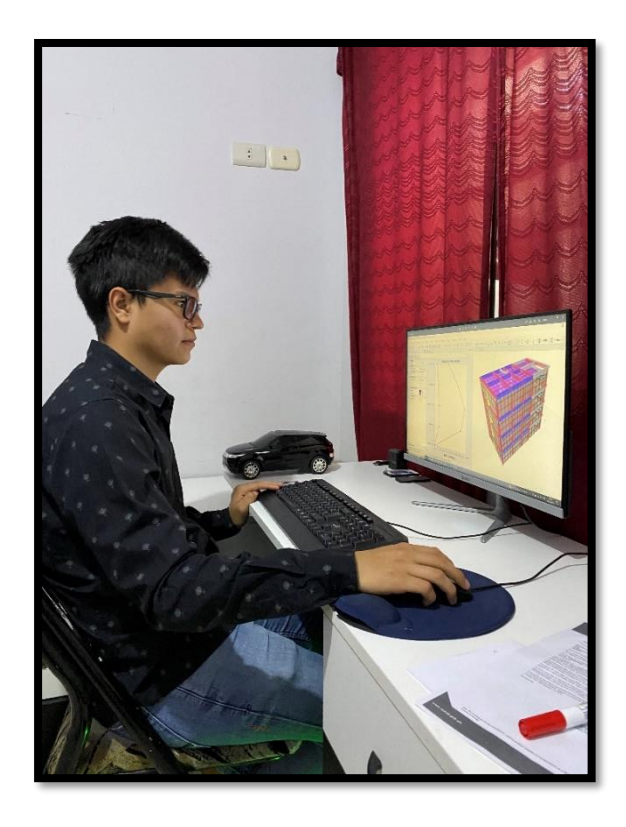

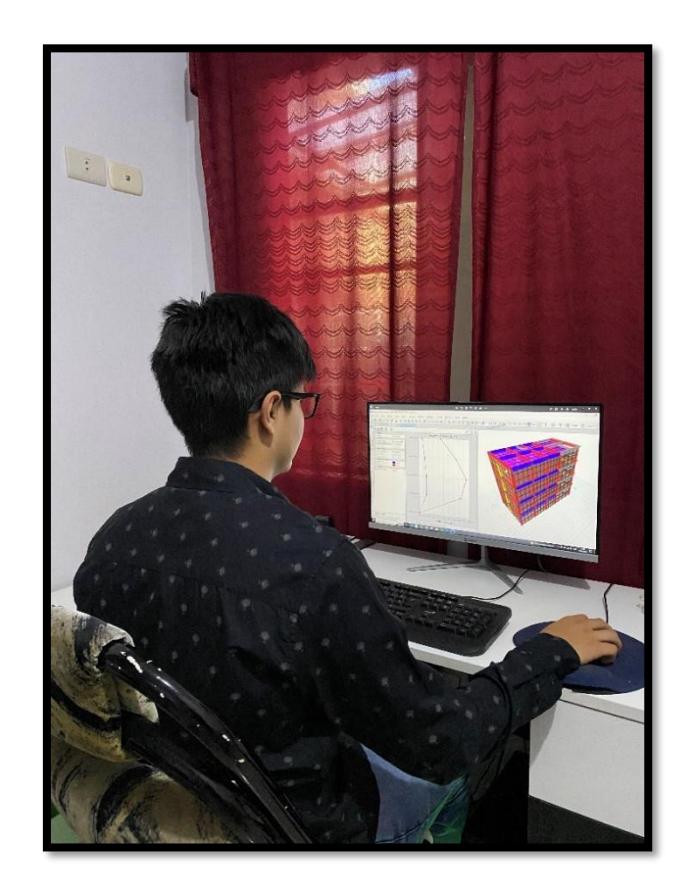